# **4-axis Motion Control Card ADT-8949**

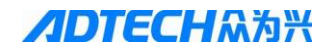

# **Basic Information**

This Manual is written by Adtech (Shenzhen) Technology Co., Ltd. This Manual is mainly written by: Ai Xiaoyun.

This Manual was first released on May 12, 2013, with version No. 14.08.29.16 and item number BZ001C057A.

# **Copyright Notice**

The property rights of all the parts of the manual belong to Adtech (Shenzhen) Technology Co., Ltd. (Adtech for short), and any form of imitation, copying, transcription or translation by any company or individual without the permission is prohibited. This manual does not include any form of assurance, standpoint expression, or other intimations. Adtech and the stuffs have no responsibility for any direct or indirect disclosure of the information, benefit loss or business termination of this manual of the quoted product information. In addition, the product and the information mentioned in this manual are for reference only, and the content is subject to change without notice.

#### ALL RIGHTS RESERVED!

Adtech (Shenzhen) Technology Co., Ltd.

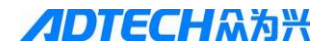

## **Precautions**

#### **Transport and storage:**

- Do not stack product package more than six layers;
- Do not climb, stand on or place heavy stuff on the product package;
- Do not pull the cable still connecting with machine to move product.
- Forbid impact and scratch on the panel and display;
- **Prevent the product package from humidity, sun exposure, and** rain.

#### **Open-box inspection:**

- Open the package to confirm the product to be purchased by you.
- Check damages situation after transportation;
- Confirm the integrity of parts comparing with the parts list or damages situation;
- Contact our company promptly for discrepant models, shortage accessories, or transport damages.

## ◆ **Wiring**

- Ensure the persons involved into wiring and inspecting are specialized staff;
- $\mathcal{F}$  Guarantee the product is grounded with less than 4 $\Omega$  grounding resistance. Do not use neutral line (N) to substitute earth wire.
- Ensure grounding to be correct and solid, in order to avoid product failures or unexpected consequences;
- Connect the surge absorption diodes to the product in the required direction, otherwise, the product will be damaged;
- Ensure the power switch is OFF before inserting or removing plug, or disassembling chassis.

## ◆ **Overhauling**

- Ensure the power is OFF before overhauling or components replacement;
- Make sure to check failures after short circuit or overloading,

and then restart the machine after troubleshooting

 Do not allow to frequently connect and disconnect the power, and at least one minute interval between power-on and power-off.

## ◆ **Miscellaneous**

- Do not open housing without permission;
- Keep power OFF if not in use for a long time;
- Pay close attention to keep dust and ferrous powder away from control;
- Fix freewheel diode on relay coil in parallel if non-solid state relay is used as output relay. Check whether power supply meets the requirement to ensure not burning the control.
- Install cooling fan if processing field is in high temperature, due to close relationship between service life of the control and environmental temperature. Keep proper operative temperature range for the control:  $0^{\circ}\text{C} \sim 60^{\circ}\text{C}$ .
- Avoid using the product in the overheating, humid, dusty, or corrosive environments;
- Add rubber rails as cushion on the place with strong vibration.

#### **Maintenance**

Please implement routine inspection and regular check upon the following items, under the general usage conditions (i.e. environmental condition: daily average 30℃, load rate: 80%, and operating rate: 12 hours/ day)

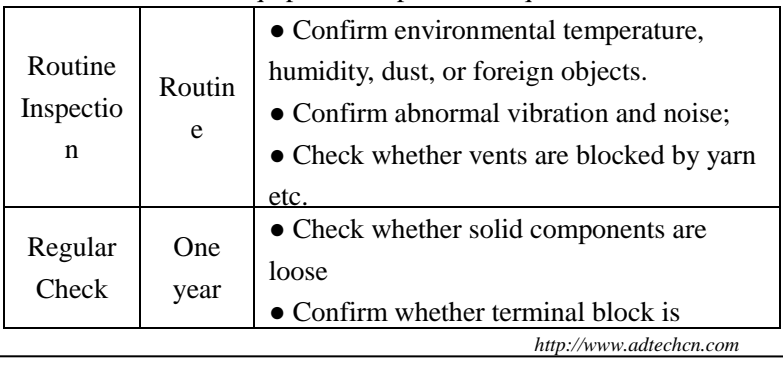

#### Table 1 Equipment Inspection Requirements

<span id="page-4-0"></span>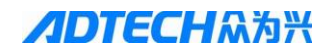

# **Contents**

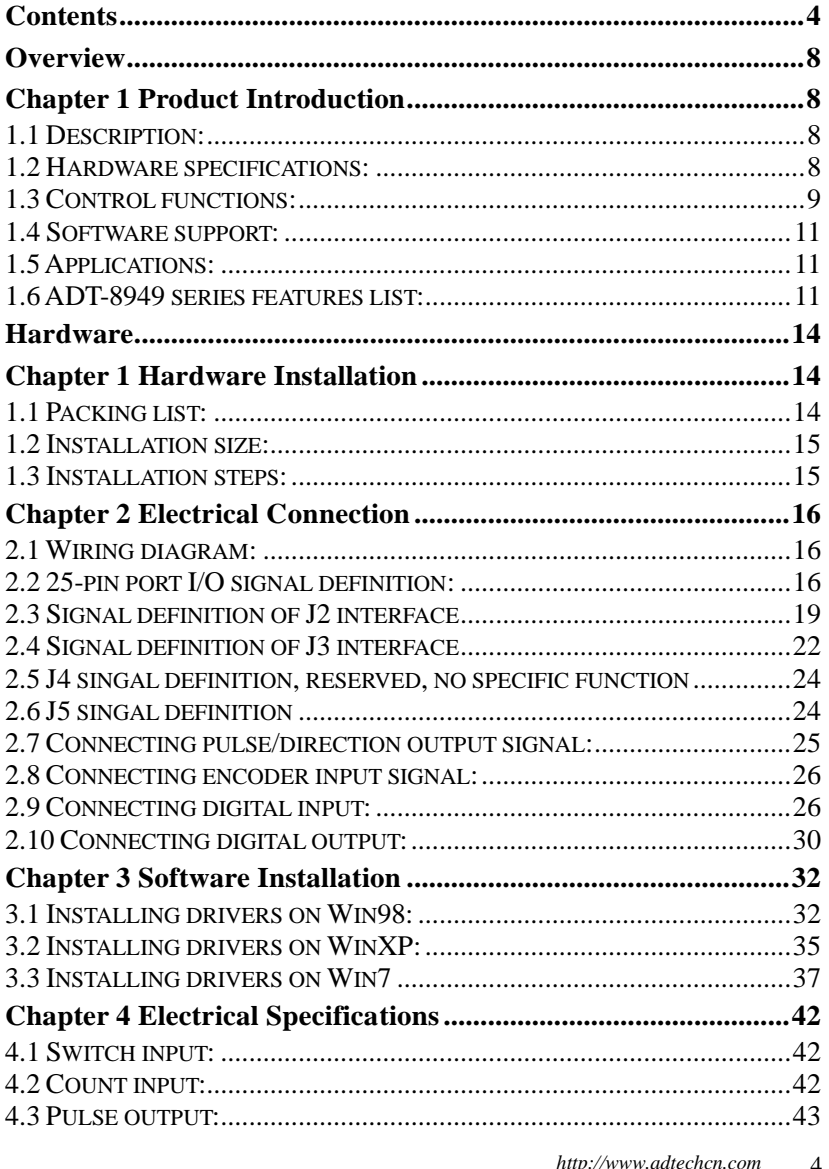

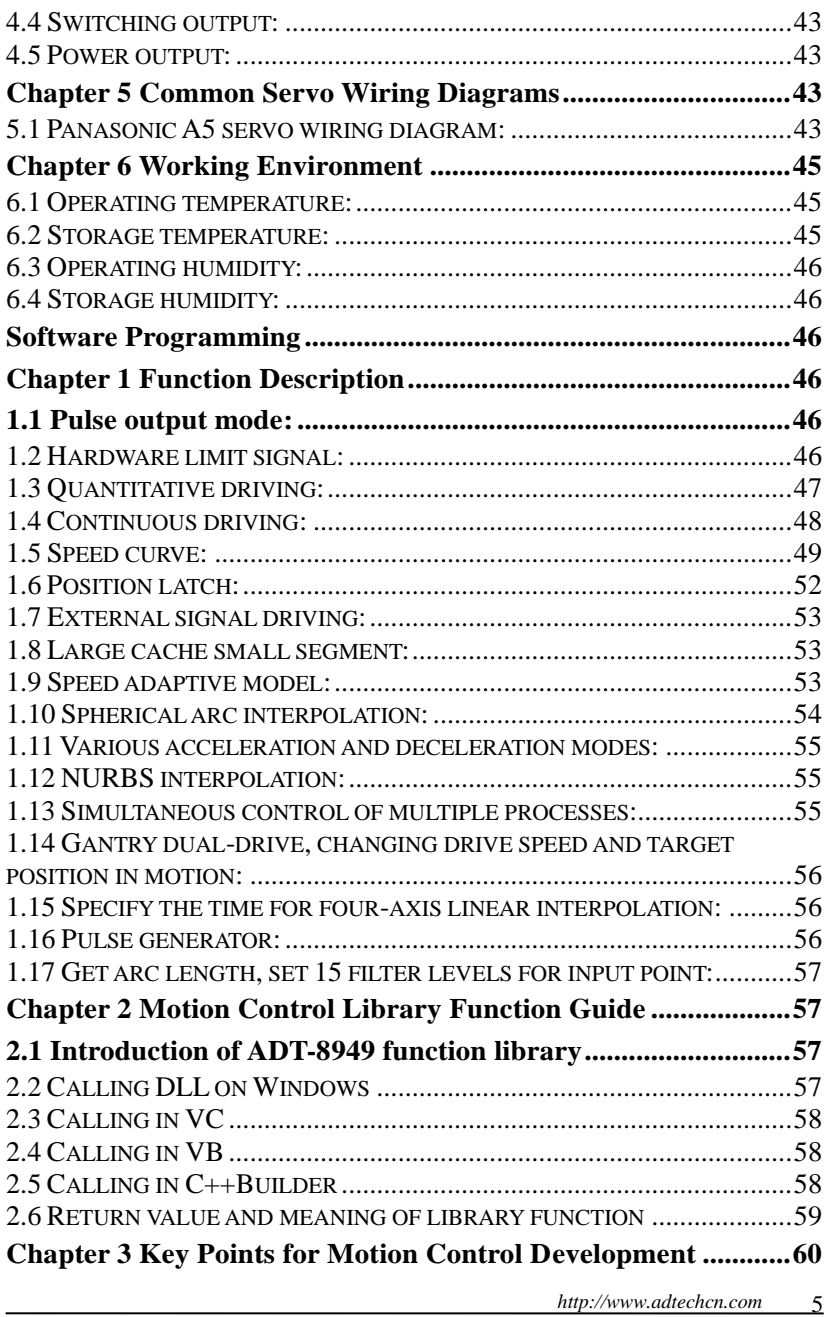

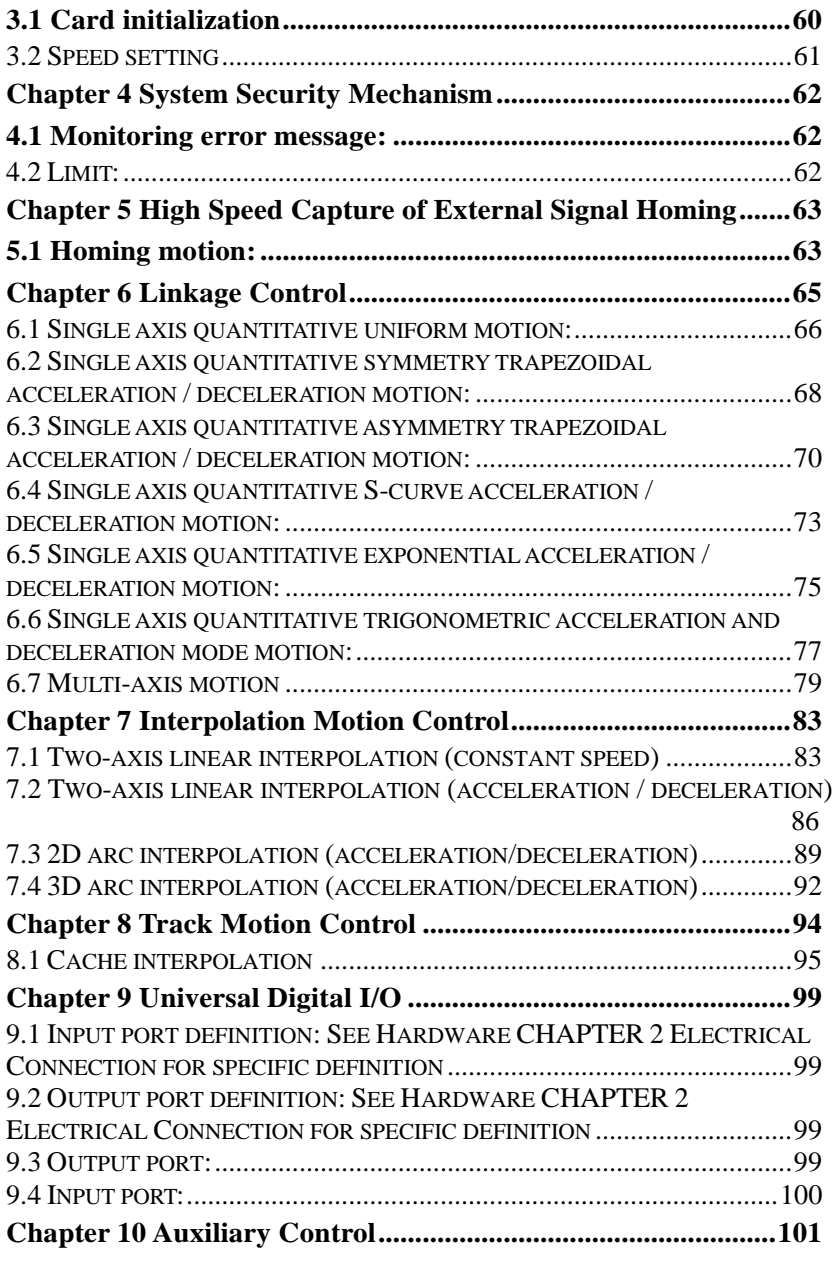

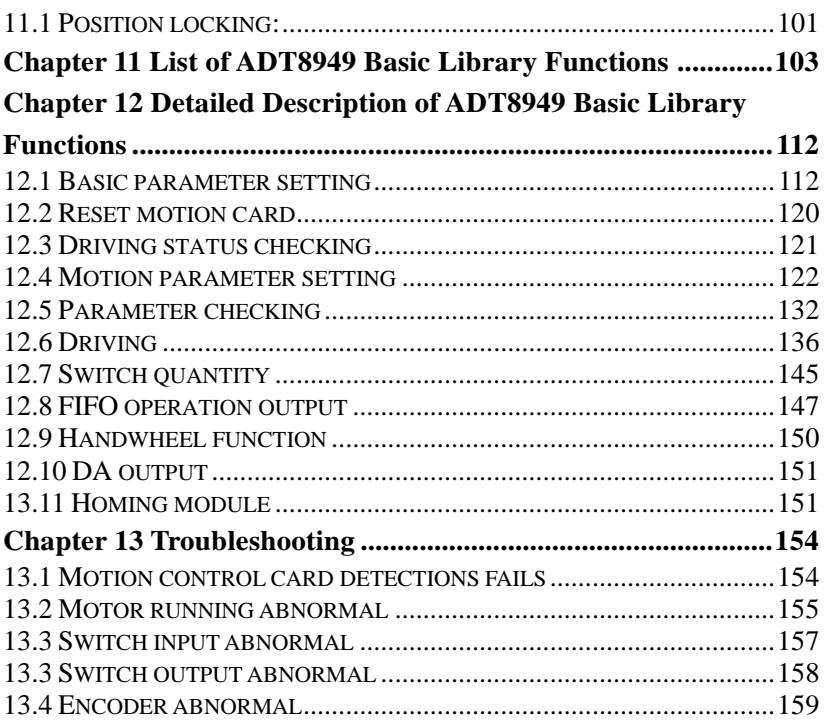

<span id="page-8-0"></span>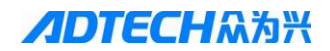

# **Overview Chapter 1 Product Introduction**

# <span id="page-8-2"></span><span id="page-8-1"></span>**1.1 Description:**

ADT-8949 multi-axis motion control card is one of the high-performance four-axis motion control cards of Adtech based on PCI bus. One system supports up to 10 control cards and controls 40 channels of servo / stepper motor. It features T-shaped, S-shaped and E-shaped acceleration and deceleration, point and track motion planning, electronic gear, electronic cam synchronized motion planning, linear interpolation, arc interpolation planning, splines, follow and other functions. It is especially suitable for occasions that have high-speed and high-precision position control requirement. and is widely used in testing, semiconductor packaging, mechanical arm, dispensing, packaging, engraving, and PCB processing.

## <span id="page-8-3"></span>**1.2 Hardware specifications:**

- $\geq$  32-bit PCI bus, plug and play.
- S Controllable axes: Four-axis pulse control.
- Maximum pulse output frequency 5MHz.
- $\triangleright$  Four-axis encoder feedback, frequency up to 4MHz, A/B phase difference pulse input and upper/lower pulse input are available, 32-bit count, 4 ratios.
- $\triangleright$  Support hardware serial number, allow third-party encryption.
- $\triangleright$  DSP + FPGA chip dedicated motion technology, provide high-speed and high-performance track smoothing and speed optimization.
- $\triangleright$  Pulse output types: Pulse + direction (PUL+DIR) or double pulse  $(CW + CCW)$ .
- $\geq$  36 channels digital inputs, all optically isolated.
- $\geq$  32 channels open collector output.
- $\geq 2$  channels DA output.

# <span id="page-9-0"></span>**1.3 Control functions:**

- Hardware cache: large capacity multi-axis hardware interpolation cache, store up to 10,000 interpolation instructions, continuous small line segments and large cache, used for multi-segment continuous track applications, such as engraving machine or cutting machine, so that the discrete data of CAM can be restored to the processing model.
- $\triangleright$  Speed preview: small line segment pretreatment, speed adaptive model, ensure high speed under high precision, automatic speed optimization, used for milling machine, tooling and other applications requiring high precision control, making the machine run smoothly from speed planning, and track error can be controlled.
- Multi-axis linkage: each axis moves or stops independently in accordance with the set speed and target position, and the driving speed can be changed in real time.
- $\triangleright$  Any 2-4 axis linear interpolation, 1-4 axis hardware cache interpolation, 2-3 axis hardware arc interpolation.
- $\geq$  3D arc interpolation (spherical interpolation): achieve arc in any spatial plane and spherical arc. 3D hardware-level arc interpolation, support for hardware buffer interpolation, only occupies four data segments, and arc approximation accuracy is determined by interpolation speed dynamically to avoid discrete error of small segment approximation and contradictions of difficult speed tradeoff.
- Various acceleration and deceleration modes: T-shaped, S-shaped, E-exponential and C-cosine, support asymmetric acceleration and deceleration, smooth running, quiet motor
- NURBS interpolation: Compared to the traditional linear interpolation and arc interpolation, achieve curve and surface track;

NURBS interpolation can express various curve and surface tracks more accurately to improve curve and surface control accuracy.

- $\triangleright$  Synchronous dual drive: Two-axis pulse strict synchronization for dual-drive control in gantry structure.
- $\triangleright$  Position locking: In locking mode, when the locking signal is triggered, the hardware locks the logic location and actual position of the rising edge and falling edge, and can be used for quick homing, position measurement and other applications.
- Hardware cache IO event: In hardware cache function, not only the motion instructions but also IO output action and pulse generator can be cached. After the set axis of pulse generator reaches the specified location, the specified output port flips the level, and the flip times and frequency can be set. IO output cache can easily achieve precise position comparison output.
- $\triangleright$  Signal filtering: 15 filter levels can be set for input point to increase the anti-jamming capability of input signal
- Simultaneous control of multiple processes: You can open two programs to control one card. (A single monitoring program run simultaneously with the execution program; the execution program doesn't need to switch a lot of time for display, which makes the display more real-time.
- $\triangleright$  Various homing modes: Before precise motion, it is necessary to set the home of mechanical coordinates, usually perform mechanical homing; the action is to reset. The system provides a variety of homing modes to facilitate efficient homing.
- $\triangleright$  Hardware upgrade: Upgrade dynamic library to complete hardware upgrade, which facilitate hardware system upgrade and client features customization.

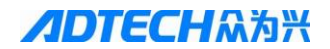

## <span id="page-11-0"></span>**1.4 Software support:**

Operating system: DOS, WINDOWS95/98/NT/2000/XP, WINCE, WIN7

Programming environment: C/BC++/VC/VB/C#/C++Builder/ Delphi/ LabVIEW/ EVC

Application examples of open-DOS and Windows

# <span id="page-11-1"></span>**1.5 Applications:**

- Machine vision, automatic test equipment, AOI;
- $\triangleright$  Biological, medical automatic sampling equipment;
- $\triangleright$  Cutting equipment: diamond cutter, sponge cutting machine;
- $\triangleright$  Dispensing industry;
- $\triangleright$  Semiconductor packaging industry: Bonder;
- Advertising industry: CNC bending machine;
- Packaging and printing equipment: printing machine, pad printer;
- $\triangleright$  Engraving equipment;
- $\triangleright$  Industrial robot equipment;
- $\triangleright$  PCB processing, SMT and other industries;

## <span id="page-11-2"></span>**1.6 ADT-8949 series features list:**

**√** Yes, - No, **\*** optional

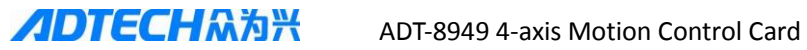

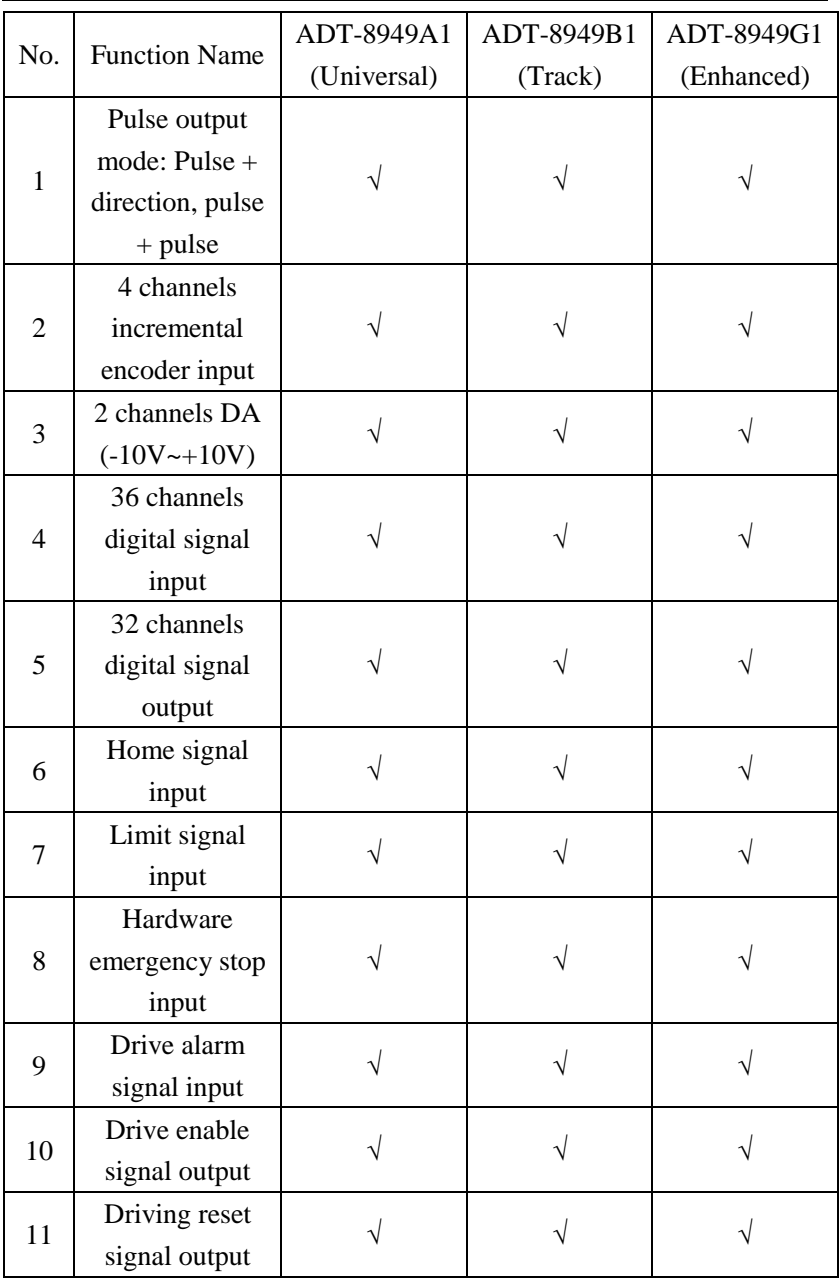

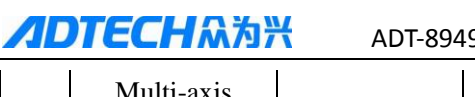

9 4-axis Motion Control Card

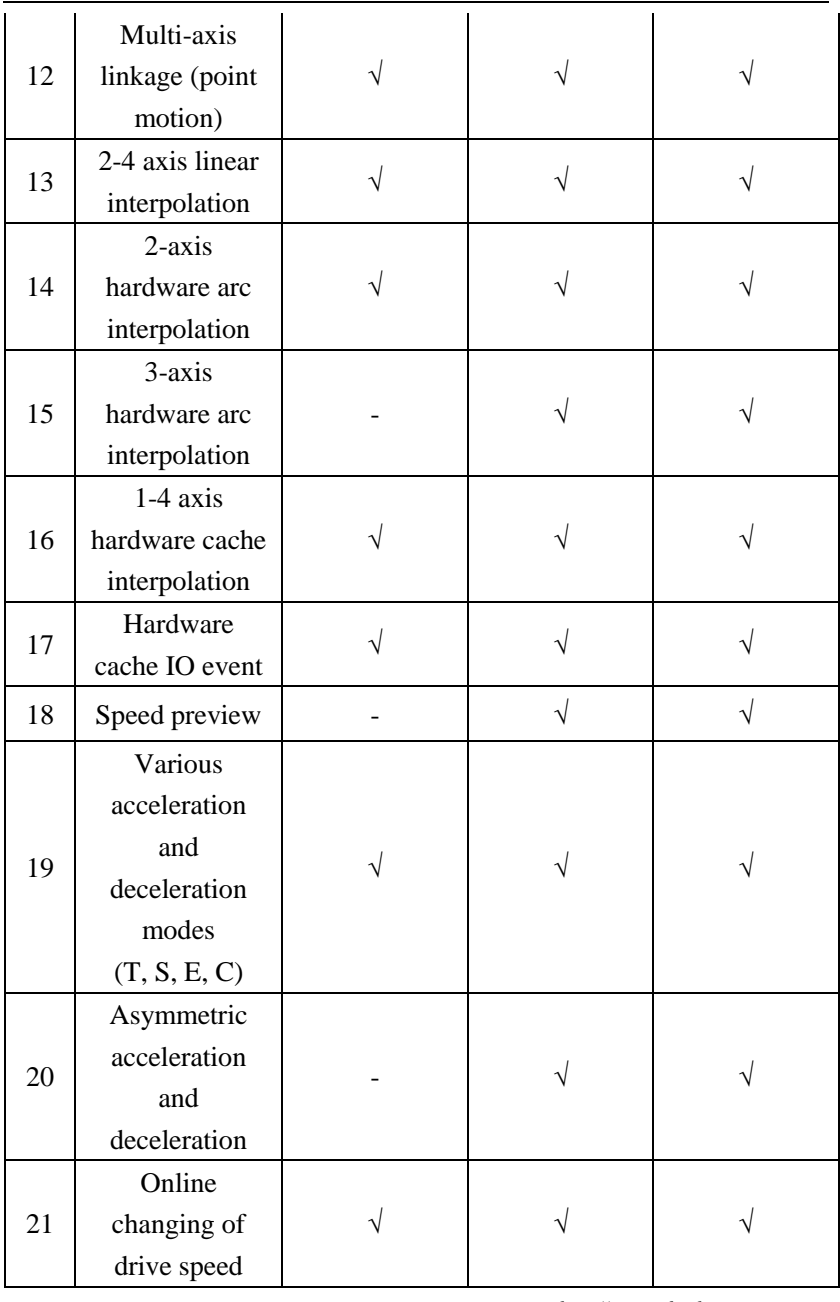

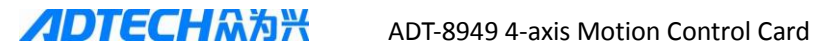

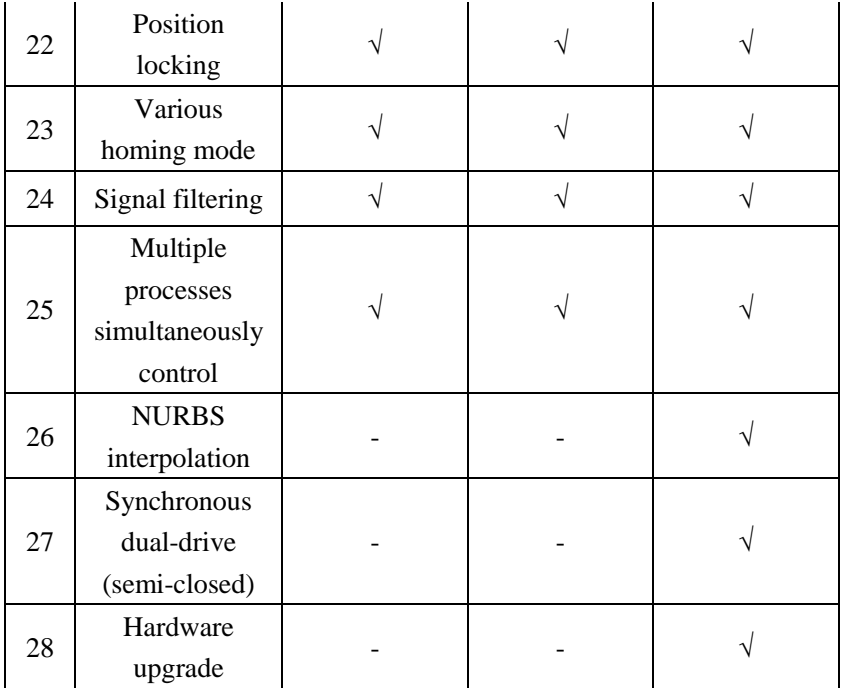

# <span id="page-14-0"></span>**Hardware Chapter 1 Hardware Installation**

# <span id="page-14-2"></span><span id="page-14-1"></span>**1.1 Packing list:**

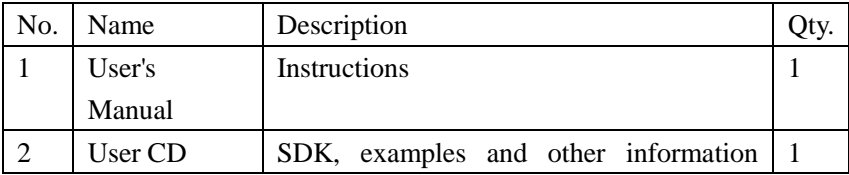

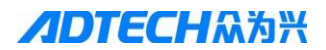

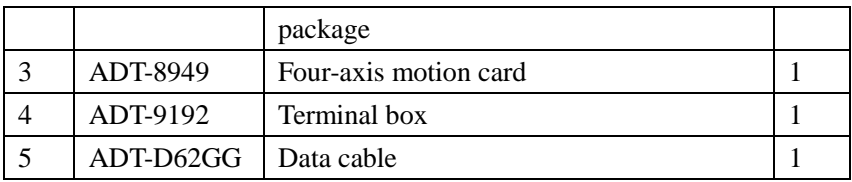

# <span id="page-15-0"></span>**1.2 Installation size:**

The appearance and installation dimensions of ADT-9192 are as follows:

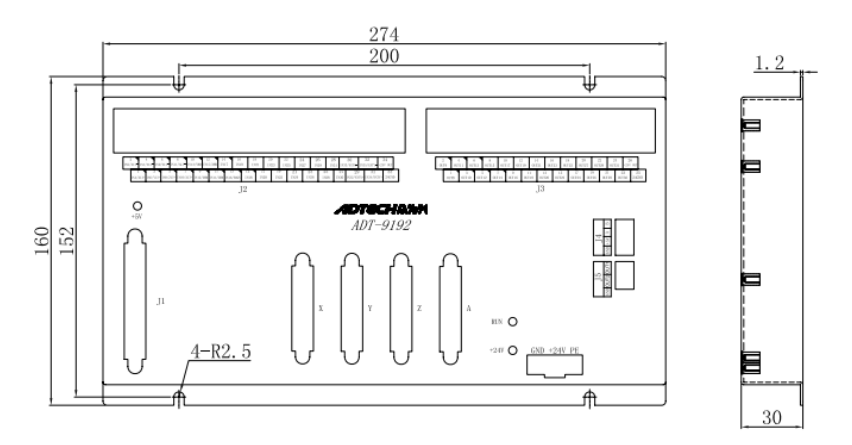

## <span id="page-15-1"></span>**1.3 Installation steps:**

- 1. Turn off the PC (Note: Turn off the master switch for ATX power supply)
- 2. Open the rear cover of PC case
- 3. Select an unoccupied PCI slot, and insert ADT-8949.
- 4. Ensure that the gold finger of ADT-8949 is completely inserted into the PCI slot, and tighten the screws.
- 5. Connect one end of the D62GG cable to J4 interface of the control card and connect the other end to J1 of ADT-9192

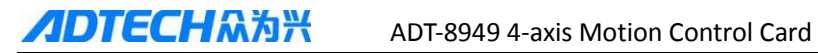

board.

# **Chapter 2 Electrical Connection**

#### <span id="page-16-1"></span><span id="page-16-0"></span>**2.1 Wiring diagram:**

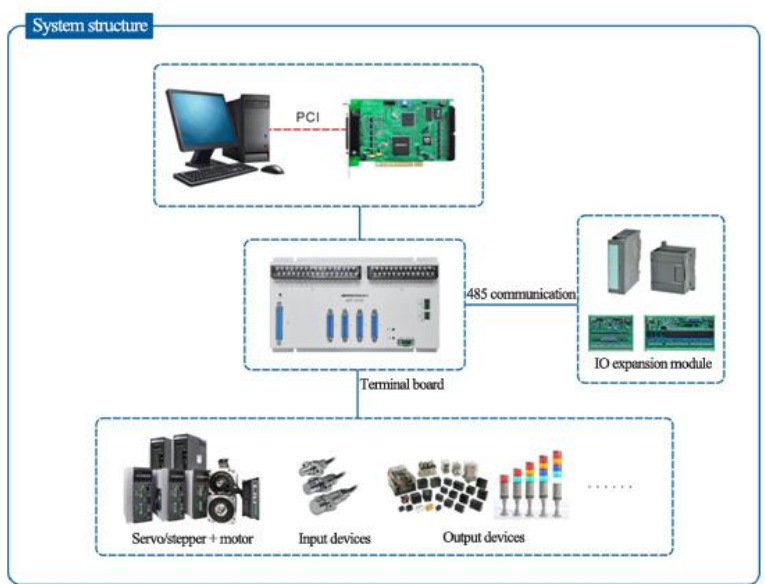

## <span id="page-16-2"></span>**2.2 25-pin port I/O signal definition:**

Four DB terminals correspond to four axes (XYZA). Below is the example of X axis. Other axes are similar.

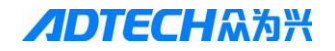

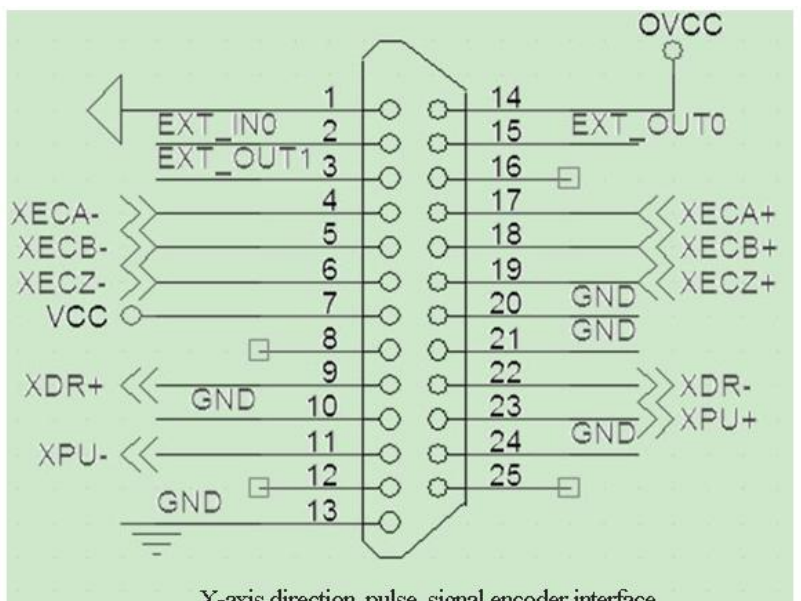

X-axis direction, pulse, signal encoder interface

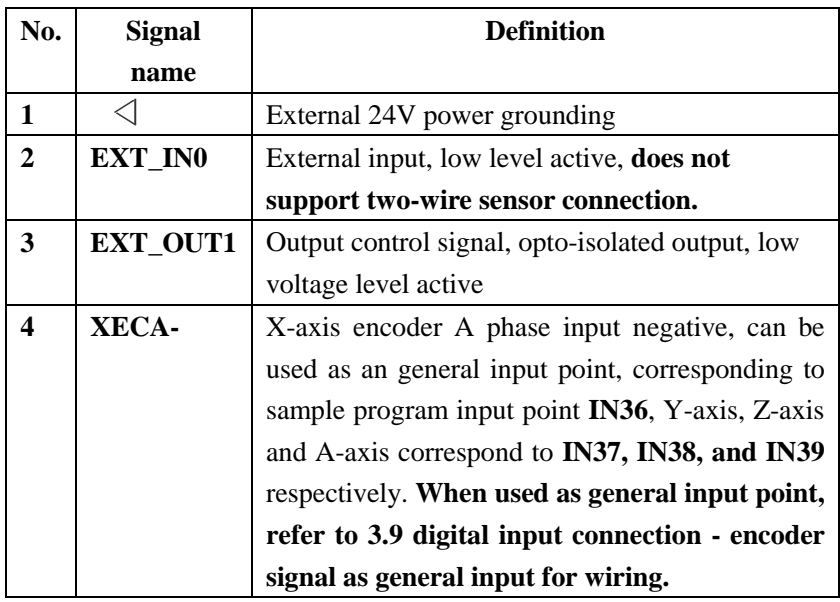

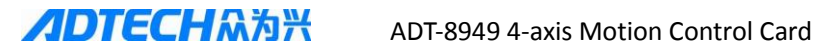

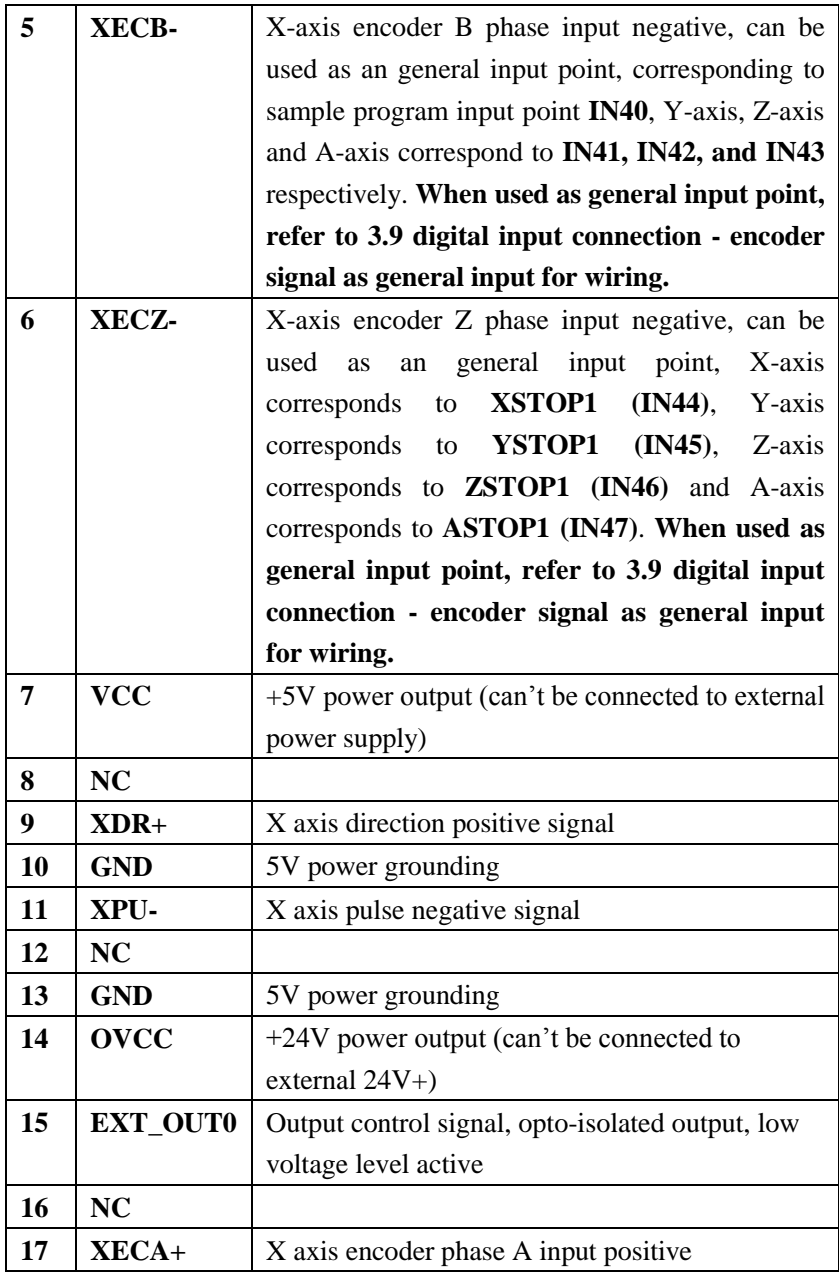

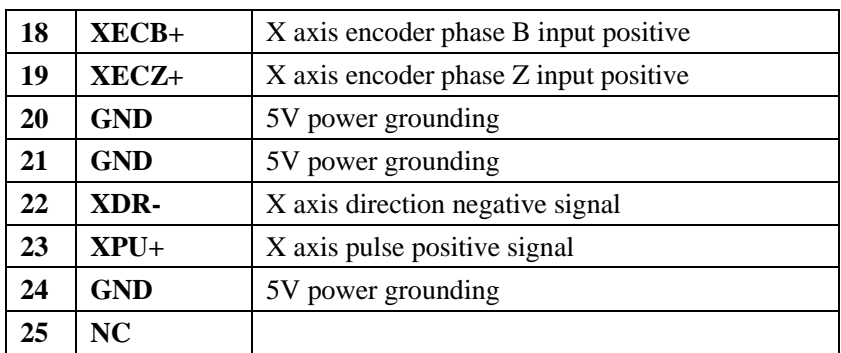

# <span id="page-19-0"></span>**2.3 Signal definition of J2 interface**

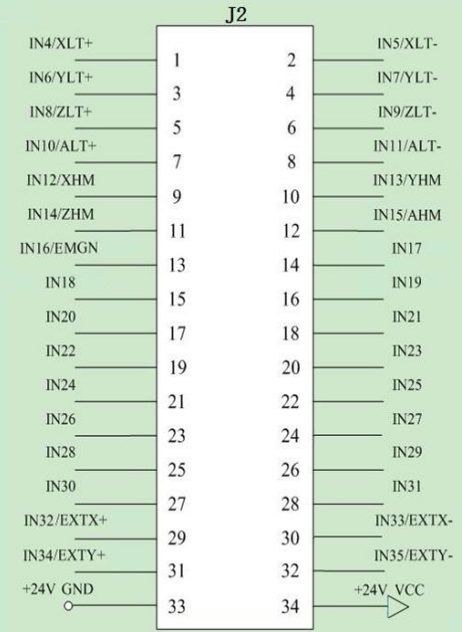

# **34-bit double dislocation terminal wiring is defined as below**

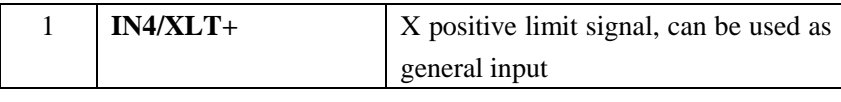

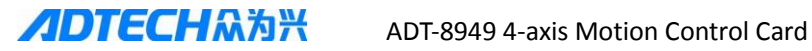

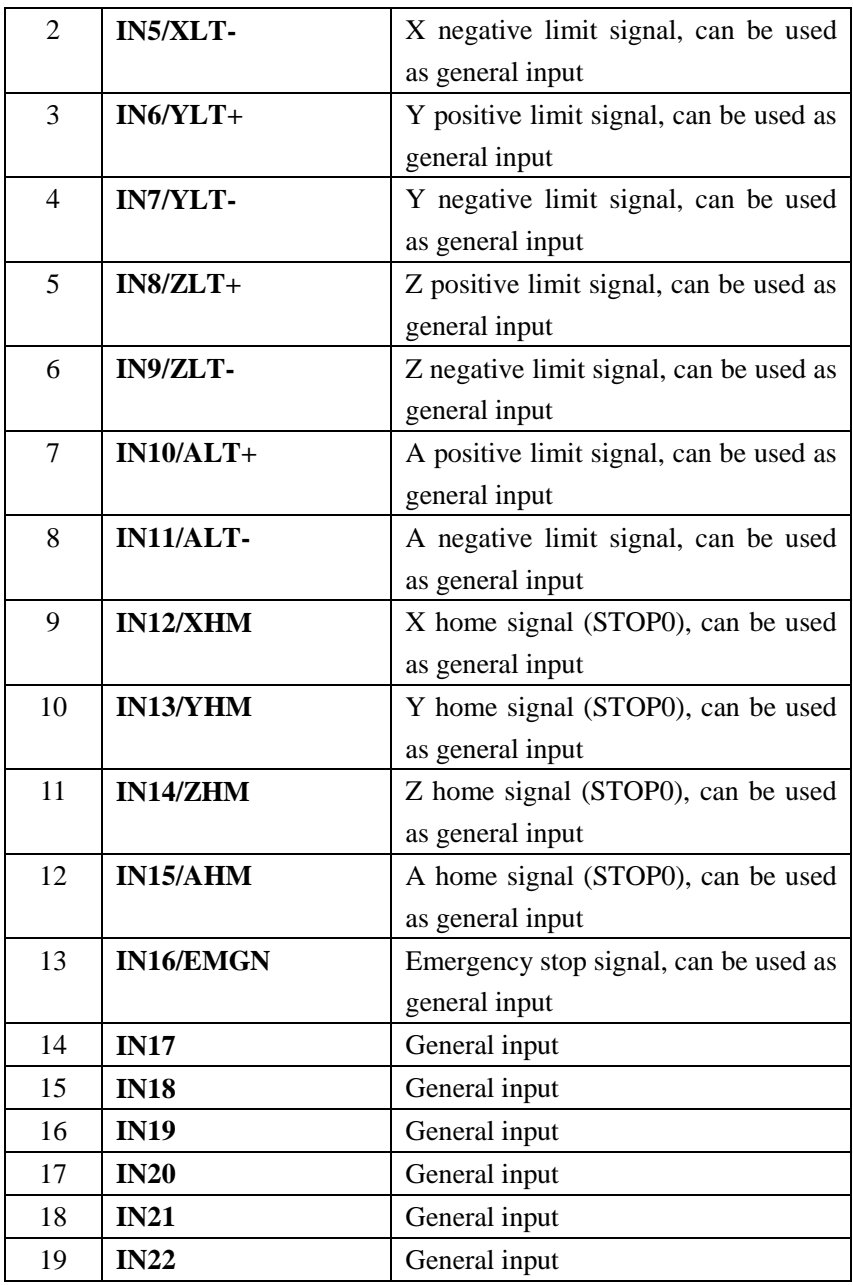

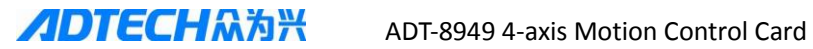

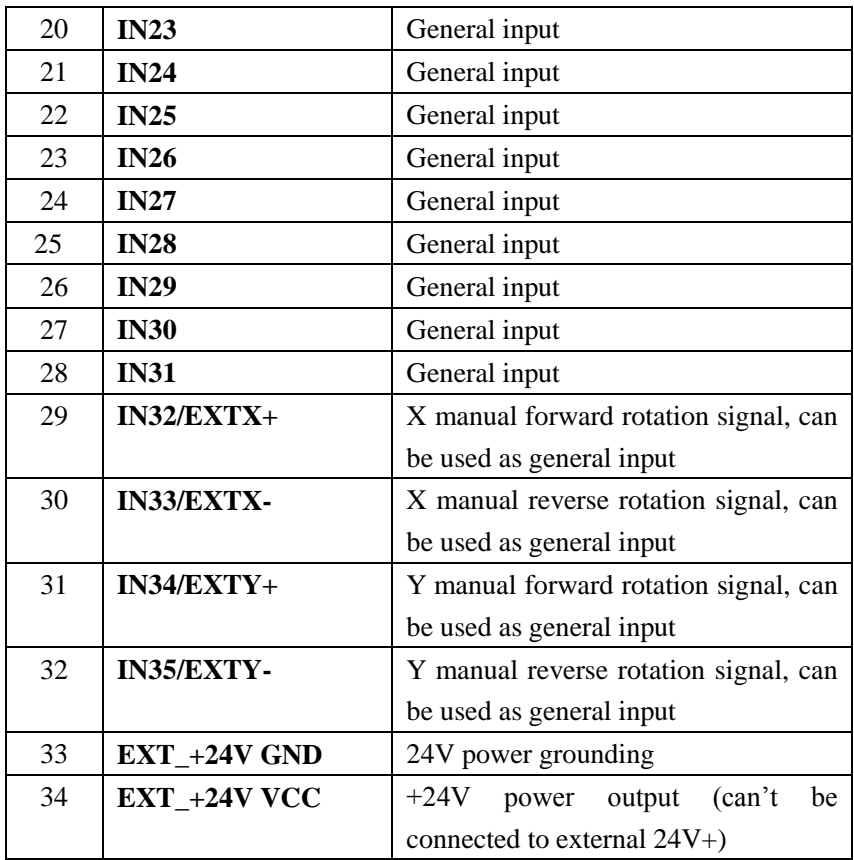

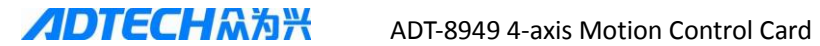

## <span id="page-22-0"></span>**2.4 Signal definition of J3 interface**

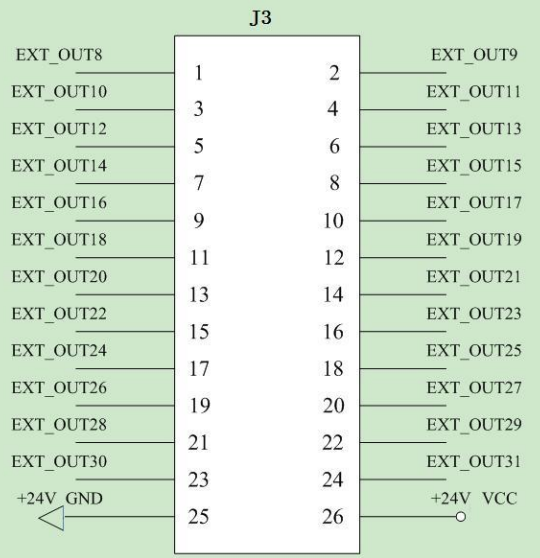

# **26-bit double dislocation terminal wiring is defined as below**

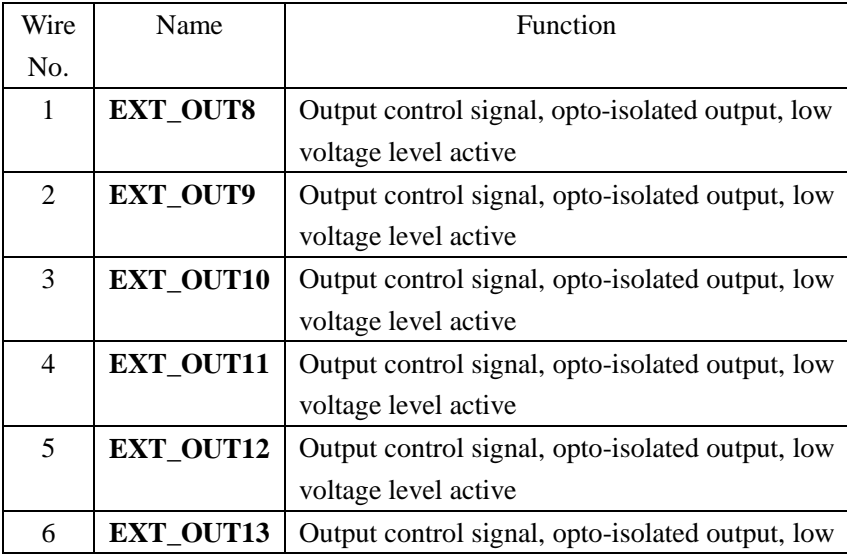

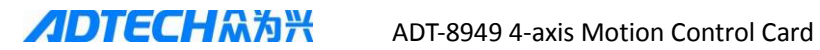

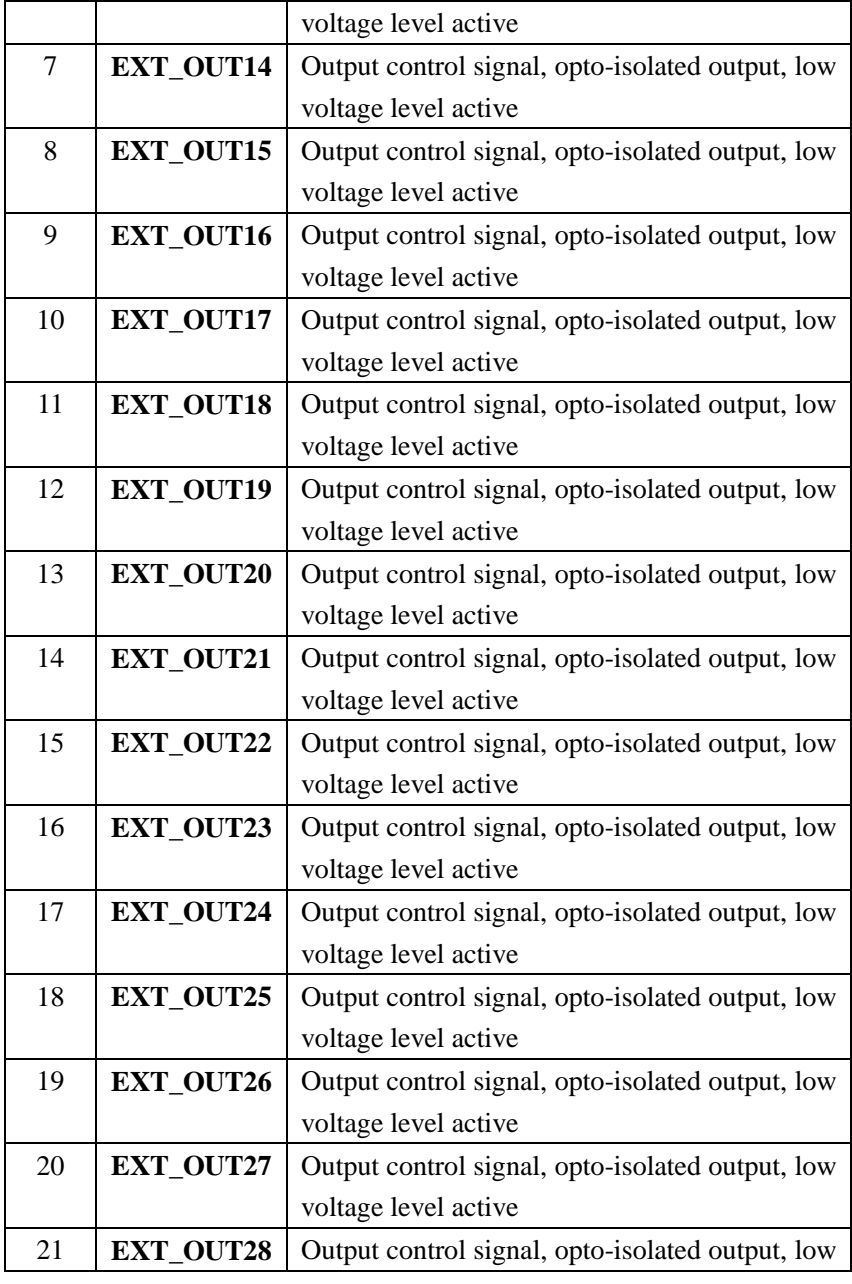

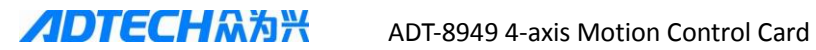

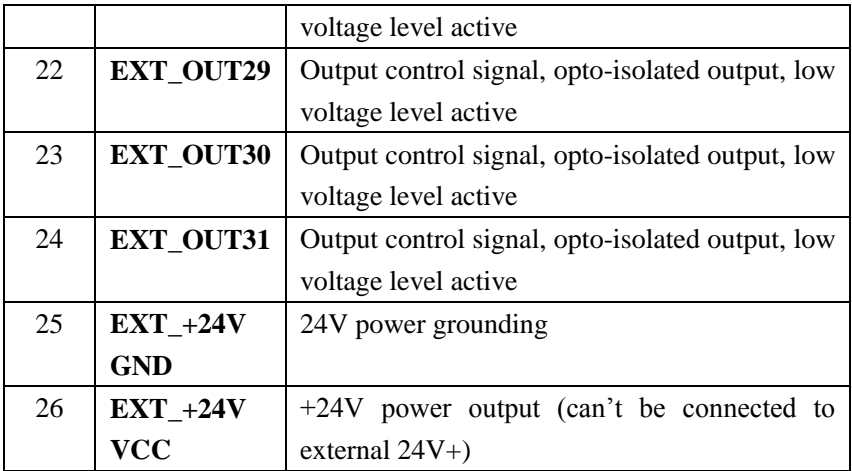

## <span id="page-24-0"></span>**2.5 J4 signal definition, reserved, no specific function**

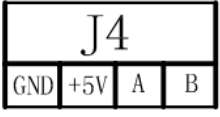

## <span id="page-24-1"></span>**2.6 J5 signal definition**

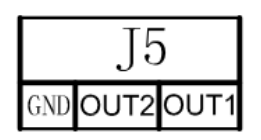

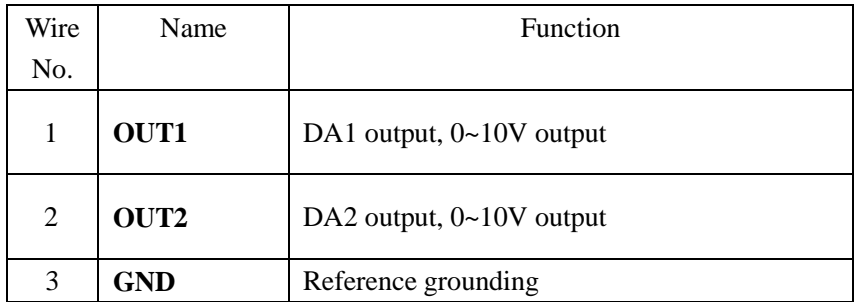

#### <span id="page-25-0"></span>**2.7 Connecting pulse/direction output signal:**

Pulse output is differential output

Can be easily connected to the stepper / servo drives

Below is the connection that pulse anode and direction anode have been connected.

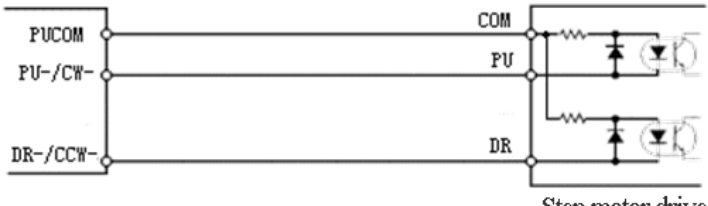

Step motor drive

Below is independent connection of pulse and direction signal. Differential connection is recommended due to strong anti-interference.

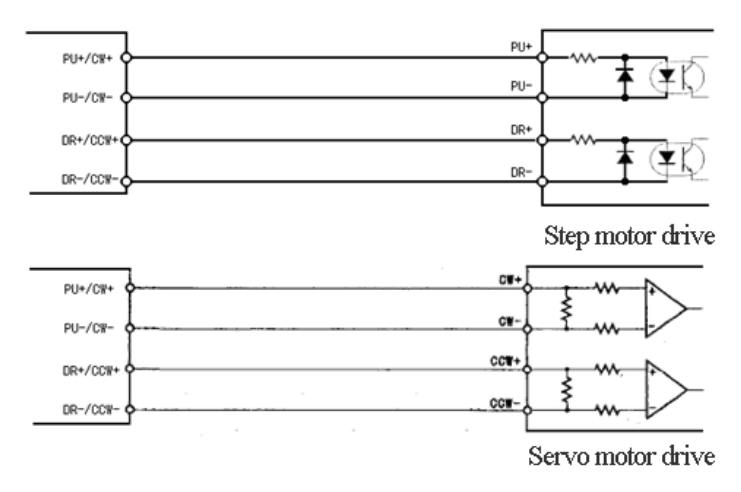

Note: Refer to Appendix A for the wiring diagram of step motor drive, common servo motor drive and terminal board.

## <span id="page-26-0"></span>**2.8 Connecting encoder input signal:**

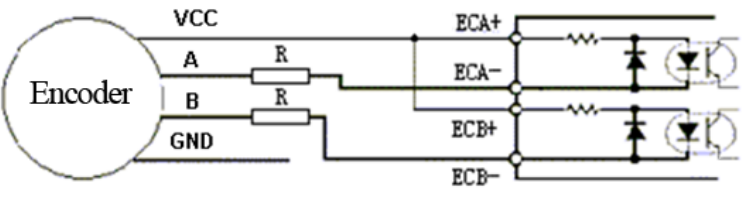

Open Collect Output Encoder Wiring Diagram For +5V power, R can be omitted; for +12 $\overline{V}$  power, R=1k $\Omega$ ; for +24V power,  $\vec{R} = 2k\Omega$ 

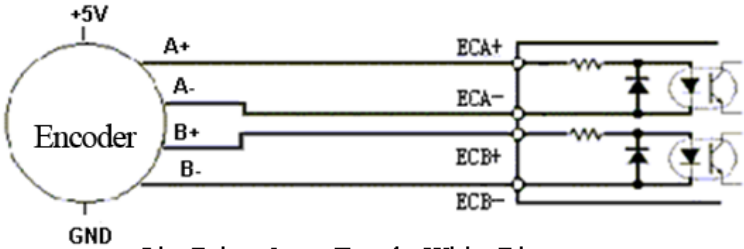

Line Driver Output Encoder Wiring Diagram

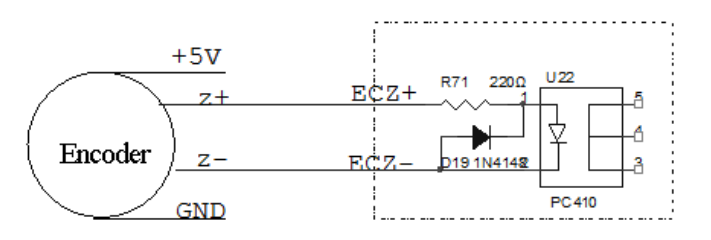

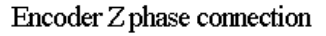

## <span id="page-26-1"></span>**2.9 Connecting digital input:**

The following figure shows the mechanical switch connection with IN17 for example (regardless of switch polarity):

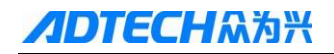

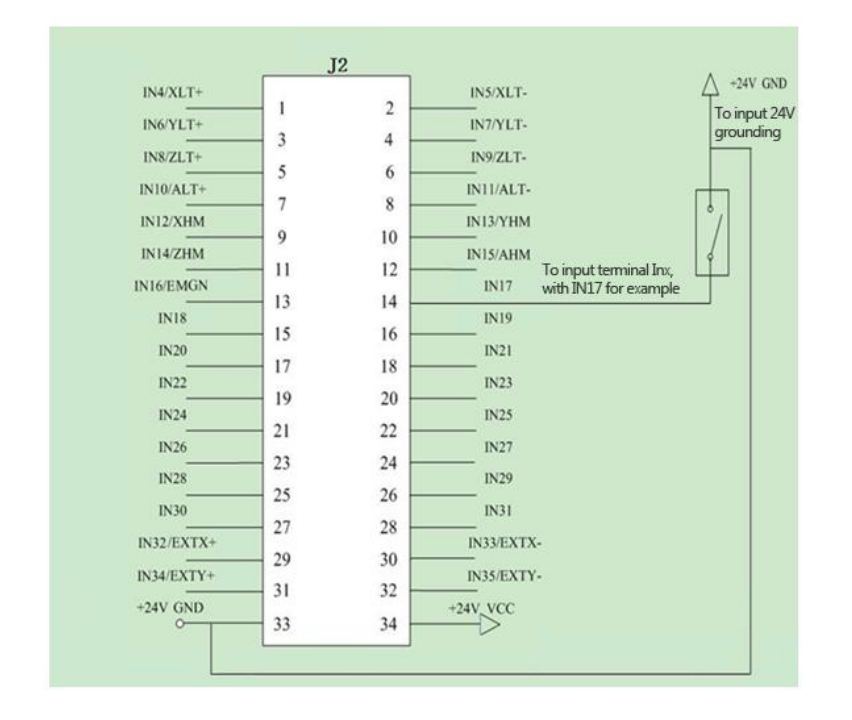

The following figure shows the two-wire sensor connection (note the polarity of two-wire sensor; blue is ground wire, and brown is output wire). **Note: The input points IN0~IN3 of four-axis 25-pin DB connector do not support two-wire sensor connection.**

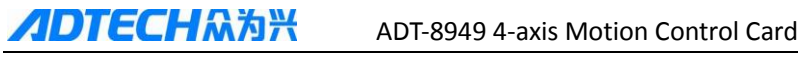

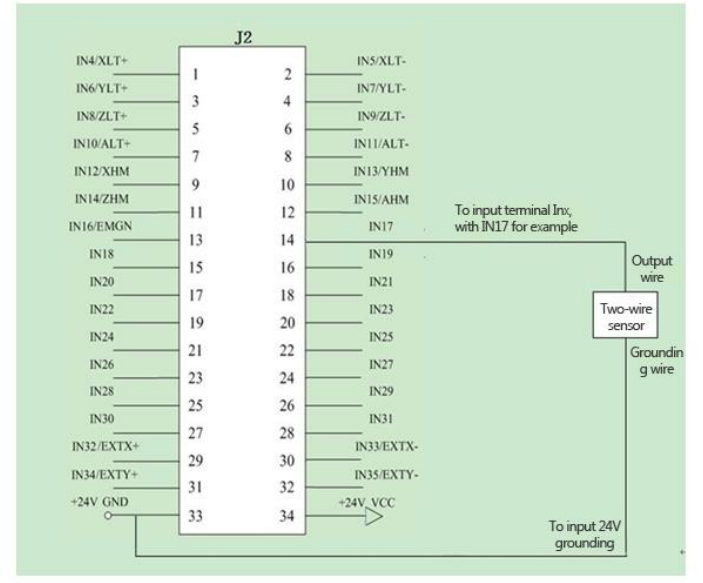

Below is three-wire sensor connection (pay attention to the polarity of three-wire sensor; refer to corresponding manual):

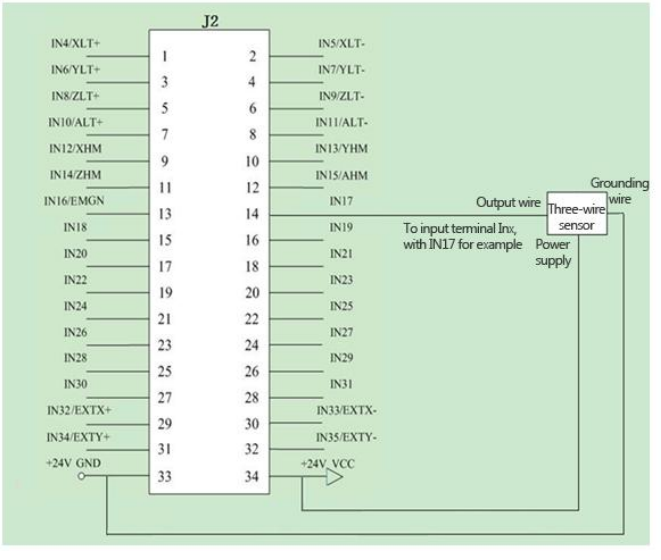

The connection diagram of encoder AB phase signal as normal input point (K1, K2, K3 in mechanical switch connection):

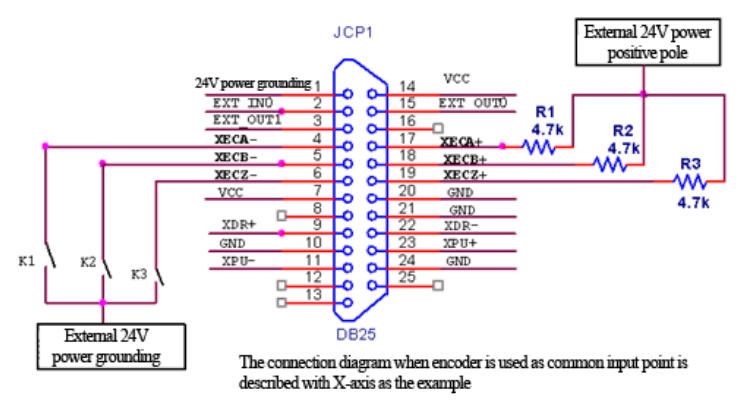

**Note:** After ADT-9192 is connected to the power, the power of wiring terminal J2 is synchronized to 24V, XECA+, XECB+ and XECC+ are 4.7K resistance respectively, and then connect to the positive pole of the 24V power supply of J2 terminal, XECA-, XECB- and XECCcorrespond the corresponding input point. Other axes are similar.

The relationship between encoder as common input point and sample program input point

XECA- corresponds to IN36, XECB- corresponds to IN40, and XECZcorresponds to IN44

YECA- corresponds to IN37, XECB- corresponds to IN41, and XECZcorresponds to IN45

ZECA- corresponds to IN38, XECB- corresponds to IN42, and XECZcorresponds to IN46

AECA- corresponds to IN39, XECB- corresponds to IN43, and XECZcorresponds to IN47

#### <span id="page-30-0"></span>**2.10 Connecting digital output:**

All common output points of the board are open drain output, and the drive current at each point is within 1A. Before use, consider if the drive current of the output point is adequate; if not, expand with external relay and connect freewheeling protection diode.

Below is the connection of output point driven general electromagnetic relay (regardless of relay coil polarity unless otherwise specified):

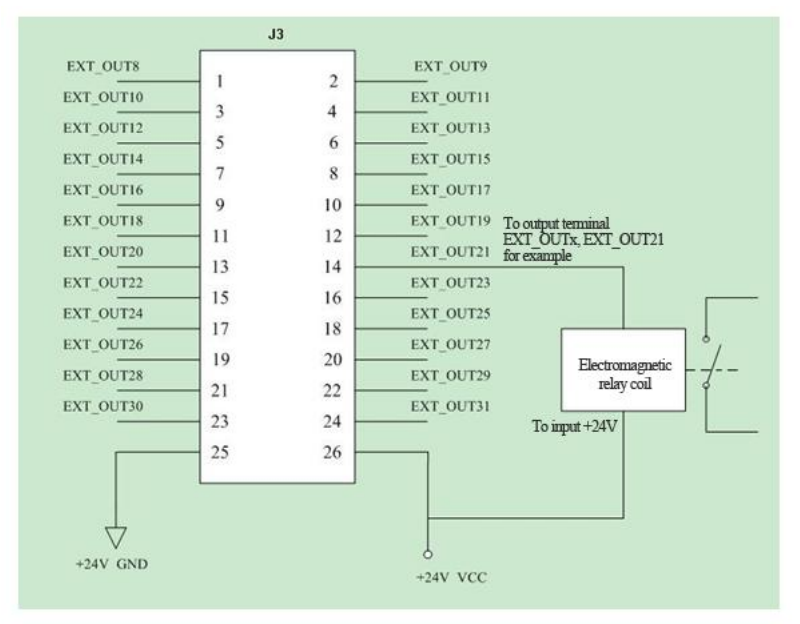

The connection of electromagnetic relay expansion flow output point (only normally open relay can be used for expansion flow)

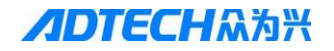

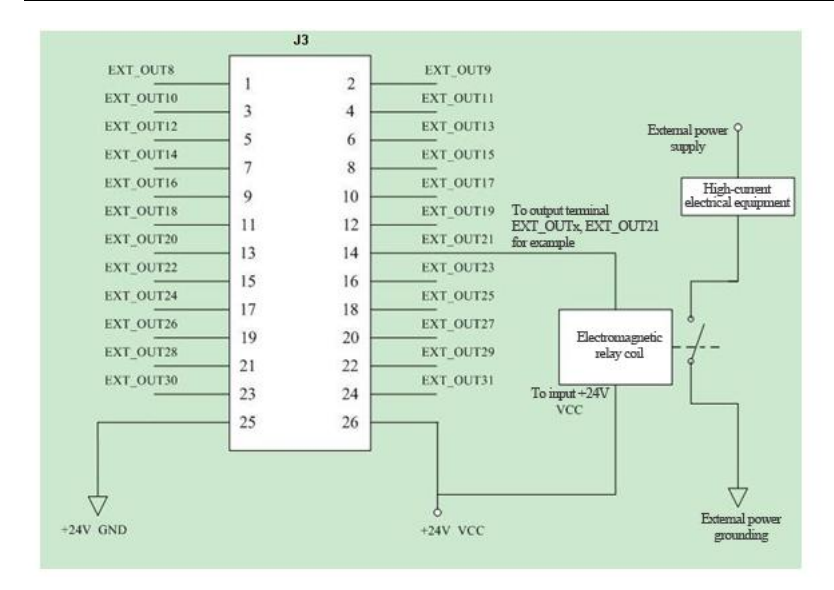

Solid state relay connection (pay attention to the polarity of solid state relay control terminal):

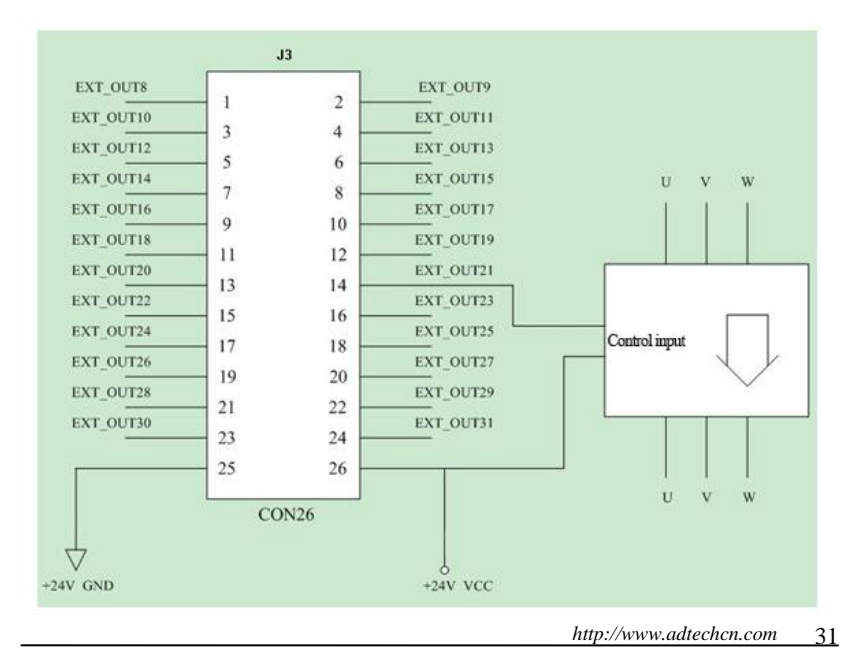

The figure shows the connection of three-phase solid state relay. Two-phase and single-phase solid state relays have the similar connection.

# **Chapter 3 Software Installation**

<span id="page-32-0"></span>To use ADT-8949 card properly on Win95 / Win98 / NT / Win2000 / WinXP, you need to install the drivers. No drivers are needed in DOS. Below is the example on Win2000 and WinXP. Refer to this section for other systems.

The drivers of the control card are located on the CD "Development kits \ Drivers \ Control Card Drivers", and the file name is 8949.INF.

## <span id="page-32-1"></span>**3.1 Installing drivers on Win98:**

Below is an example of driver installation on Win98 Professional Chinese version. Other versions are similar to Win98.

After installing the ADT-8949 card into a PCI slot on the computer, log in as administrator, and the computer should find the new hardware and pop up the following screen:

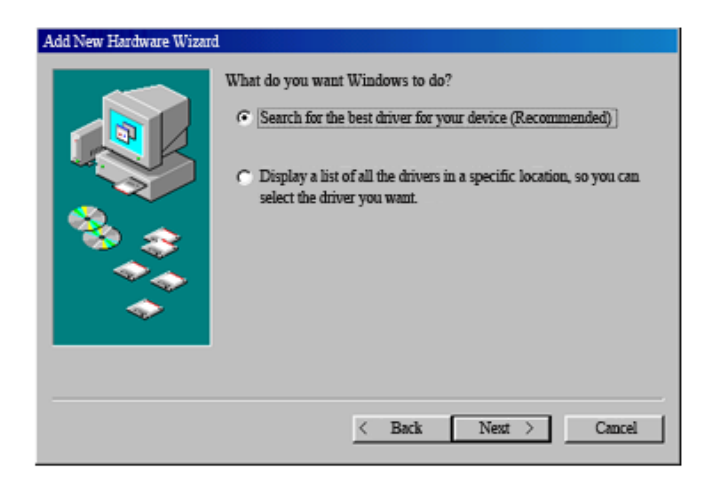

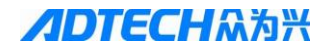

Click "Next" to pop up the following screen

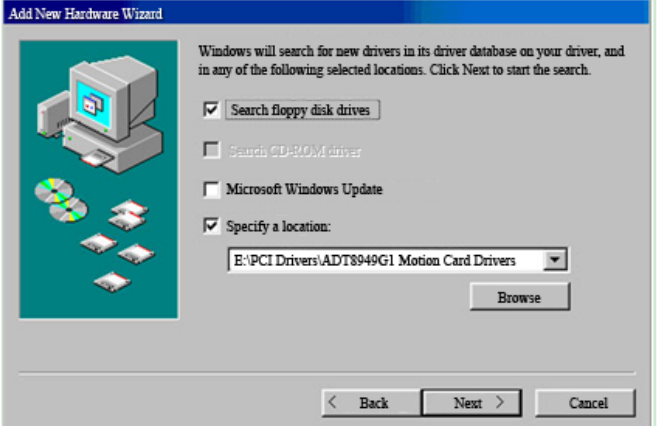

Click the "Browse" button, select CD "Development Kits \ Drivers \ Motion Card Driver" and find the file 8949.inf, and click "OK" to pop up the following interface

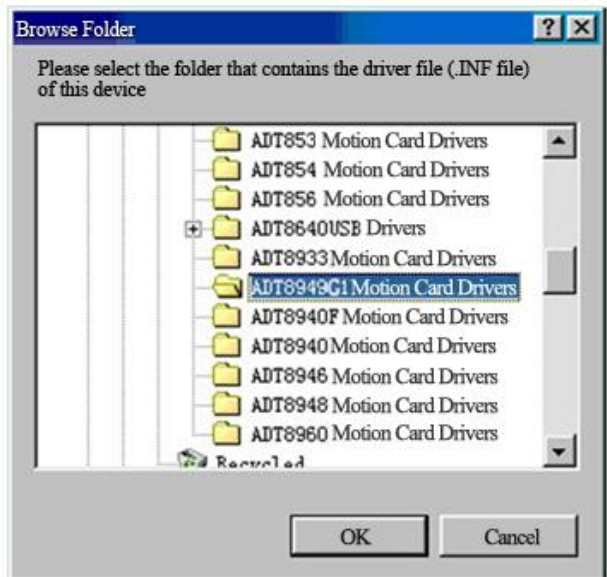

Click "OK" to pop up the following screen:

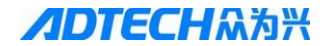

Click "Next" to pop up the following screen

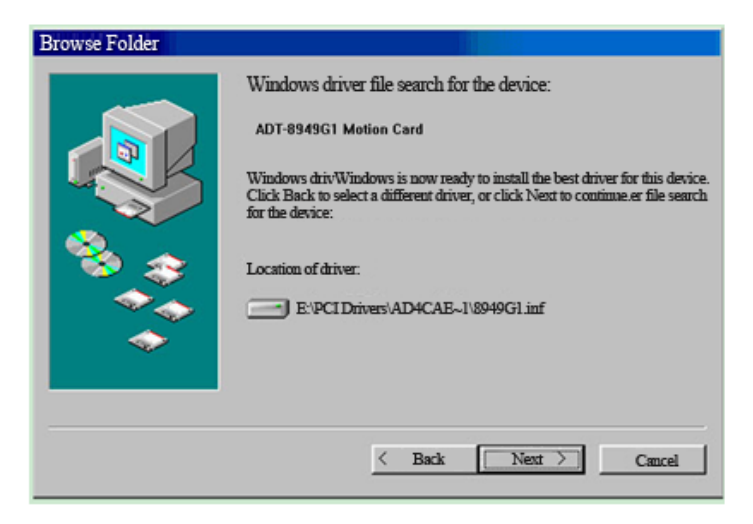

#### Click "Next" to pop up the following screen

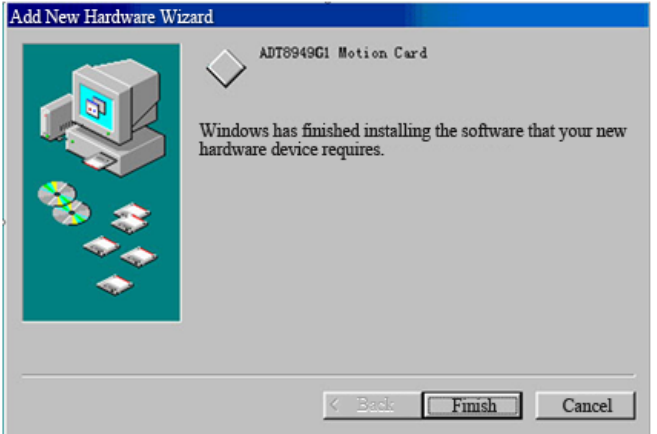

Click "Finish" to finish the installation of ADT-8949 card

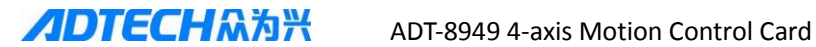

#### <span id="page-35-0"></span>**3.2 Installing drivers on WinXP:**

Below is the example of installing drivers on WinXP. Other systems are similar.

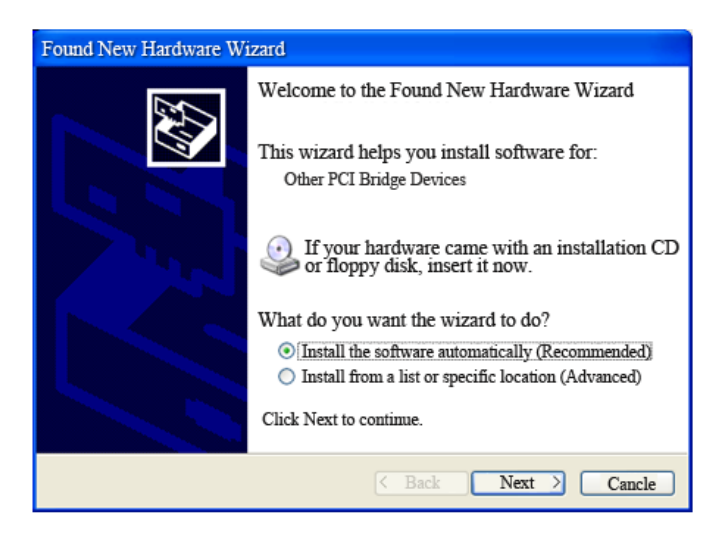

Select in above figure to pop up the following screen

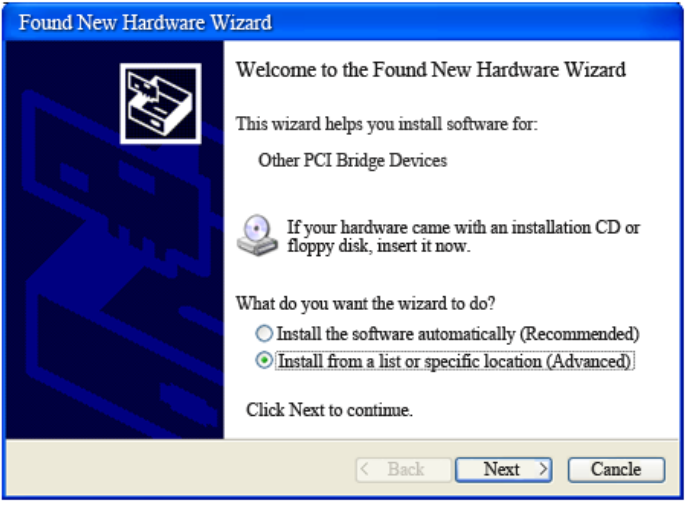
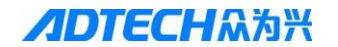

Select in above figure and click Next to pop up the following screen

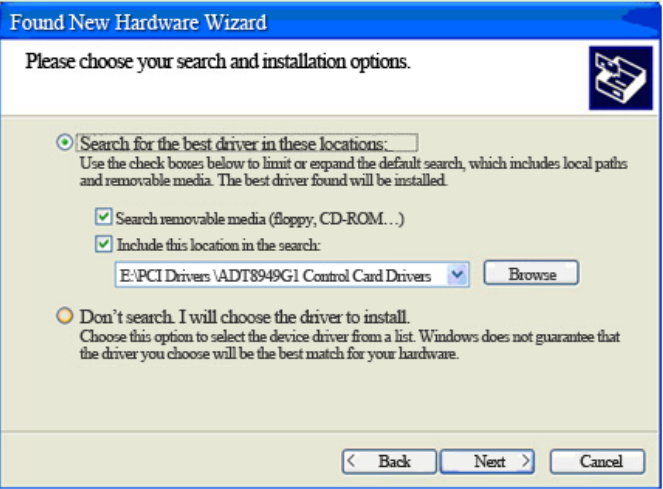

Click "Browse", select CD "Development Kits\Drivers\Motion Card Drivers" to locate the file 8949.INF, and click Next to pop up the following screen

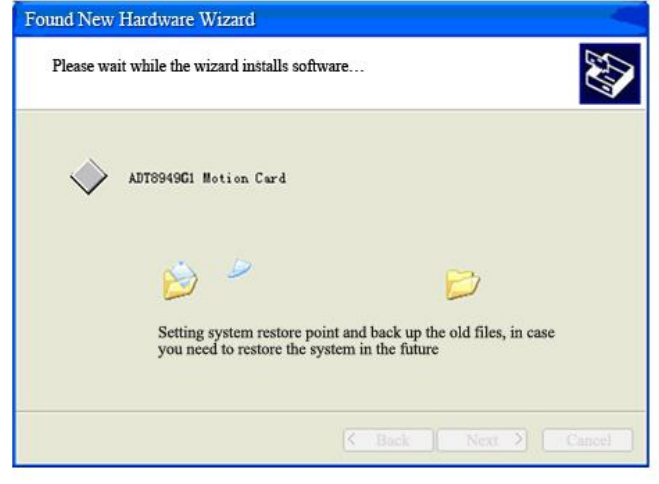

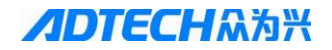

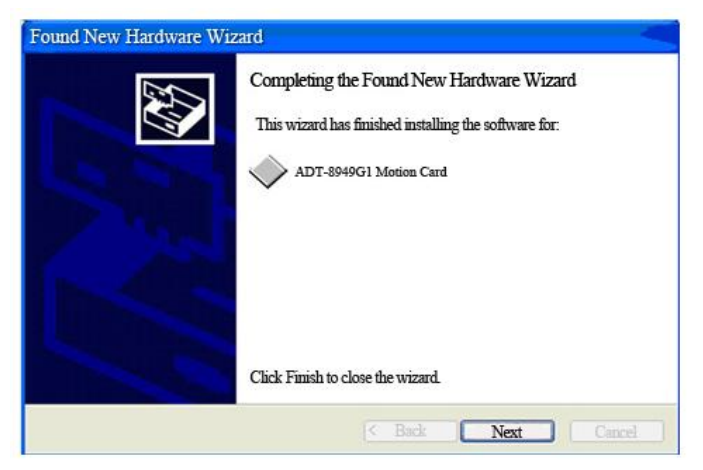

Click "Finish" to finish the installation of ADT-8949 card

# **3.3 Installing drivers on Win7**

Install the drivers on Win7 system as follows:

1. Insert the control card into PCI slot, right click "My Computer" and select "Properties" to enter Device Manager, as shown below:

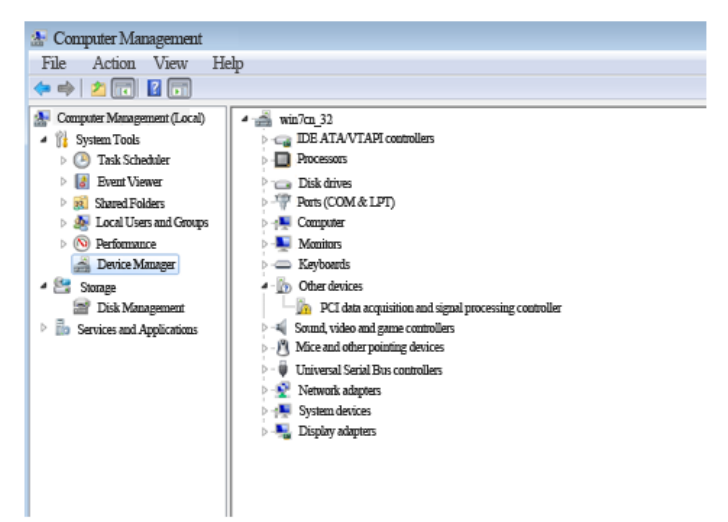

Expand "Other devices", select "PCI data acquisition and signal processing controller", and right click, as shown below:

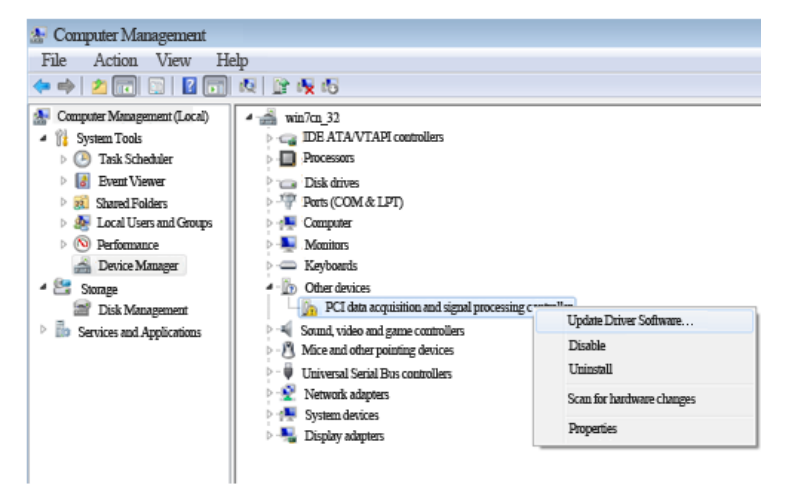

2. In the popup dialog box, click "Update Driver Software" to show the following dialog box:

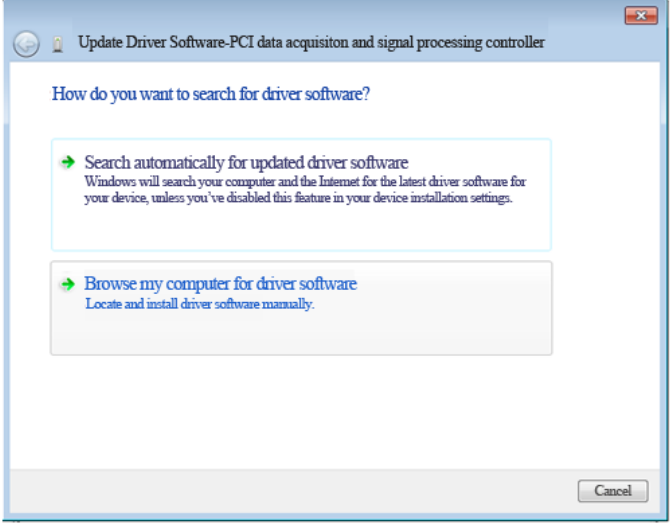

Select the option "Browse my computer for driver software", and then click the "Browse" button to specify the path for the driver, as shown below:

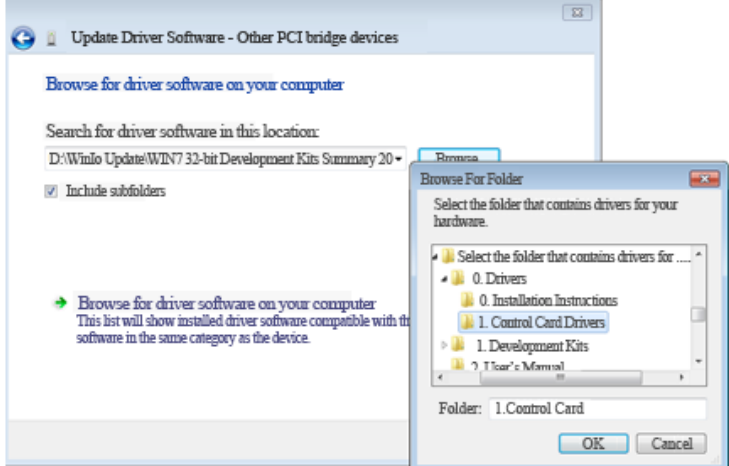

3. Click "OK", and the following dialog box appears:

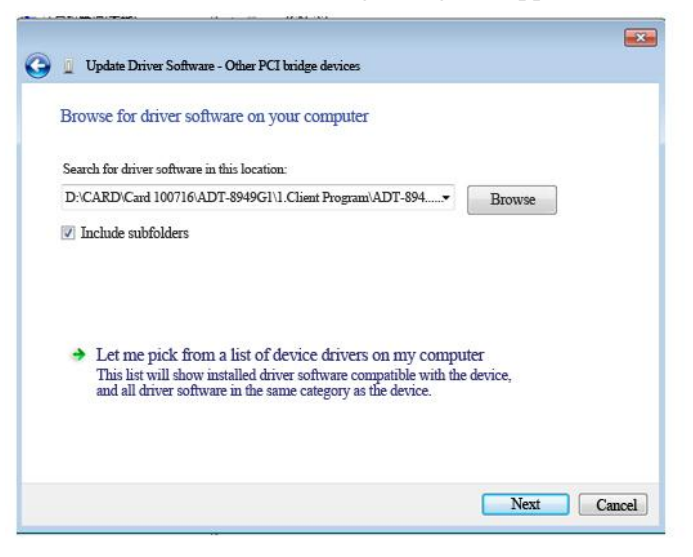

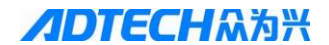

4. Click "Next" to install the drivers, and the following interface appears:

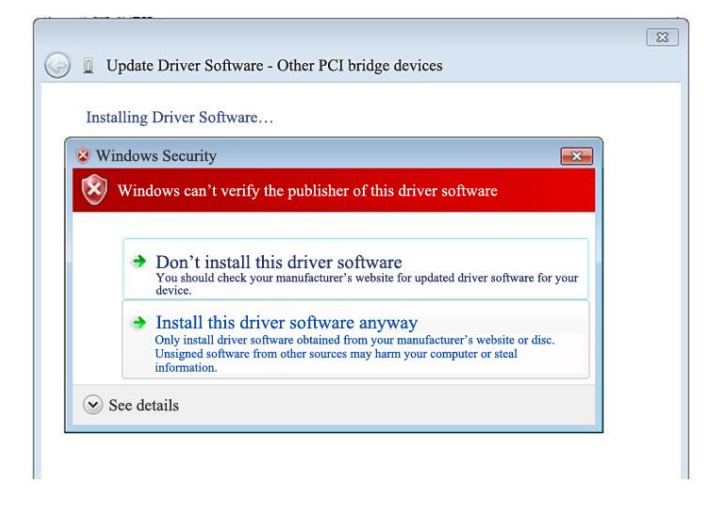

5. Select "Install this driver software", and the following interface appears

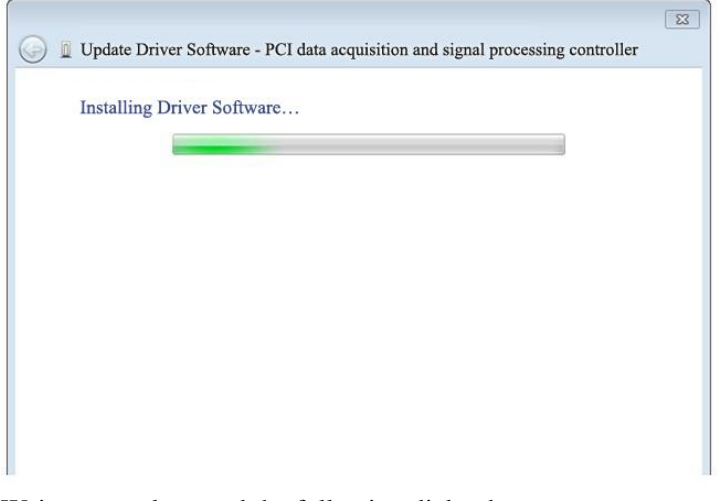

Wait to complete, and the following dialog box appears

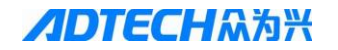

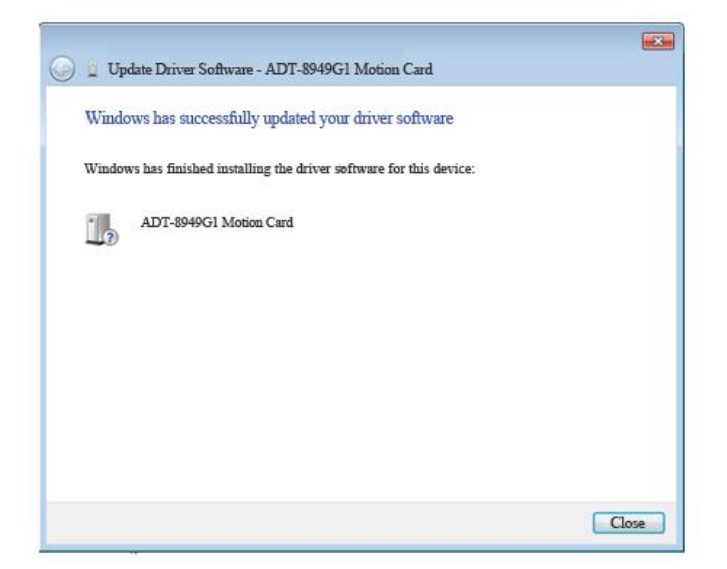

The ADT-8949 card is installed. **Note: WIN7 system requires administrator privileges to load the PCI drivers. If the control card application is run for the first time, double-clicking will lead to the control card initialization failed. Therefore, when the drivers are installed, right click the control card application (e.g. VC demonstration program "DEMO.EXE") and select "Run as Administrator" (see below). You can double-click the application to run it normally later.**

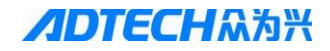

## **ADTECHA为兴** ADT-8949 4-axis Motion Control Card

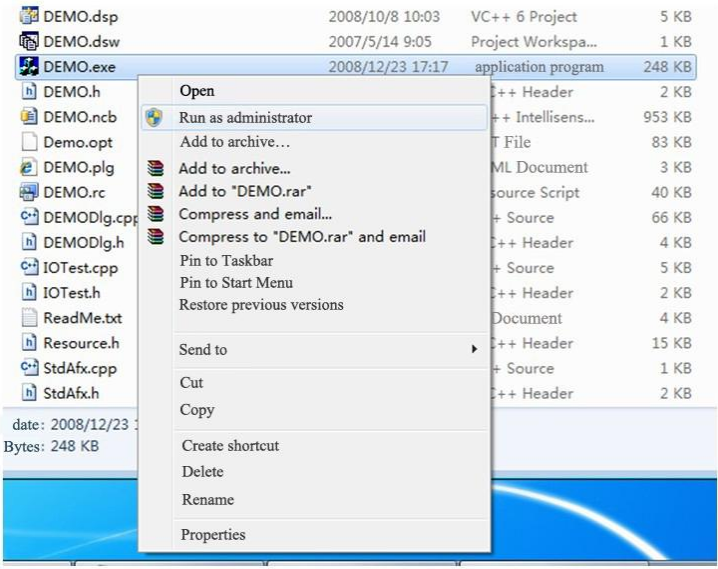

## **Chapter 4 Electrical Specifications**

#### **4.1 Switch input:**

Channel: 36 channels, all optically isolated. Input voltage: 12-24V High voltage level  $> 4.5V$ Low voltage level <1.0V Isolation voltage: 2500V DC

#### **4.2 Count input:**

Channel: 4 channels AB phase encoder input, all optically isolated. Maximum count frequency: 4MHz Input voltage: 5-24V

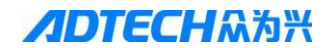

High voltage level >4.5V Low voltage level <1.0V Isolation voltage: 2500V DC

#### **4.3 Pulse output:**

Channel: 4 pulses, four directions, all optically isolated. Maximum pulse frequency: 5MHz Output type: 5V differential output

Output: Pulse  $+$  direction or pulse  $+$  pulse

## **4.4 Switching output:**

Output channels: 32 channels, all optically isolated. Output type: NPN open collector 5-24VDC, maximum current of single output of common output port: 1A; maximum current of single output of DB terminal: 50mA.

#### **4.5 Power output:**

Output voltage: + 5V. Output type: DC source, maximum current 500mA.

## **Chapter 5 Common Servo Wiring Diagrams**

**5.1 Panasonic A5 servo wiring diagram:**

**Below is the wiring of motion card connected to Panasonic A5 servo drive: use external power supply, external enable, including alarm signal.**

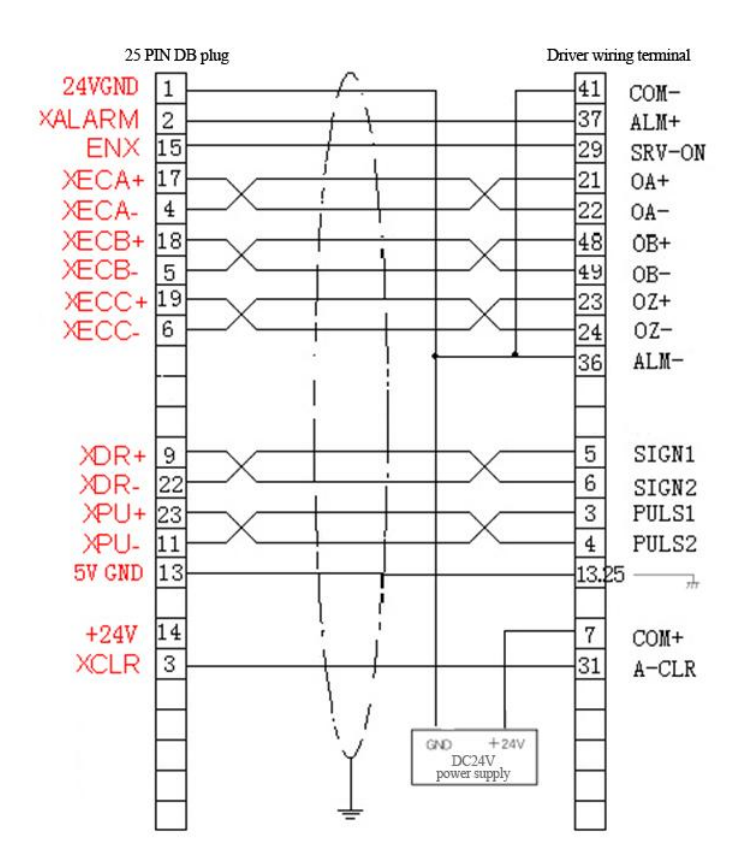

**Below is the wiring of motion card connected to Panasonic A5 servo drive: use external power supply, external enable, alarm information not specified.**

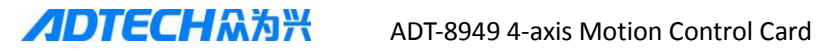

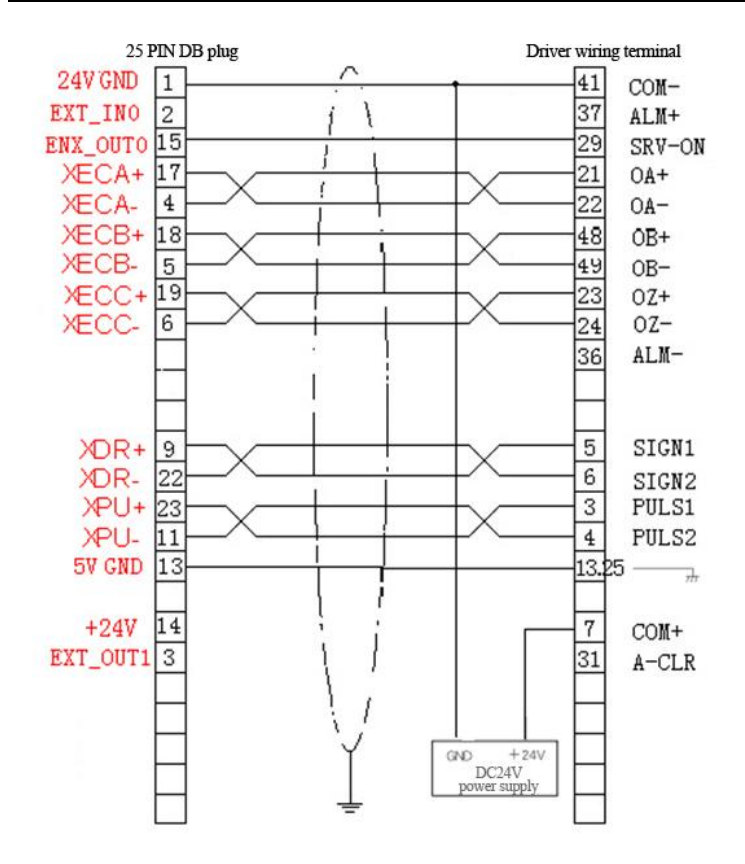

## **Chapter 6 Working Environment**

#### **6.1 Operating temperature:**

Operating temperature: 0℃~60℃

#### **6.2 Storage temperature:**

Storage temperature: -20℃~80℃

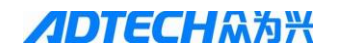

## **6.3 Operating humidity:**

Operating humidity: 20%~95%

### **6.4 Storage humidity:**

Storage humidity: 0%~95%

## **Software Programming**

## **Chapter 1 Function Description**

## **1.1 Pulse output mode:**

Driving output pulse has the following two pulse output modes below. When independent two pulses mode is used in positive driving, PU/CW outputs driving pulse; in negative driving, DR/CCW outputs driving pulse; when one pulse mode is used, PU/CW outputs driving pulse and DR/CCW outputs direction signal.

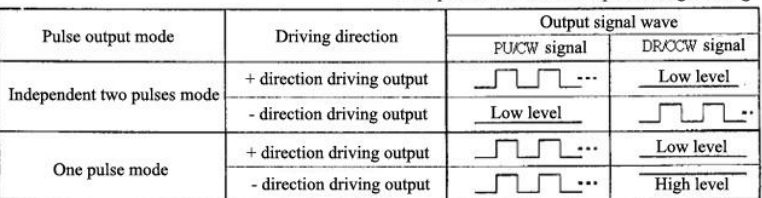

Both pulse and direction are positive logic setting

#### **1.2 Hardware limit signal:**

Hardware limit signal (LMT+, LMT-) is the input signal that limits positive and negative driving pulse. It can be set to valid, invalid,

high level or low level, and the positive and negative limits can be set be valid / invalid independently. When set to invalid, it can be used as normal input point.

Hardware limit signal (STOP0, STOP1) can achieve input signal to stop driving of each axis. It can be set to valid, invalid, high level or low level. When set to invalid, it can be used as normal input point. In addition, STOP0 and STOP1 signals are only valid for the minimum interpolation axis in interpolation driving.

## **1.3 Quantitative driving:**

Quantitative driving is to output specified quantity of pulse in constant speed or acceleration/deceleration. Use this function to move to specified position or perform specific action. Quantitative driving of acceleration/deceleration is shown below. When the remaining of output pulse is less than acceleration accumulated pulses, it starts accelerating, and the driving also stops after outputting specified pulses.

The following parameters should be set for the quantitative driving for acceleration/ deceleration:

- a) Range R
- b) Acceleration/deceleration A/D
- c) Start speed SV
- d) Driving speed V
- e) Output pulses P

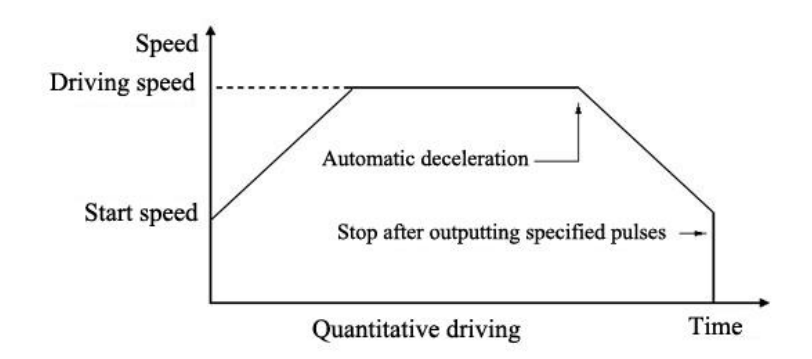

Acceleration/deceleration quantitative driving usually starts automatic acceleration from the calculated deceleration point shown in the picture above; besides, manual deceleration is also possible. In the following cases, it is not possible to or can't calculate the automatic deceleration point, and thus manual calculation is required:

- Change speed frequently during linear acceleration/ deceleration quantitative driving
- Run arc interpolation and continuous interpolation in acceleration/deceleration

It is required to change to manual deceleration mode and set the deceleration point.

## **1.4 Continuous driving:**

During continuous driving, output driving pulse continuously until high level stop command or external stop signal is valid. Use this function for home search, scanning operation and motor rotation control.

Two stop commands are available, one is deceleration stop and the other

is immediate stop. Each axis has two external signals (STOPO, and STOP1) used for deceleration/ immediate stop. Each signal can set valid/invalid level. STOPO and STOP1 signals are deceleration stop in acceleration/deceleration driving and immediate stop in constant speed driving.

Home search action of continuous driving

Set home approach signal, home signal and encoder Z phase signal to STOPO and STOP1. Set the valid/invalid and logical level of every signal in every axis. During high speed search, use acceleration/deceleration continuous driving, and decelerate to stop when the set valid signal is in activated level. During low speed search, use constant speed continuous driving, and immediately stop when the set valid signal is in activated level. For acceleration/deceleration continuous driving, all the parameters except output pulses must be same as quantitative driving.

## **1.5 Speed curve:**

## **1.5.1 Constant speed driving**

Constant speed driving will output driving pulse in constant speed. If the driving speed is lower than the start speed, there will be constant speed driving only instead of acceleration/deceleration driving. When use home search, encoder Z phase and similar signals,

acceleration/deceleration driving isn't required if stop immediately after signal is searched; instead, the system runs low speed constant driving. The following parameters should be set for constant speed driving:

- Start speed SV
- Driving speed V

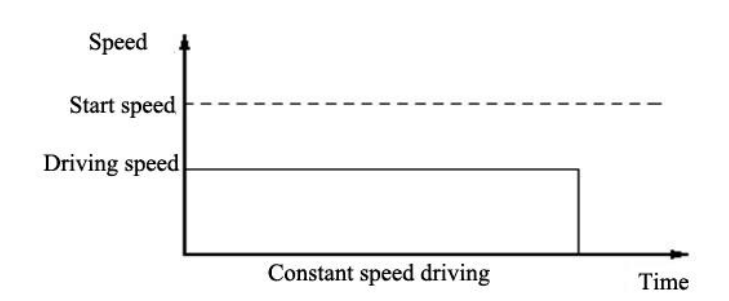

#### **1.5.2 T-shaped linear acceleration/deceleration driving**

Linear acceleration/deceleration is to accelerate from the start speed to specified driving speed linearly.

During quantitative driving, the acceleration counter records the accumulated pulses. When the remaining output pulses are less than acceleration pulse, it starts decelerating (automatic deceleration), and decelerates to start speed linearly in specified deceleration.

The following parameters should be set for linear acceleration/ deceleration driving:

- Acceleration A acceleration and deceleration
- Start speed SV
- Driving speed V

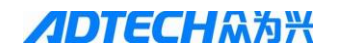

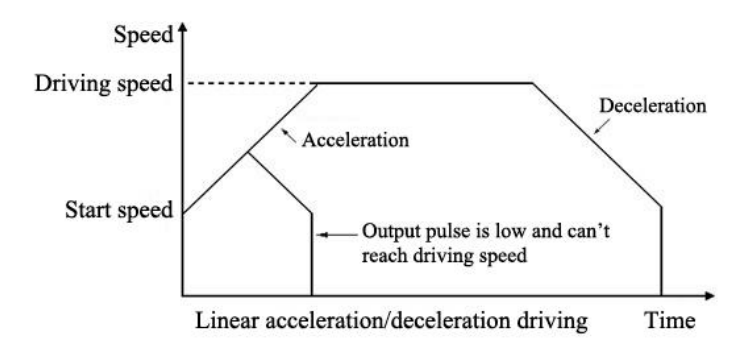

## **1.5.3 S-shaped curve acceleration/deceleration driving**

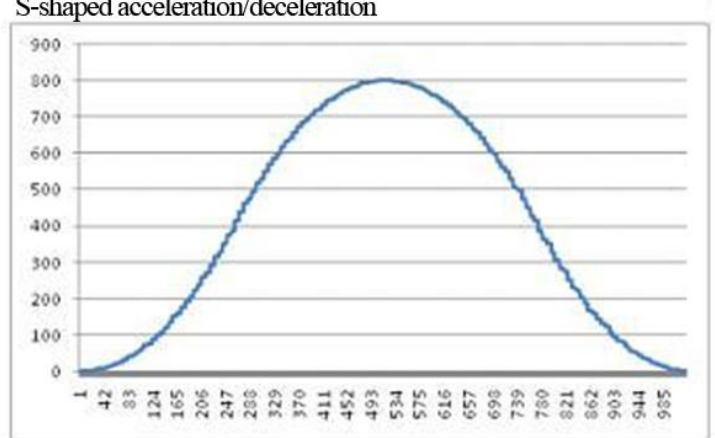

S-shaped acceleration/deceleration

## **1.5.4 Exponential acceleration / deceleration driving**

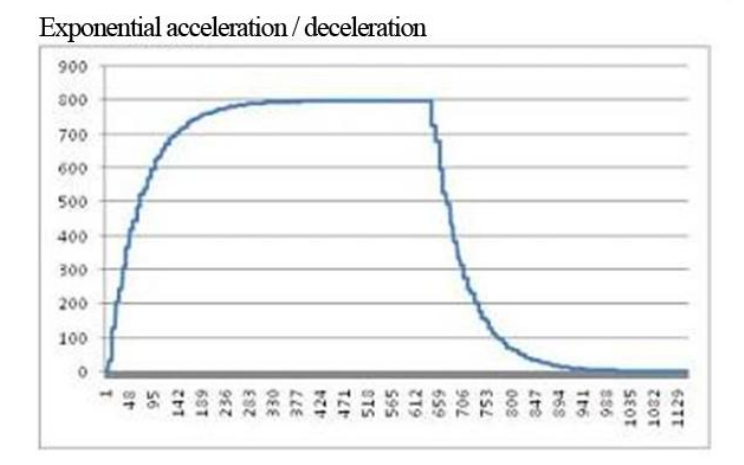

## **1.5.5 Trigonometric acceleration / deceleration driving**

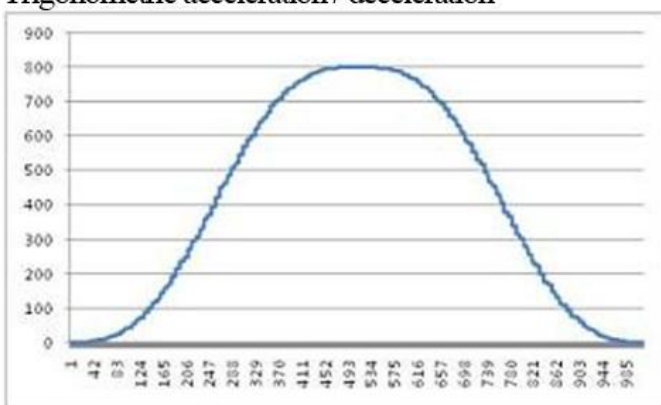

Trigonometric acceleration / deceleration

## **1.6 Position latch:**

Use IN signal of each axis to achieve hardware position latch function. Use one latch signal to lock current position of all axes, and the locked position can be logic location or actual position.

Position latch function has important applications in the measurement

#### system.

## **1.7 External signal driving:**

External signal driving is the movement controlled by external signal (hand wheel or switch), and is mainly used for manual debugging, particularly convenient in teaching system.

## **1.8 Large cache small segment:**

Large cache small segment: large capacity multi-axis cache interpolation, store 10K interpolation instructions; small segments and large cache are used for engraving or cutting applications to make discrete CAM data can be restored to processing model .

## **1.9 Speed adaptive model:**

Speed adaptive model: to ensure precision under high speed, automatic speed optimization; used for milling machine, tooling and other applications requiring high precision control, makes the motor work in reasonable error range from speed planning.

For example, to run the following track, monitor the speed curve:

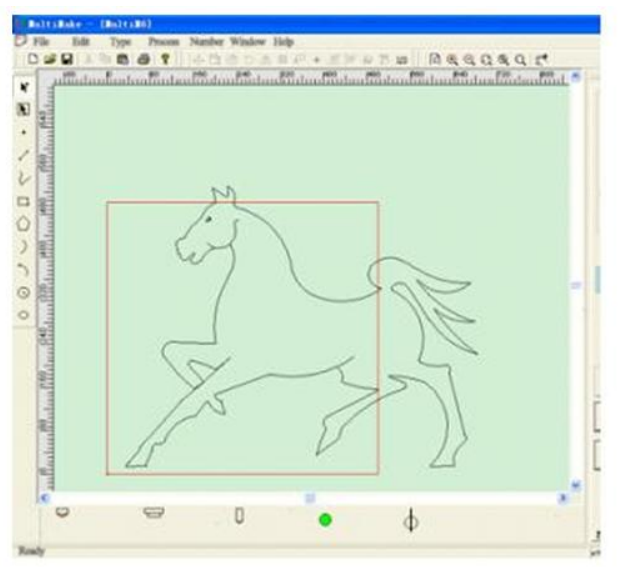

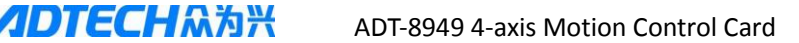

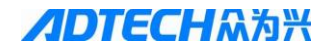

General speed curve:

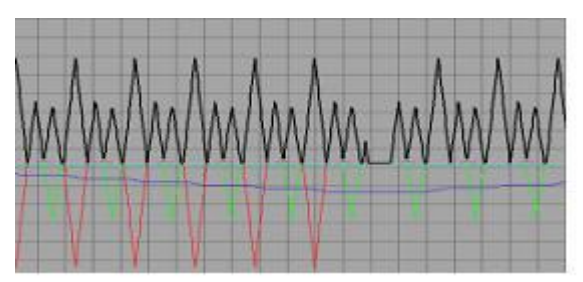

Speed adaptive model curve:

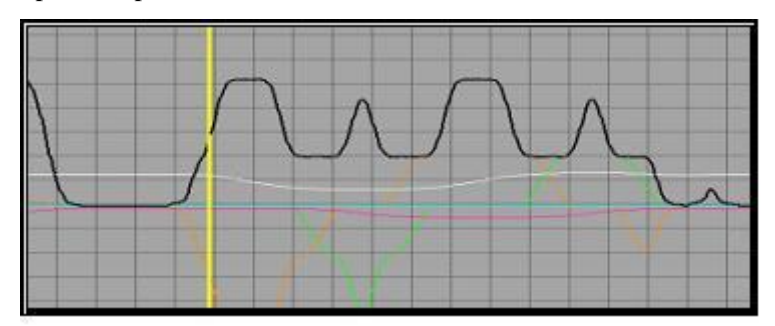

## **1.10 Spherical arc interpolation:**

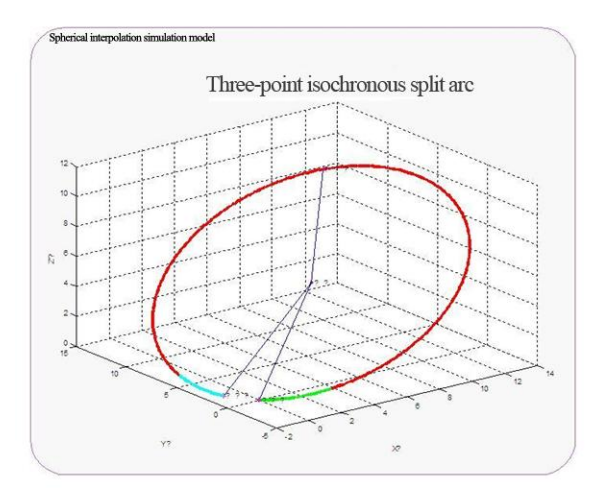

3D arc interpolation (spherical interpolation): achieve arc in any spatial plane and spherical arc, suitable for teaching operation of simplified complex graphics. Comprehensive 3D arc interpolation, hardware-level support, support cache interpolation, only occupies four data segments, arc approximation accuracy is determined by interpolation speed dynamically to avoid discrete error of small segment approximation and contradictions of difficult speed trade-off. - Helical interpolation and plane arc interpolation can be easily achieved based on spherical interpolation technology.

## **1.11 Various acceleration and deceleration modes:**

Various acceleration and deceleration modes: T, S, E, C-type acceleration and deceleration, and support asymmetric acceleration and deceleration, smooth running, quiet motor.

## **1.12 NURBS interpolation:**

General cards provide only linear and circular interpolation. For non-linear and arc curve, linear and arc piecewise fitting method is used for interpolation. This method may cause large data size, poor accuracy, uneven feed rate, complicated programming and other issues in processing complex curves, which will inevitably lead to a greater impact on the processing quality and costs. Spline is a method that enables direct interpolation of complicated free curves and surfaces.

## **1.13 Simultaneous control of multiple processes:**

Simultaneous control of multiple processes: You can open two programs to control one card. (A single monitoring program run simultaneously with the execution program; the execution program doesn't need to switch a lot of time for display, which makes the display more real-time.)

## **1.14 Gantry dual-drive, changing drive speed and target position in motion:**

Gantry dual-drive, changing drive speed and target position in motion in real time

#### **1.15 Specify the time for four-axis linear interpolation:**

Specify the time for four-axis linear interpolation, facilitate speed planning customization

#### **1.16 Pulse generator:**

Insert up to 15-channel pulse generator function, specify the number of turns of the output level and holding time of high/low level, the accuracy is milliseconds, and can be used in dispensing, cutting, production line and other industries.

For example, in dispensing industry, the capacity of glue gun is fixed and it is required to feed the glue gun from time to time during motion. For conventional practice, the user calculates the glue amount and feed the glue gun by operating the output point on host computer. This approach is inaccurate, the operation is not flexible and result in untimely feeding easily.

The pulse generator function only needs to specify the glue position of the glue gun track and number of operations of glue feeding piston to achieve the glue feeding action easily. When the machine tool moves to the position specified by the user, the motion card will automatically activate the pulse generator to drive the piston, which can ensure easier operation and more accurate control.

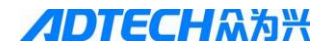

## fifo

madt8949 inp move4 @adt8949 inp move4 **@adt8949** set fifo IO @adt8949 set fifo delay madt8949 set fifo IO @adt8949 inp move4 madt8949\_inp\_move4 @adt8949 set fifo pulser madt8949 inp move4 madt8949 inp move4

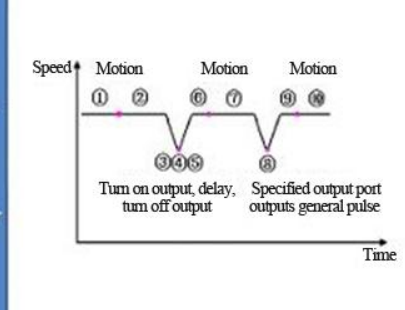

**1.17 Get arc length, set 15 filter levels for input point:**

Get the arc length, and set 15 filter levels for input point.

## **Chapter 2 Motion Control Library Function Guide**

## **2.1 Introduction of ADT-8949 function library**

ADT-8949 function library is the interface for users operating motion control card. The users can control the motion card to complete corresponding function by transferring interface functions.

The motion control card provides the motion function library in DOS and DLL in Windows. The transferring methods of function library in DOS and Windows are introduced respectively below.

## **2.2 Calling DLL on Windows**

The DLL "adt8949.dll" in Windows is written with VC. It is in "Development Kit \Drivers\DLL" in the CD, and is suitable for the programming language tools in Window: VB, VC, C++Builder, VB.NET, VC.NET, Delphi and configuration software LabVIEW, etc.

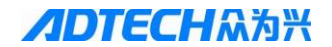

#### **2.3 Calling in VC**

- (1) Create a new project;
- (2) Copy the files "adt8949.lib" and "adt8949.h" from "Development Kits \VC" in the CD to the path of the new project;
- (3) In the "File View" of the "Work Area" of the new project, right click the mouse and select "Add Files to Project", select "Library Files(.lib)" in the Add Files dialog box, search and select "adt8949.lib" and click "OK" to load the static library;
- (4) Add #include "adt8949.h" to the statement of source file or header file or global header filer "StdAfx.h";

After above four steps, the user can call the functions in the DLL.

#### **Note: The calling in VC.NET is similar as VC.**

#### **2.4 Calling in VB**

- (1) Create a new project;
- (2) Copy the file "adt8949lib.bas" from "Development Kits \VB" in the CD to the path of the new project;
- (3) Select "Project\Add module" menu, and select the "Save" tab in the dialog box, search the "adt8949lib.bas" module file, and click the Open button;

After above three steps, the user can call the functions in the DLL.

#### **Note: The calling in VB.NET is similar as VB.**

#### **2.5 Calling in C++Builder**

- (1) Create a new project;
- (2) Copy the files "adt8949.lib" and "adt8949.h" from "Development Kits  $\setminus$  C++Builder" in the CD to the path of the new project;
- (3) Select the "Project\Add to Project" menu, select "Library Files(.lib)" in the dialog box, search and select "adt8949.lib"

and click the "OK" button;

(4) Add #include "adt8949.h" to the statement of the program file;

After above four steps, the user can call the functions in the DLL.

## **2.6 Return value and meaning of library function**

To ensure that the user can control the execution when using library function, every function in the library will return the result after execution. The user can check whether the function transfer is successfully according to the return value.

Except "int adt8949 initial(void)" and "int read bit(int cardno, int number)" in the function library, other functions only return "0" and "1", where "0" indicates successful transfer and "1" indicates failed.

The meanings of the return values are described in the table below.

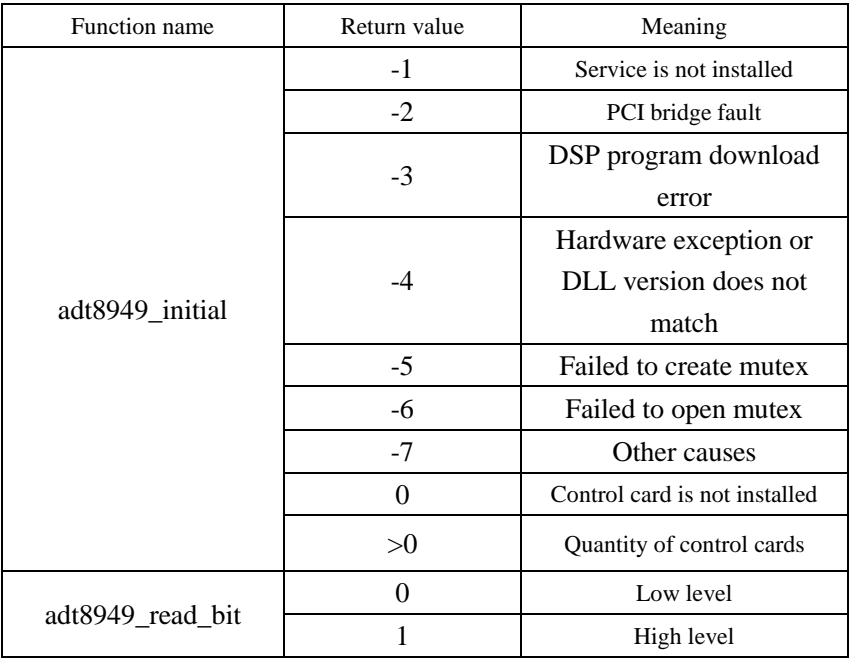

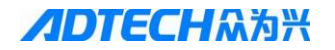

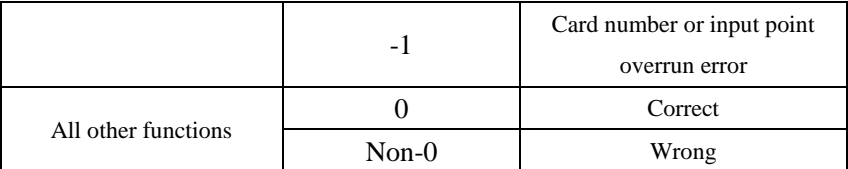

**Note: Return 1 error is usually caused by false cardno (card number) or axis (axis number) during transferring library function. The value of card number must be 0, 1, 2 in sequence, and the Card number must be 0 if there is only one card; axis number must be 1, 2, 3, 4, and other values are false.**

## **Chapter 3 Key Points for Motion Control Development**

There will be some problems in the programming of the card. In fact, most of the problems are caused by misunderstanding the principal of the control card. Below is the description of some familiar instances that are easily understood.

## **3.1 Card initialization**

#### **3.1.1 Description**

At the beginning of the program, call function adt8949\_initial() first, check whether ADT8949 card is installed properly, and then set the pulse output mode and limit switch work mode. Above parameters should be set according to specific machine, and set only once when the program is initialized.

**Note: library function "adt8949\_initial" is the "door" to ADT8949 card. Calling other functions has meaning only after transferring this function and initializing the motion control card successfully.**

#### **3.1.2 Electronic gear ratio setting**

If the motor drive moves 1 mm for 10,000 pulses, the electronic gear ratio is set to 10000, that is, the gear parameter of adt8949 set gear is set to 10000. Before executing linkage and interpolation motion instructions, the axis number parameter of adt8949 set gear starts from 1, 2, 3, 4.

## **3.2 Speed setting**

## **3.2.1 Constant speed motion**

The parameter setting is simple. It is only required to set the driving speed to be lower than or equal to the start speed, and other parameters do not need setting.

Related functions:

set\_startv set\_speed

## **3.2.2 Trapezoidal acceleration/deceleration**

This is a most commonly used mode. It requires setting start speed, driving speed and acceleration, and uses automatic deceleration. Related functions:

```
set_startv
set_speed
set acc
```
## **3.2.4 STOP0, STOP1 signal**

First, STOP0 and STOP1 (encoder Z phase signal) are the signals that every axis has, and thus there are 8 STOP signals totally. These signals are mainly used for home operation. Home mode can use one or several signals accordingly. However, please note that this signal is decelerating stop. For high speed home operation, please add a deceleration switch before the home switch, that is to say, use two STOP signals, one home

switch and one deceleration switch. It is also possible to use one signal, which decelerates stop after meeting STOP signal, moves reversely at constant speed and stops after meeting again.

## **Chapter 4 System Security Mechanism**

## **4.1 Monitoring error message:**

Using get\_stopdata () function to get the error message can get the stop information of the axis, including the stop caused by hardware limit, stop caused by origin signal, normal stop, and other stops.

## **4.2 Limit:**

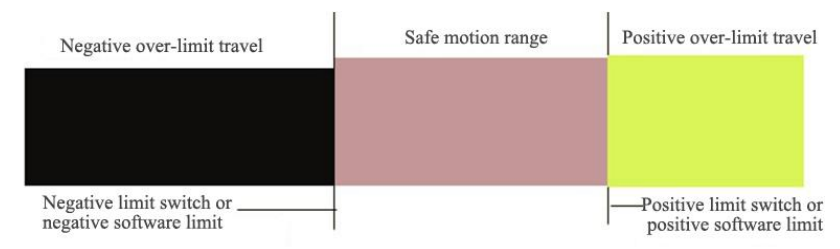

The motion control card can use limit switch or software limit to control motion range of axes. If negative limit switch or negative software limit is triggered, it only moves towards positive direction; if positive limit switch or positive software limit is triggered, it only moves towards negative direction; note that the software limit is available only after successful homing.

 $\sum$  Use of software limit

The positive and negative limit of software limit is a concept of absolute position rather than an incremental value: the positive limit

travel and negative limit travel are relative to the origin of the axis. Therefore, in a specific project, be sure to enable the software limit only when each axis has been reset (successful homing), and the mechanical origin at this time is the origin of the axis. The use of software limit needs to call set\_soft\_limit and enable\_soft\_limit. See Chapter 14 for detailed explanation of functions.

## **Chapter 5 High Speed Capture of External Signal Homing**

## **5.1 Homing motion:**

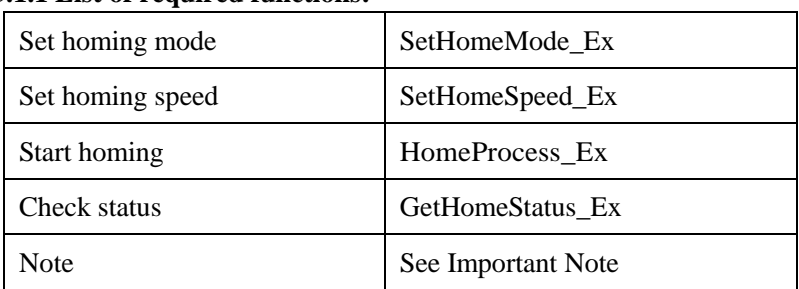

#### **5.1.1 List of required functions:**

Below is an example of single axis homing; multi-axis is similar.

Use STOP0 as home signal

- (1) Homing is divided into three steps:
	- Step 1: approach stop0 quickly (logical0 home setting), and find stop0;

Step 2: record the locking position, and move to the recorded position.

Step 3: approach stop1 slowly (logical1 encoder Z-phase).

(2) You can choose whether to perform in the third step through

logical1.

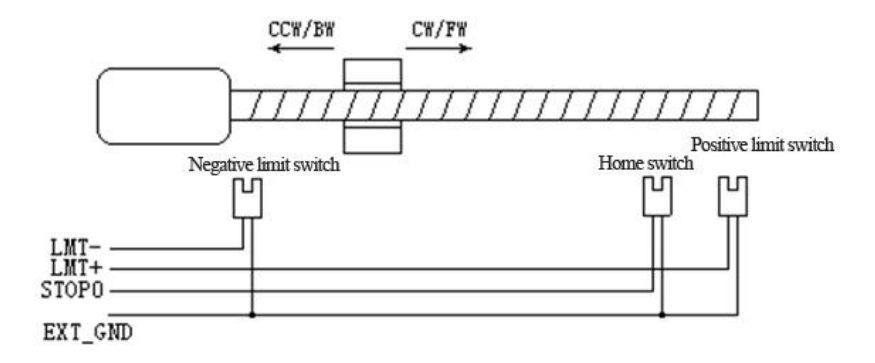

## **5.1.2 Routine**

```
void main()
    {
        //X-axis homing for example
        const int CARDNO = 0;
        const int X AXIS = 1;
        int res = -1;
        res = SetHomeMode Ex(CARDNO, X) AXIS, 0,
             0, 0, -1,10, 0,
             0,1);res = SetHomeSpeed_Ex(CARDNO, X_AXIS, 2, 10,10, 
0);
        res = HomeProcess_Ex(CARDNO,X_AXIS,16,1000);
        while(true)
         {
```

```
DoEvent():
        Sleep(1);res = GetHomeStatus_Ex(CARDNO,X_AXIS);
        if(res == 0)/Homing successfully
        {
             break;
        }
    }
}
```

```
5.1.3 Important Note
```
Note the parameters setting for homing. See detailed explanation of functions for the specific meaning of the parameters. The start speed of homing (STOP0) can't be greater than the homing speed. If it is not necessary to search STOP1 signal, set this parameter to -1. When necessary, follow the function instructions to set. Abovementioned is the example of X-axis. For multi-axis homing, just add function calling. Please note that the example doesn't search Z phase signal, i.e. STOP1 signal. When necessary, set and call it.

## **Chapter 6 Linkage Control**

Linkage control includes single axis point motion and multi-axis point motion. The specific implementation in the project depends on the requirement.

All the routines in this chapter are independent of each other. In the process of implementing the project, card initialization and gear only need to be set once in the process of system initialization. For the setting of electronic gear ratio, see Chapter 3 Section 3.1.2 Electronic gear ratio settings.

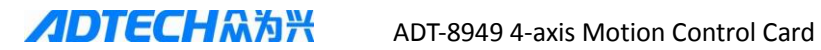

#### **6.1 Single axis quantitative uniform motion:**

#### **6.1.1 List of required functions**

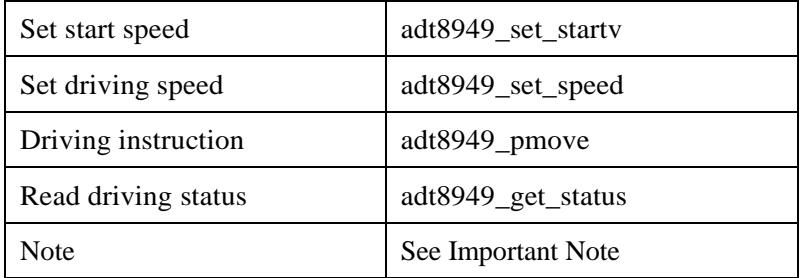

#### **6.1.2 Routine**

Purpose:

Let X-axis stepper motor moves 10,000 steps at 1000 pps speed:

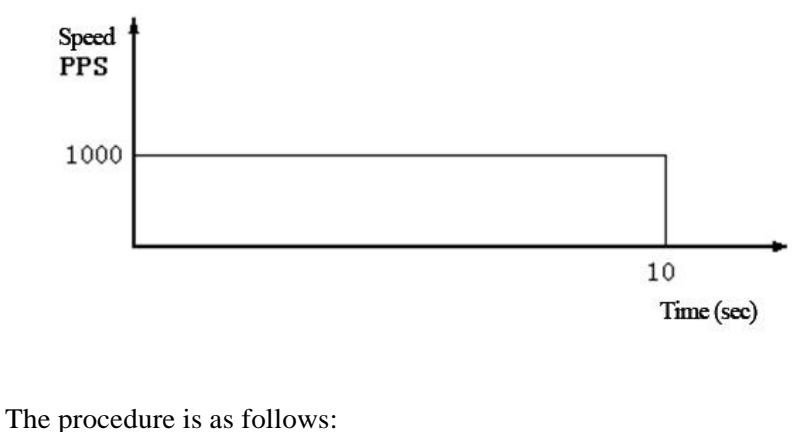

```
#include "adt8949.h"
void main()
{
    int cardno;
    cardno = adt8949 initial();
    if(cardno<=0) return; //ADT8949 card isn't 
installed
```
 $\overline{D}\overline{T}$   $\subset$   $\cap$   $\cap$   $\mathbb{R}$   $\longrightarrow$  ADT-8949 4-axis Motion Control Card

```
//Below is the X-axis operation 
of the first card; multi-axis operation is allowed
                                //If there is more than one card, 
i.e. cardno > 1
                                //You can modify the card 
number to operate other cards
    adt8949 set pulse mode(0,1,1,0,0); //Set X-axis to pulse
+ direction
    adt8949 set gear(0, 1,1000);//1000 pulses run 1mm
    adt8949_set_startv(0,1,1);//1000/1000=1
    adt8949 set speed(0,1,1); //If the start speed is greater than
or equal to the //driving speed, it is constant speed motion, 
1000/1000=1adt8949 pmove(0,1,10); //Start driving 10000/1000=10int s;
    while(1){
         adt8949 get status(0,1,\&s); //Read driving status
         if(s == 0)break; //Driving ends and exits
                                     …… //Perform reading 
keyboard, displaying position and other functions
    }
    return ;
    }
```
## **6.1.3 Important Note**

This routine only involves control card initialization function. Before setting the pulse mode and electronic gear ratio mode functions, it only needs to be set in program initialization and doesn't need to set again.

## **6.2 Single axis quantitative symmetry trapezoidal acceleration / deceleration motion:**

### **6.2.1 List of required functions:**

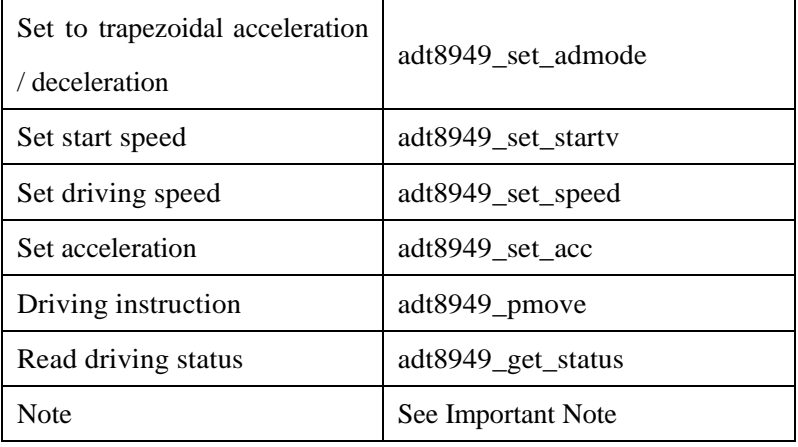

## **6.2.2 Example:**

Purpose:

Let X-axis moves 20,000 steps at the following speed:

Start speed: 2000 pss

Driving speed: 20000 pss

Acceleration / deceleration: 40000 pss

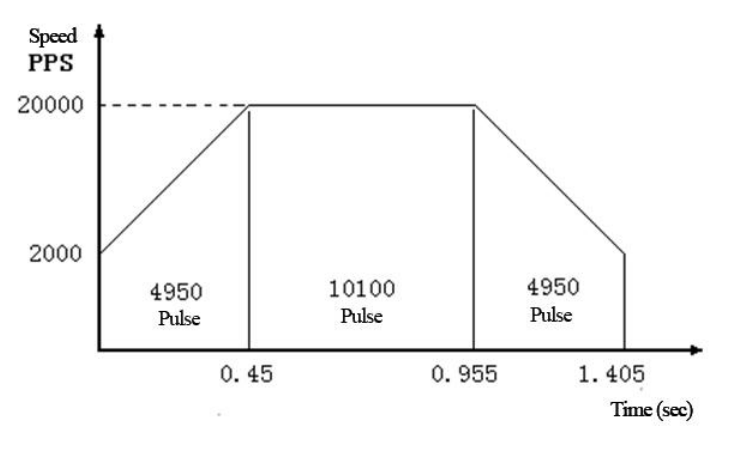

```
Acceleration time should be (20000-2000)/40000=0.45 sec
         Acceleration pulse should be 0.45*(20000+2000)/2=4950
    pcs
         Deceleration is same as acceleration.
    #include "adt8949.h"
    void main()
    {
         int cardno;
        cardno=adt8949_initial();
        if(cardno<=0) return; //ADT8949 card isn't 
    installed
                                    //Below is the X-axis operation 
    of the first card
                                   //If there is more than one card, 
    i.e. cardno > 1//You can modify the card 
    number to operate other cards
         adt8949 set pulse mode(0.1,1,0.0); //Set X-axis to
    pulse + direction
         adt8949 set gear(0, 1,1000);//1000 pulses run 1mm
         adt8949 set ad mode(0,1,0); //Set to trapezoidal
acceleration / deceleration
         adt8949_set_startv(0,1,2); //Start speed 2000/1000=2
         adt8949 set speed(0,1,20); //Driving speed
                                          20000/1000=20
         adt8949_set_acc(0,1,40); //Acceleration / deceleration 40000 
/1000=40adt8949_pmove(0,1,20); //Start driving 20000/1000=20
```

```
int s;
    while(1){
        adt8949 get status(0,1,\&s); //Read driving status
        if(s==0)break; //Diving ends and exits…… //Perform reading keyboard, 
displaying position and other functions
    }
    return ;
}
```
## **6.2.2 Important Note:**

This routine only involves control card initialization function. Before setting the pulse mode and electronic gear ratio mode functions, it only needs to be set in program initialization and doesn't need to set again.

## **6.3 Single axis quantitative asymmetry trapezoidal acceleration / deceleration motion:**

## **6.3.1 List of required functions:**

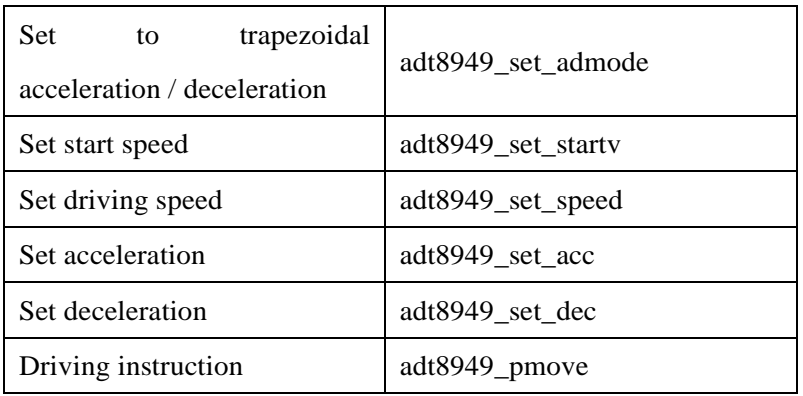

*http://www.adtechcn.com* 70

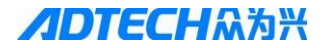

**ADTECHA为兴** ADT-8949 4-axis Motion Control Card

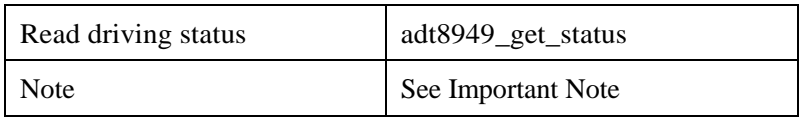

## **6.3.2 Example:**

Purpose:

Let X-axis moves 30,000 steps at the following speed:

Start speed: 2000 pss

Driving speed: 20000 pss

Acceleration: 40000 pss

Deceleration: 20000 pss

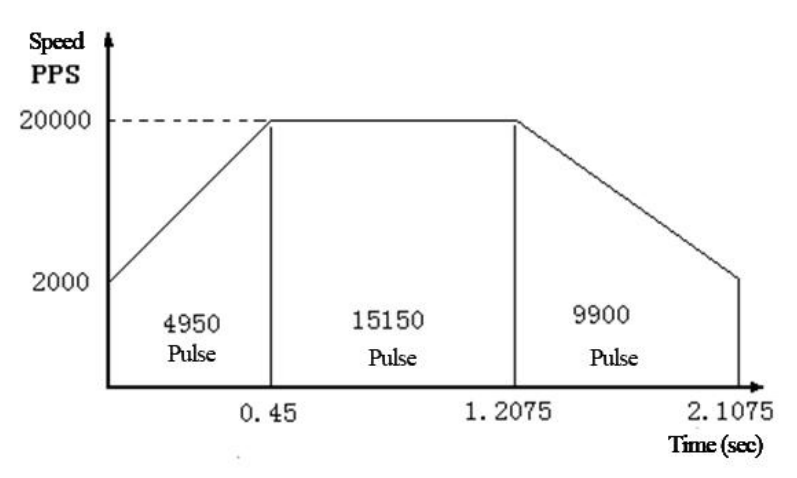

Acceleration time should be (20000-2000)/40000=0.45 sec Acceleration pulse should be 0.45\*(20000+2000)/2=4950

pcs

Deceleration time should be (20000-2000)/20000=0.9 sec Deceleration pulse should be 0.9\*(20000+2000)/2=9900

pcs
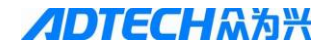

```
#include "adt8949.h"
    void main()
    {
         int cardno;
         cardno=adt8949_initial();
        if(cardno<=0) return; //ADT8949 card isn't installed
                               //Below is the X-axis operation of 
    the first card
                               //If there is more than one card, i.e. 
    cardno > 1
                               //You can modify the card number 
    to operate other cards
         adt8949 set pulse mode(0,1,1,0,0);//Set X-axis to pulse +
    direction
         adt8949 set gear(0, 1,1000);//1000 pulses run 1mm
         adt8949 set admode(0,1,1); //Set to trapezoidal
acceleration / deceleration
         adt8949_set_startv(0,1,2); //Start speed 2000/1000=2
         adt8949 set speed(0,1,20); //Driving speed
                                          20000/1000=20
         adt8949 set acc(0,1,40); //Acceleration 40000/1000=40
         adt8949 set dec(0,1,20); //Deceleration 20000/1000=20
         adt8949_pmove(0,1,20); //Start driving 20000/1000=20
         int s;
         while(1){
             adt8949 get status(0,1, &s); //Read driving status
             if(s==0)break; //Diving ends and exits…… //Perform reading 
    keyboard, displaying position and other functions
```

```
}
     return ;
}
```
### **6.3.3 Important Note:**

This routine only involves control card initialization function. Before setting the pulse mode and electronic gear ratio mode functions, it only needs to be set in program initialization and doesn't need to set again.

# **6.4 Single axis quantitative S-curve acceleration / deceleration motion:**

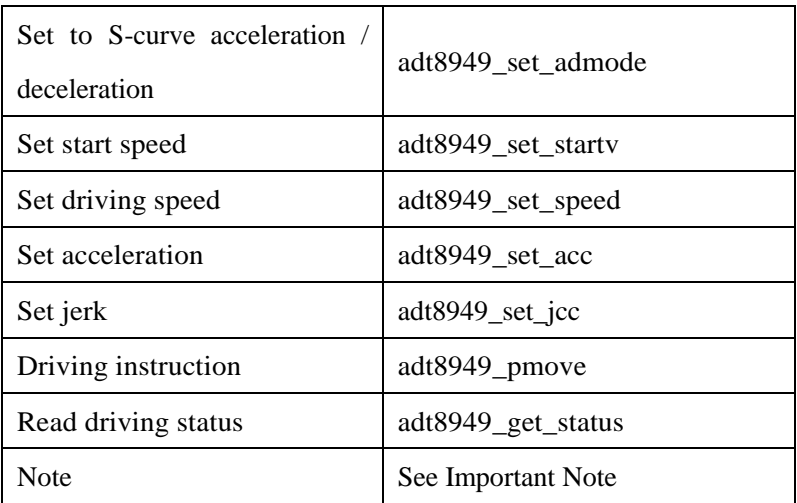

**6.4.1 List of required functions:**

#### Example 1: Full S-curve

Purpose:

Let X-axis moves 20,000 steps of S-curve acceleration motion at the following speed

```
Start speed: 1000 pss
         Driving speed: 40000 pss
         Acceleration time: 0.4 sec
    #include "adt8949.h"
    void main()
    {
         int cardno;
         cardno=adt8949_initial();
         if(cardno<=0) return; //ADT8949 card isn't 
    installed
                                    //Below is the X-axis operation 
    of the first card
                                    //If there is more than one card, 
    i.e. cardno > 1//You can modify the card 
    number to operate other cards
         adt8949 set pulse mode(0,1,1,0,0); //Set X-axis to pulse
    + direction
         adt8949 set gear(0, 1,1000);//1000 pulses run 1mm
         adt8949 set ad mode(0,1,0); //Set to S-curve
acceleration / deceleration
         adt8949_set_startv(0,1,1);//Start speed 1000/1000=1
         adt8949 set speed(0,1,40); //Driving speed
                                           40000/1000=40
         adt8949 set acc(0,1,200);//Acceleration / deceleration
200000/1000=200
         adt8949_set_jcc(0,1,5); //Set jerk or use the default value
         adt8949 pmove(0,1,20); //Start driving 20000/1000=20
         int s;
```
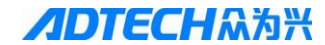

```
while(1)
    {
       adt8949 get status(0,1, &s); //Read driving status
       if(s==0)break; //Driving ends and exits
        …… //Perform reading 
keyboard, displaying position and other functions
    }
   return ;
```
}

**6.5 Single axis quantitative exponential acceleration / deceleration motion:**

**6.5.1 List of required functions:**

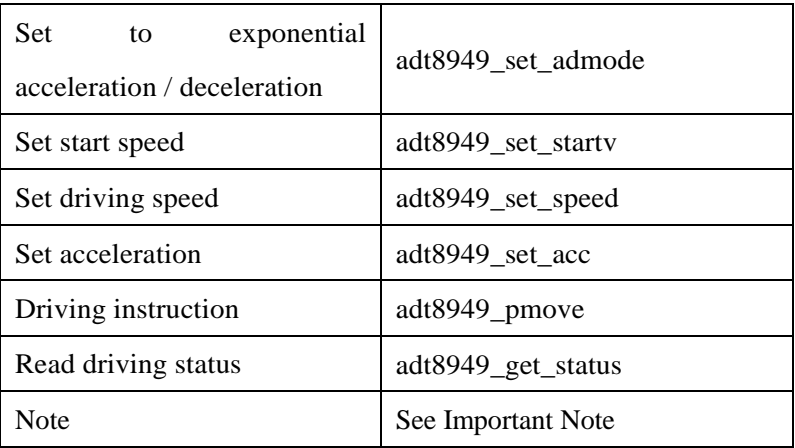

Example 1: Full S-curve

Purpose:

Let X-axis moves 20,000 steps of exponential acceleration

motion at the following speed

Start speed: 1000 pss Driving speed: 40000 pss **ADTECHOME ADT-8949 4-axis Motion Control Card** 

```
Acceleration time: 0.4sec
    #include "adt8949 h"
    void main()
    {
        int cardno;
        cardno=adt8949_initial();
        if(cardno<=0) return; //ADT8949 card isn't 
    installed
                                    //Below is the X-axis operation 
    of the first card
                                   //If there is more than one card, 
    i.e. cardno > 1//You can modify the card 
    number to operate other cards
         adt8949 set pulse mode(0,1,1,0,0); //Set X-axis to pulse
    + direction
         adt8949 set gear(0, 1,1000);//1000 pulses run 1mm
        adt8949 set ad mode(0,1,2); //Set to exponential
acceleration / deceleration
         adt8949_set_startv(0,1,1);//Start speed 1000/1000=1adt8949_set_speed(0,1,40); //Driving speed
                                          40000/1000=40
         adt8949 set acc(0,1,200);//Acceleration / deceleration
200000/1000=200
        adt8949_pmove(0,1,20); //Start driving 20000/1000=20
         int s;
         while(1){
             adt8949 get status(0,1,&s); //Read driving status
```
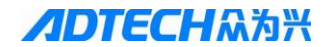

}

```
if(s==0)break; //Driving ends and exits
       …… //Perform reading 
keyboard, displaying position and other functions
    }
   return ;
```
# **6.6 Single axis quantitative trigonometric acceleration and deceleration mode motion:**

**6.6.1 List of required functions:**

| exponential<br><b>Set</b><br>to<br>acceleration / deceleration | adt8949 set admode |
|----------------------------------------------------------------|--------------------|
| Set start speed                                                | adt8949 set starty |
| Set driving speed                                              | adt8949_set_speed  |
| Set acceleration                                               | adt8949_set_acc    |
| Driving instruction                                            | adt8949_pmove      |
| Read driving status                                            | adt8949_get_status |
| Note                                                           | See Important Note |

Example 1: Full S-curve

Purpose:

Let X-axis moves 20,000 steps of exponential acceleration motion at the following speed; if the electronic gear ratio is

1000, i.e. 20mm

Start speed: 1000 pss Driving speed: 40000 pss Acceleration time: 0.4sec

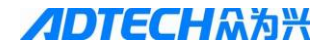

```
#include "adt8949.h"
    void main()
    {
        int cardno;
        cardno=adt8949_initial();
        if(cardno<=0) return; //ADT8949 card isn't 
    installed
                                   //Below is the X-axis operation 
    of the first card
                                   //If there is more than one card, 
    i.e. cardno > 1//You can modify the card 
    number to operate other cards
         adt8949 set_pulse_mode(0,1,1,0,0); //Set X-axis to pulse
    + direction
         adt8949 set gen(0, 1,1000);//1000 pulses run 1mm
         adt8949 set ad mode(0,1,3); // Set to exponential
acceleration / deceleration
         adt8949_set_startv(0,1,1);//Start speed 1000/1000=1adt8949 set speed(0,1,40); //Driving speed
                                         40000/1000=40
         adt8949_set_acc(0,1,200);//Acceleration / deceleration 
200000/1000=200
        adt8949_pmove(0,1,20); //Start driving 20000/1000=20
         int s;
         while(1)
         {
             adt8949_get_status(0,1,&s); //Read driving status
             Sleep(1);if(s==0)break; //Diving ends and exits
```
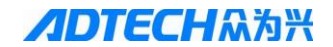

…… //Perform reading keyboard, displaying position and other functions } return ;

#### **6.7 Multi-axis motion**

}

#### **6.7.1 List of required functions:**

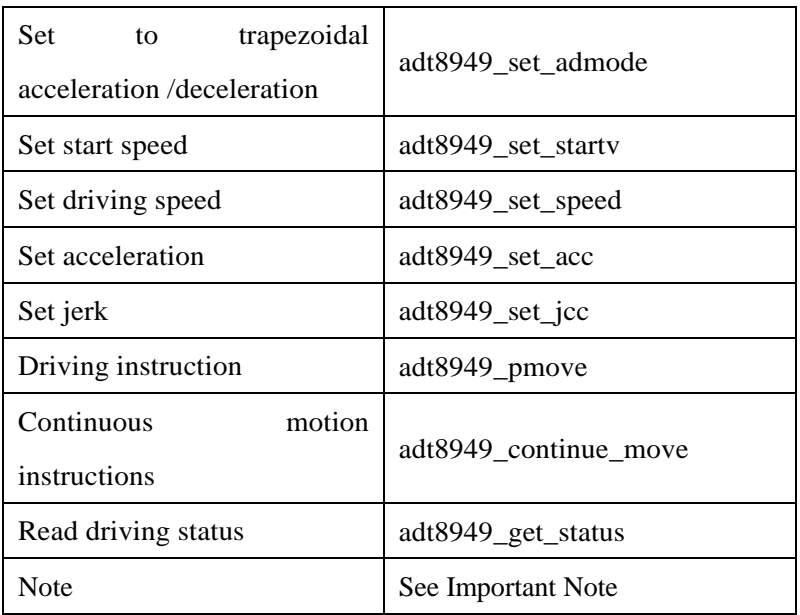

Although the above is single axis, you can set the data of additional axes at the same time in practice. They won't affect each other. In X-axis driving, set the parameters of Y-axis properly and then drive the Y-axis. It will not have any effect on the motion of X-axis, so that four axes can be operated independently.

Below is a simple example. X-axis moves 1000 steps at a constant

speed (1000pps), Y-axis moves 300,000 steps in linear acceleration/deceleration (start speed: 10,000pps, drive speed: 200,000pps, acceleration time: 0.2 sec), Z-axis performs complete S-curve accelerated continuous motion (start speed: 1000 pps, drive speed: 4000 pss, acceleration time: 1.2 sec), and W-axis performs continuous motion at a constant speed (300,000 pps); press the "S" key to stop.

#### **6.7.2 Example:**

```
http://www.adtechcn.com 80
The procedure is as follows:
\#include \ltstdio.h>\#include \ltconio.h >\#include <dos h>#include "adt8949.h"
void main()
{
    int cardno;
    cardno=ADT-8949_initial();
    if(cardno<=0) return; //ADT-8949 card isn't 
installed
                                //Below is the X-axis operation 
of the first card
                               //If there is more than one card, 
i.e. cardno > 1//You can modify the card 
number to operate other cards
    adt8949_set_pulse_mode(0,1,1,0,0); //Set X-axis to
pulse + direction
    adt8949 set pulse mode(0.2,1,0,0); //Set Y-axis to
```
pulse + direction adt8949 set pulse  $mode(0,3,1,0,0);$  //Set Z-axis to pulse + direction adt8949 set pulse  $mode(0.4,1,0,0);$  //Set W-axis to pulse + direction

adt8949 set gear(0, 1,1000);//1000 pulses run 1mm adt8949 set gear(0, 2,1000);//1000 pulses run 1mm adt8949 set  $gen(0, 3,1000)$ ;//1000 pulses run 1mm adt8949 set  $gen(0, 4,1000)$ ;//1000 pulses run 1mm //Y-axis acceleration /deceleration setting adt8949 set admode(0,2,1);  $\frac{1}{8}$  // Set to trapezoidal acceleration /deceleration

//Z-axis acceleration /deceleration setting adt8949 set admode $(0,3,0)$ ; //Set to S-curve acceleration /deceleration

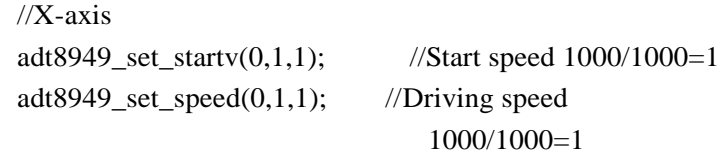

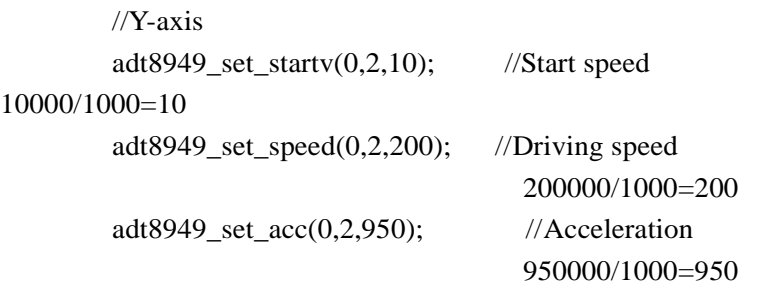

```
//Z-axis
adt8949_set_startv(0,3,1000);//1000/1000=1
adt8949_set_speed(0,3,4000);//4000/1000=4
adt8949 set acc(0,3,53); //6667/125=53.3
adt8949 set \text{icc}(0,3,10);
```

```
//W-axis
adt8949 set startv(0,4,7500); //300000/1000=300
adt8949_set_speed(0,4,300);//300000/1000=300
adt8949_pmove(0,1,1000); //Start driving 1000/1000=1adt8949_pmove(0,2,300);//300000/1000=300
adt8949 continue move(0,3,0);
adt8949 continue move(0,4,0);
```

```
int s1,s2,s3,s4;
    while(1){
    adt8949 get status(0,1,\&s1); //Read X driving
status
        adt8949_get_status(0,2,&s2); //Read Y driving 
    status
         adt8949 get status(0,3,8s3); //Read Z driving
    status
        adt8949_get_status(0,4,&s4); //Read W driving
    status
```
if(s1==0 && s2==0 && s3==0 && s4==0)break; //Driving ends and exits

if(kbhit())

```
key=getch();
         else
              key=-1;if(key=='s'){
              adt8949 dec stop(0,3);
              adt8949_dec_stop(0,4);
         }
    }
    return ;
}
```
### **6.7.3 Important Note:**

This routine only involves control card initialization function. Before setting the pulse mode and electronic gear ratio mode functions, it only needs to be set in program initialization and doesn't need to set again.

# **Chapter 7 Interpolation Motion Control**

All the routines in this chapter are independent of each other. In the process of implementing the project, card initialization and gear only need to be set once in the process of system initialization. For the setting of electronic gear ratio, see Chapter 3 Section 3.1.2 Electronic gear ratio settings.

# **7.1 Two-axis linear interpolation (constant speed) 7.1.1 List of required functions:**

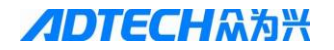

 $TECH$  $\mathcal{N}$  $\mathcal{N}$   $\longrightarrow$  ADT-8949 4-axis Motion Control Card

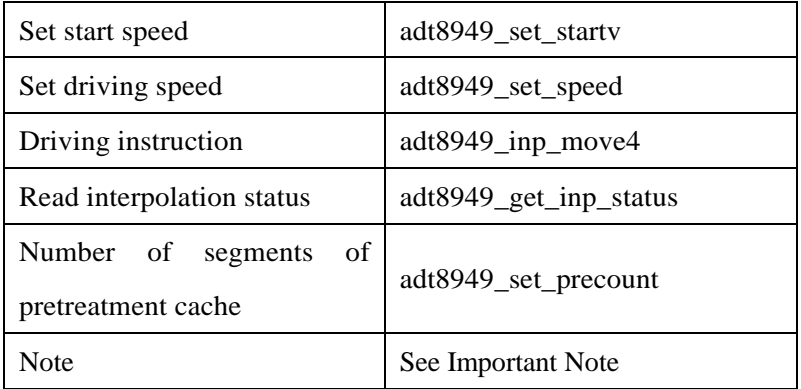

Interpolation speed bases on resultant velocity. Below is a simple example of constant speed linear interpolation. The constant speed driving of arc interpolation is basically same as multi-axis linear interpolation.

#### **7.1.2 Example:**

```
The procedure is as follows:
#include "adt8949.h"
void main()
{
    int cardno;
    cardno=adt8949_initial();
    if(cardno<=0) return; //ADT8949 card isn't 
installed
                                //Below is the X-axis operation 
of the first card
                                //If there is more than one card, 
i.e. cardno > 1//You can modify the card 
number to operate other cards
```
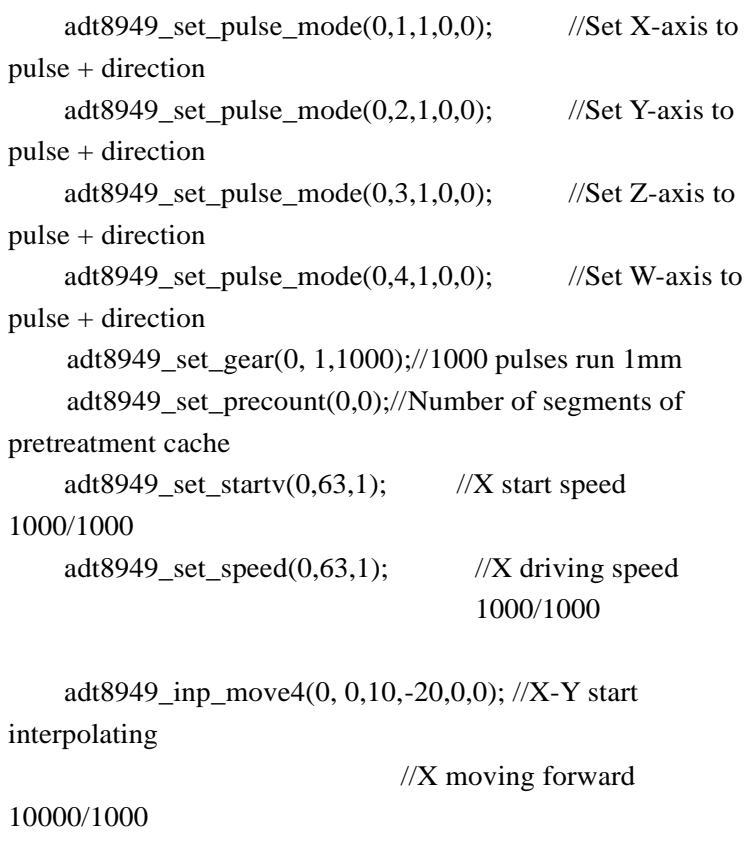

```
//Y moving backward 
20000/1000
    int s1;
    while(1){
        adt8949_get_inp_status(0,&s1); //Read interpolation 
status
        if(s1==0)break; //Interpolation ends and exits
        …… //Perform reading
```
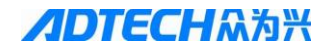

```
keyboard, displaying position and other functions
}
    return ;
}
```
### **7.1.3 Important Note:**

This routine only involves control card initialization function. Before setting the pulse mode and electronic gear ratio mode functions, it only needs to be set in program initialization and doesn't need to set again.

# **7.2 Two-axis linear interpolation (acceleration / deceleration)**

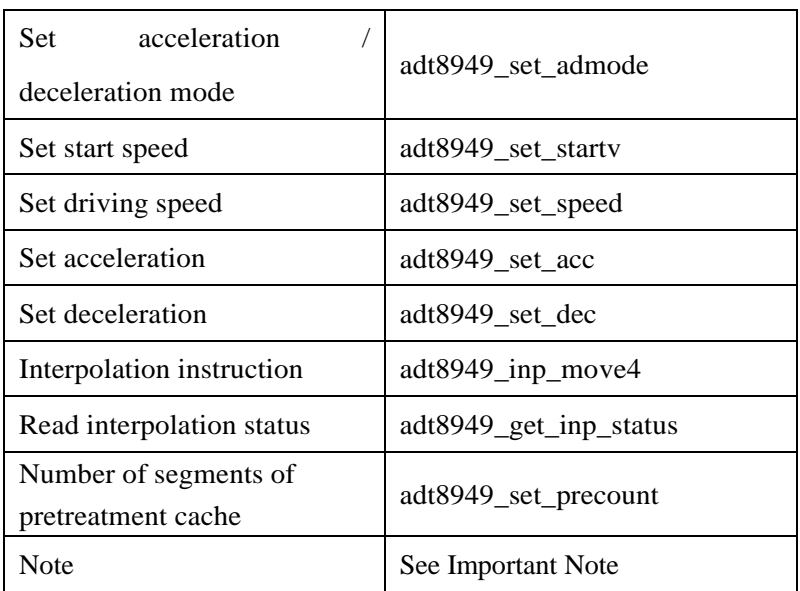

**7.2.1 List of required functions:**

For the acceleration / deceleration driving of two-axis linear interpolation, set the interpolation axis to trapezoidal acceleration/ deceleration, S-curve acceleration/ deceleration, exponential acceleration/ deceleration, and trigonometric acceleration/ deceleration.

#### **7.2.2 Example:**

```
The procedure is as follows:
#include "adt8949.h"
void main()
{
    int cardno;
    cardno=adt8949_initial();
    if(cardno<=0) return; //ADT8949 card isn't 
installed
```
//

//If there is more than one card,

```
i.e. cardno > 1
```
//You can modify the card

number to operate other cards

adt8949 set pulse mode $(0,1,1,0,0)$ ; //Set X-axis to pulse + direction adt8949\_set\_pulse\_mode $(0,2,1,0,0)$ ; //Set Y-axis to pulse + direction adt8949 set pulse  $mode(0,3,1,0,0);$  //Set Z-axis to pulse + direction adt8949\_set\_pulse\_mode $(0,4,1,0,0)$ ; //Set W-axis to pulse + direction adt8949\_set\_precount(0,0);//Number of segments of

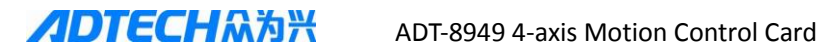

pretreatment cache adt8949 set gear(0, 1,1000);//1000 pulses run 1mm adt8949 set  $gen(0, 2,1000)$ ;//1000 pulses run 1mm adt8949\_set\_admode $(0.63,1)$ ; adt8949\_set\_startv(0,63,1);//X\_start speed  $1000/1000=1$ adt8949 set speed $(0,63,8)$ ; //X driving speed 8000/1000=8 adt8949\_set\_acc(0,63,1);//1000/1000=1 adt8949\_set\_dec(0,63,1);//1000/1000=1 adt8949 inp\_move4(0,0,10,-20,0,0); //X-Y start interpolating //X moving forward  $10000/1000=10$ //Y moving backward 20000/1000=20 int s1;  $while(1)$ { adt8949 get inp status( $0, \&$ s1); //Read interpolation status if(s1==0)break; // Interpolation ends and exits …… //Perform reading keyboard, displaying position and other functions } return ;

} **7.2.3 Important Note:**

This routine only involves control card initialization function. Before setting the pulse mode function, it only needs to be set in program initialization and doesn't need to set again.

Linear interpolation is suitable for trapezoidal, S-shaped, exponential, and trigonometric acceleration/deceleration.

# **7.3 2D arc interpolation (acceleration/deceleration)**

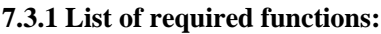

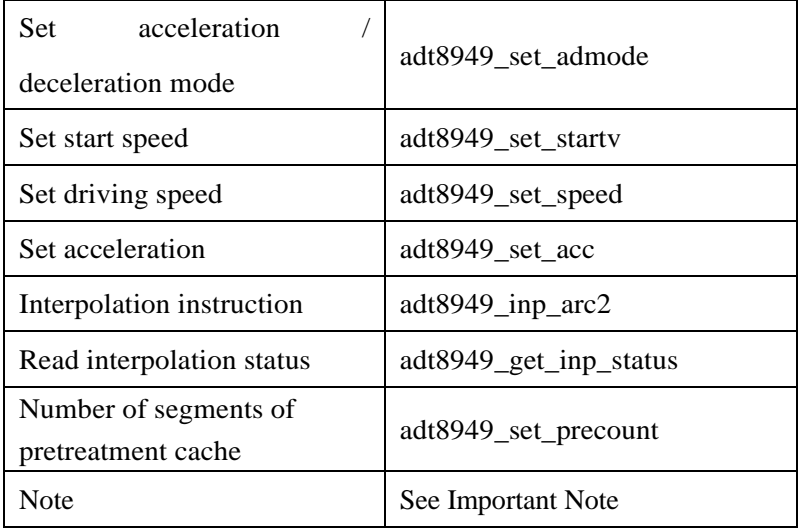

Two-axis arc interpolation is generally driven by constant speed or trapezoidal and trigonometric acceleration/deceleration, but can't be driven by S-curve or exponential acceleration/deceleration. Constant speed drive is relatively simple. You just need to set the start speed of the first axis same to the driving speed. Acceleration/deceleration driving requires setting acceleration/deceleration mode. The example below illustrates the driving method by driving a full circle of 10 mm radius.

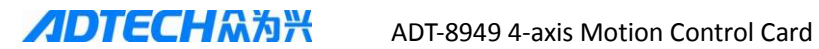

# **7.3.2 Example:**

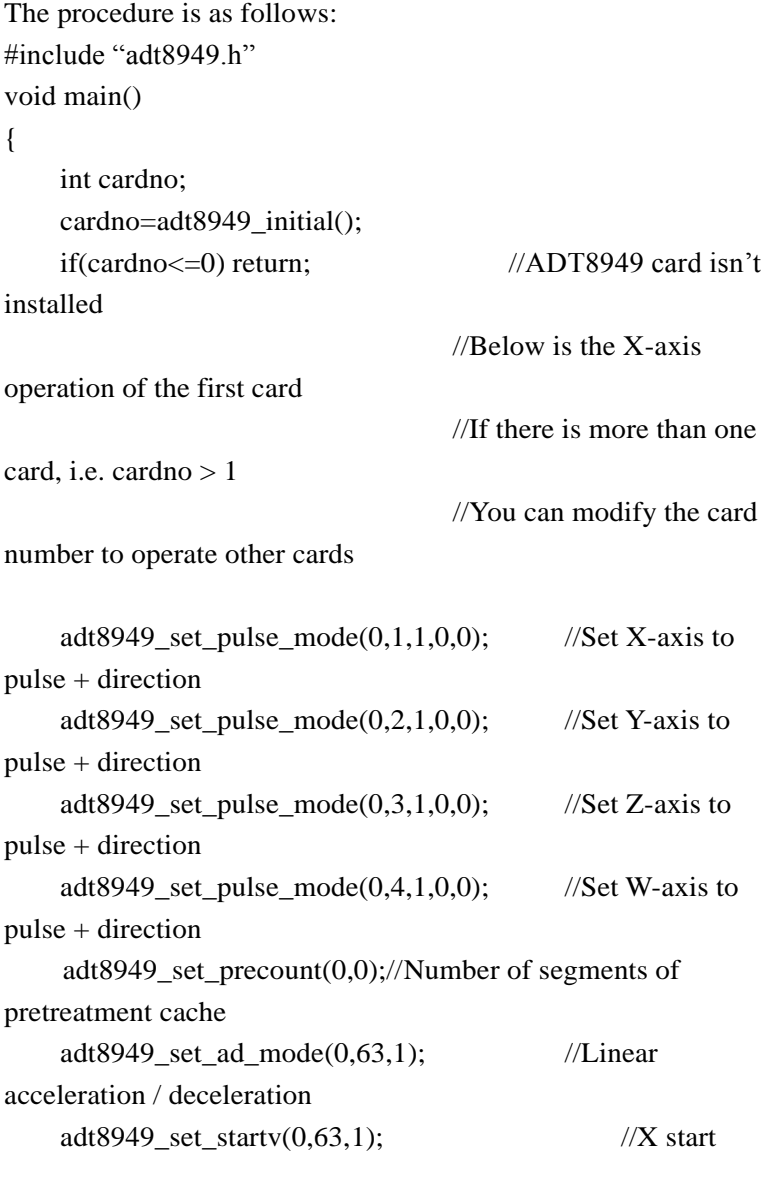

```
\overline{DTECH}\widetilde{A}\widetilde{B}\widetilde{B} ADT-8949 4-axis Motion Control Card
    speed 500/5
         adt8949 set speed(0,63,4); //X driving
                                          speed 40000/1000
         adt8949 set acc(0.63,4); //X acceleration
Float m_fPulseEnd[4]=\{0,0,10,10\};
Float m_fPulseCenter[4]=\{10,10,10,10\};
         adt8949_inp_arc2(0,0,3,m_fPulseEnd,m_fPulseCenter,1);
    //X-Y clockwise arc interpolation
                                        //End point 0, 0, i.e. draw 
    a full circle
                                        // Center position 10, 10
         int s1;
         while(1){
             adt8949_get_inp_status(0.8s1); //Read X-Y
    interpolation status
             if(s1 == 0) break; //Interpolation ends and exits
             …… //Perform reading keyboard, 
    displaying position and other functions
         }
         return ;
    }
```
# **7.3.3 Important Note:**

This routine only involves control card initialization function. Before setting the pulse mode function, it only needs to be set in program initialization and doesn't need to set again.

Arc interpolation is only suitable for trapezoidal and trigonometric acceleration/deceleration.

# **7.4 3D arc interpolation (acceleration/deceleration)**

# **7.4.1 List of required functions:**

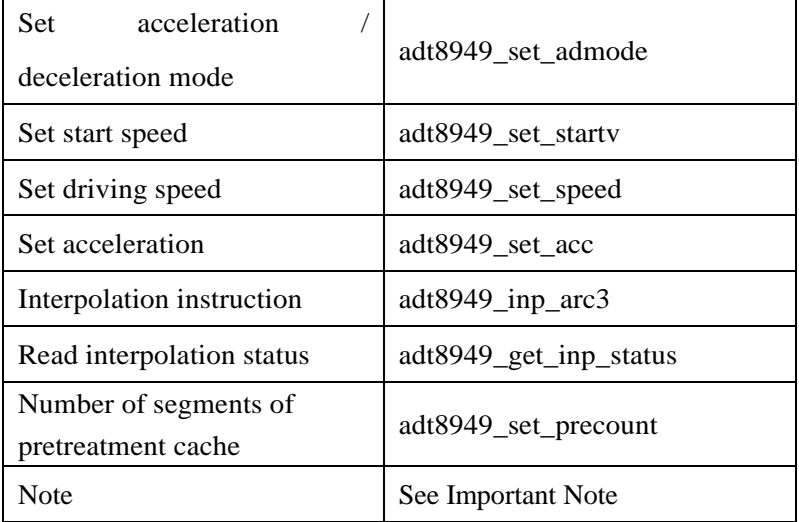

Three-axis arc interpolation is generally driven by constant speed or trapezoidal and trigonometric acceleration/deceleration, but can't be driven by S-curve or exponential acceleration/deceleration. Constant speed drive is relatively simple. You just need to set the start speed of the first axis same to the driving speed. Acceleration/deceleration driving requires setting acceleration/deceleration mode. The example below illustrates the driving method by driving a full circle of 10 mm radius.

# **7.4.2 Example:**

The procedure is as follows: #include "adt8949.h" void main() {

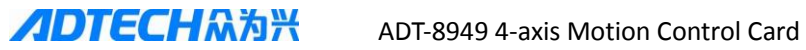

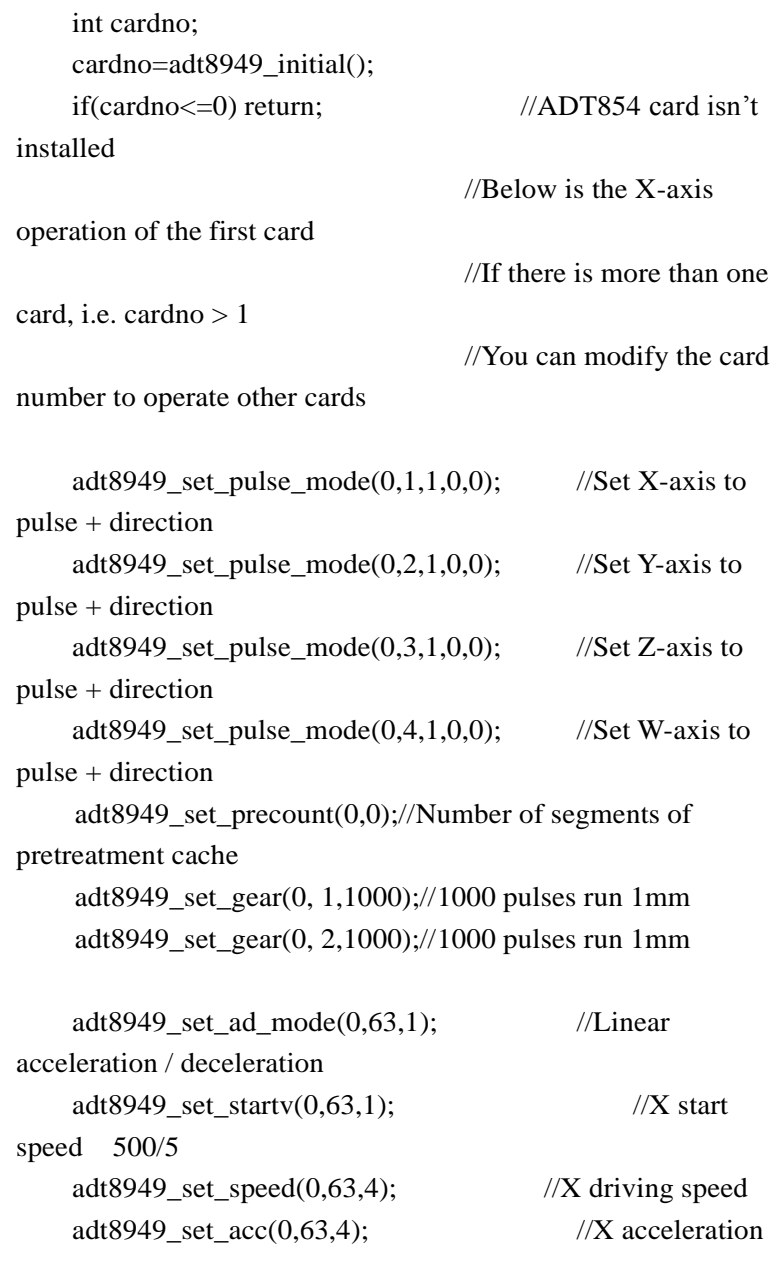

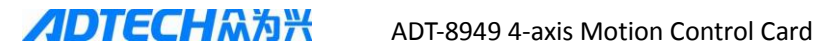

```
Float m_fPulseEnd[4]=\{0,0,10,10\};
Float m_fPulseCenter[4]=\{10,10,10,10\};
         adt8949_inp_arc3(0,0,7,m_fPulseCenter,m_fPulseEnd,1);
    //X-Y clockwise arc interpolation
                                         \mathcal{U} End point 0, 0, 10, i.e.
    draw a full circle
                                     //Center position 10, 10, 10
         int s1;
         while(1){
             adt8949_get_inp_status(0,&s1); //Read X-Y 
    interpolation status
             if(s1 == 0) break; //Interpolation ends and exits
              …… //Perform reading keyboard, 
    displaying position and other functions
         }
         return ;
    }
```

```
7.4.3 Important Note:
```
This routine only involves control card initialization function. Before setting the pulse mode function, it only needs to be set in program initialization and doesn't need to set again.

Arc interpolation is only suitable for trapezoidal and trigonometric acceleration/deceleration.

# **Chapter 8 Track Motion Control**

All the routines in this chapter are independent of each other. In the process of implementing the project, card initialization and gear only

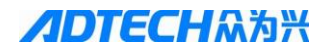

need to be set once in the process of system initialization. For the setting of electronic gear ratio, see Chapter 3 Section 3.1.2 Electronic gear ratio settings.

# **8.1 Cache interpolation**

#### **8.1.1 List of required functions:**

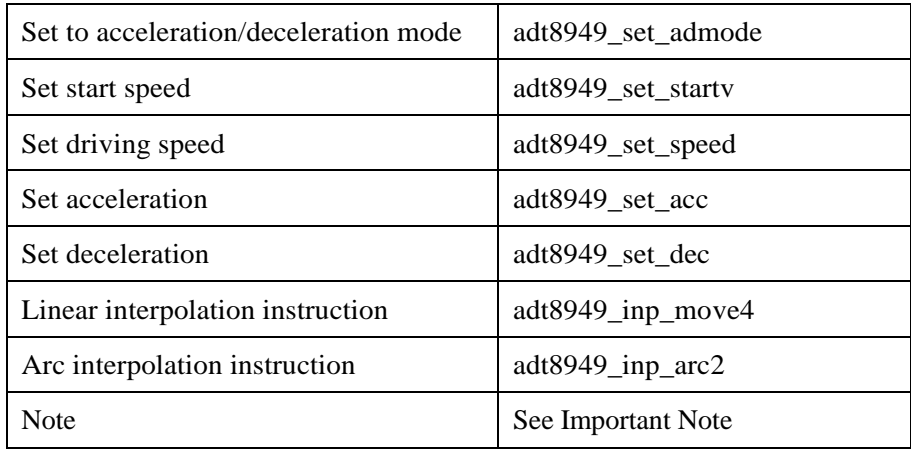

Constant speed interpolation cache is similar to single interpolation.

Just set the start speed same as the driving speed and set the number of preprocessing cache segments to a predetermined value.

Cache interpolation of acceleration/deceleration only requires setting the drive speed greater than the start speed.

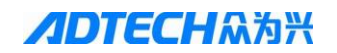

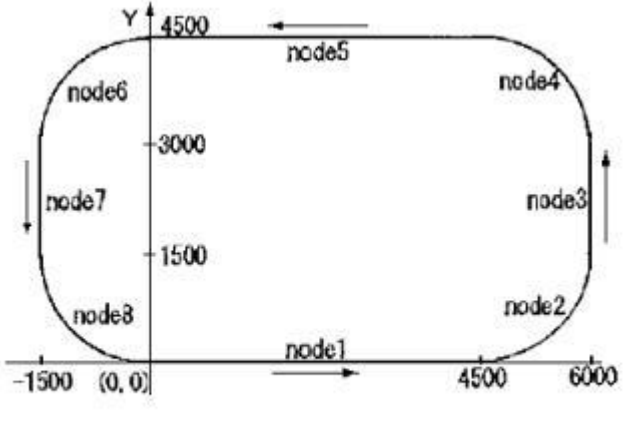

Example of Cache Interpolation

In the above case, the start speed is set to 1000 pps, the driving speed is 2000 pps, the acceleration is 2000 pps/sec, the last segment in the figure is arc interpolation and the radius is 1500

#### **8.1.2 Example:**

```
The procedure is as follows:
#include "adt8949.h"
void main()
{
    int cardno;
    int s1,s2;
     //Arc interpolation data
    Float m_fPulseEndOne[4]={1500/1000,1500/1000,0,0};
    float m_fPulseCenterOne[4]=\{0,1500/1000,0,0\};
    Float m_fPulseEndTwo[4]={-1500/1000,1500/1000,0,0};
```
# **ADTECHA为兴** ADT-8949 4-axis Motion Control Card

```
Float m_fPulseEndThree[4]={-1500/1000,-1500/1000,0,0};
float m_fPulseCenterThree[4]={0,-1500/1000,0,0};
```
Float m\_fPulseEndThree[4]={1500/1000,-1500/1000,0,0}; float m\_fPulseCenterThree[4]={1500/1000,0,0,0};

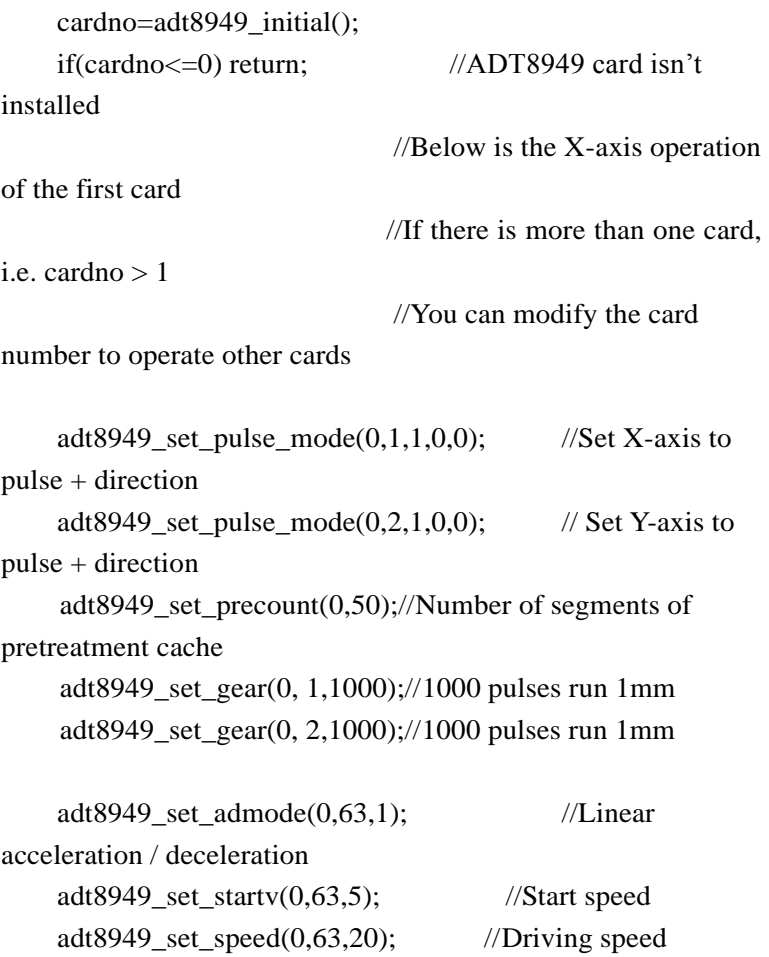

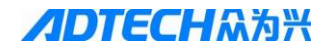

adt8949 set  $acc(0.63,20)$ ; //Acceleration adt8949 set dec(0,63,10); //

//Segment 1 adt8949\_inp\_move4(0,0,4500/1000,4500/1000,0,0); //Segment 2 adt8949\_inp\_arc2(0,0,3,m\_fPulseEndOne,m\_fPulseCenter One,0); //Segment 3 adt8949\_inp\_move4(0,0,0,1500/1000,0,0); //Segment 4 adt8949\_inp\_arc2(0,0,3,m\_fPulseEndTwo,m\_fPulseCenter

Two,0);

```
//Segment 5
    adt8949 inp_move4(0,0,-4500/1000,0,0,0);
    //Segment 6
    adt8949_inp_arc2(0,0,3,m_fPulseEndThree,m_fPulseCente
rThree,0);
    //Segment 7
    adt8949 inp_move4(0,0,0,-1500/1000,0,0);
    //Segment 8
    adt8949_inp_arc2(0,0,3,m_fPulseEndThree,m_fPulseCente
rThree,0);
    return ;
}
```
# **8.1.3 Important Note:**

This routine only involves control card initialization function.

Before setting the pulse mode and electronic gear ratio mode functions, it only needs to be set in program initialization and doesn't need to set again.

The number of pretreatment segment should be set. Only interpolation cache over 10000 segments needs to be queried with adt8949\_get\_fifo\_len.

# **Chapter 9 Universal Digital I/O**

The motion control card provides users with a universal digital input/output port. The host can operate the input/output port through instructions.

**9.1 Input port definition: See Hardware CHAPTER 2 Electrical Connection for specific definition 9.2 Output port definition: See Hardware CHAPTER 2 Electrical Connection for specific definition**

# **9.3 Output port:**

# **9.3.1 List of required functions:**

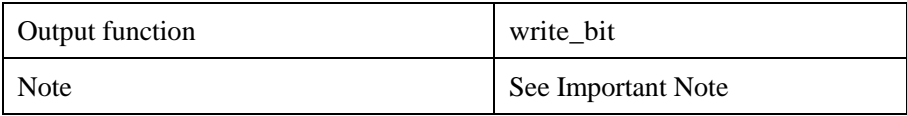

# **9.3.2 Example:**

The procedure is as follows: 1# port for example, turn on the output

```
#include "adt8949 h"
void main()
{
    int cardno;
```
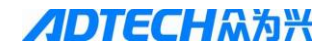

```
cardno=adt8949_initial();
    if(cardno<=0) return; //ADT8948 card isn't 
installed
    write bit(0.1.1):
    return ;
    }
```
#### **9.3.3 Important Note:**

Output port defines port number as needed.

#### **9.4 Input port:**

#### **9.4.1 List of required functions:**

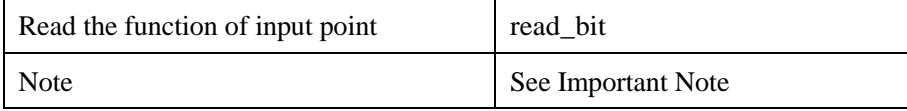

#### **9.4.2 Example:**

The procedure is as follows: 1# port for example, read the voltage level of 1# port, low level active

```
#include "adt8949.h"
void main()
{
    int cardno;
    cardno=adt8949_initial();
    if(cardno<=0) return; //ADT8948 card isn't 
installed
      int value = -1;
    value = \text{read\_bit}(0,1);if(value == 0)
       {
          //Perform other corresponding operations
```

```
}
       return ;
}
```
#### **9.4.3 Important Note:**

This function is called according to the return value of the port.

# **Chapter 10 Auxiliary Control**

All the routines in this chapter are independent of each other. In the process of implementing the project, card initialization and gear only need to be set once in the process of system initialization. For the setting of electronic gear ratio, see Chapter 3 Section 3.1.2 Electronic gear ratio settings.

### **11.1 Position locking:**

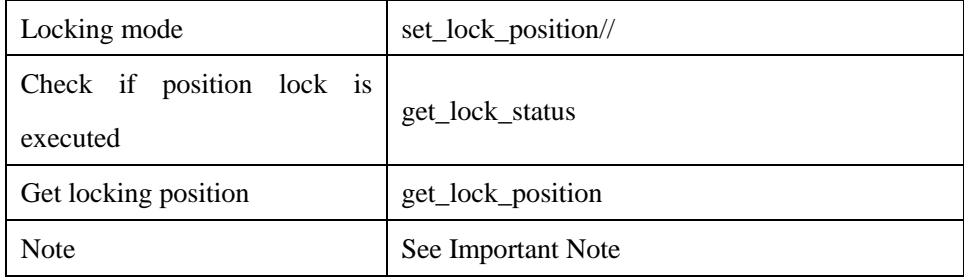

#### **11.1.1 List of required functions:**

#### **11.1.2 Example:**

Purpose:

Describe binding locking signal with X-axis for example #include "adt8949 h"

void main()

```
{
         int cardno;
         int status = -1:
         long pos = -1;
         cardno=adt8949_initial();
         if(cardno<=0) return; //ADT8948 card isn't 
    installed
                                      //Below is the X-axis operation 
    of the first card
                                     //If there is more than one card, 
    i.e. cardno > 1//You can modify the card 
    number to operate other cards
         set lock position (0,1,0,0);
          get_lock_status(0, 1, &status);
           if(status == 1){
            get lock position(0, 1, \&pos);}
         return ;
     }
11.1.3 Important Note:
```
One locking signal is bound to one axis.

This routine only involves control card initialization function. Before setting the pulse mode and electronic gear ratio mode functions, it only needs to be set in program initialization and doesn't need to set again.

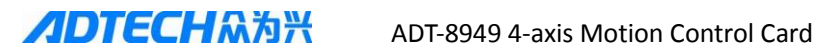

# **Chapter 11 List of ADT8949 Basic Library Functions**

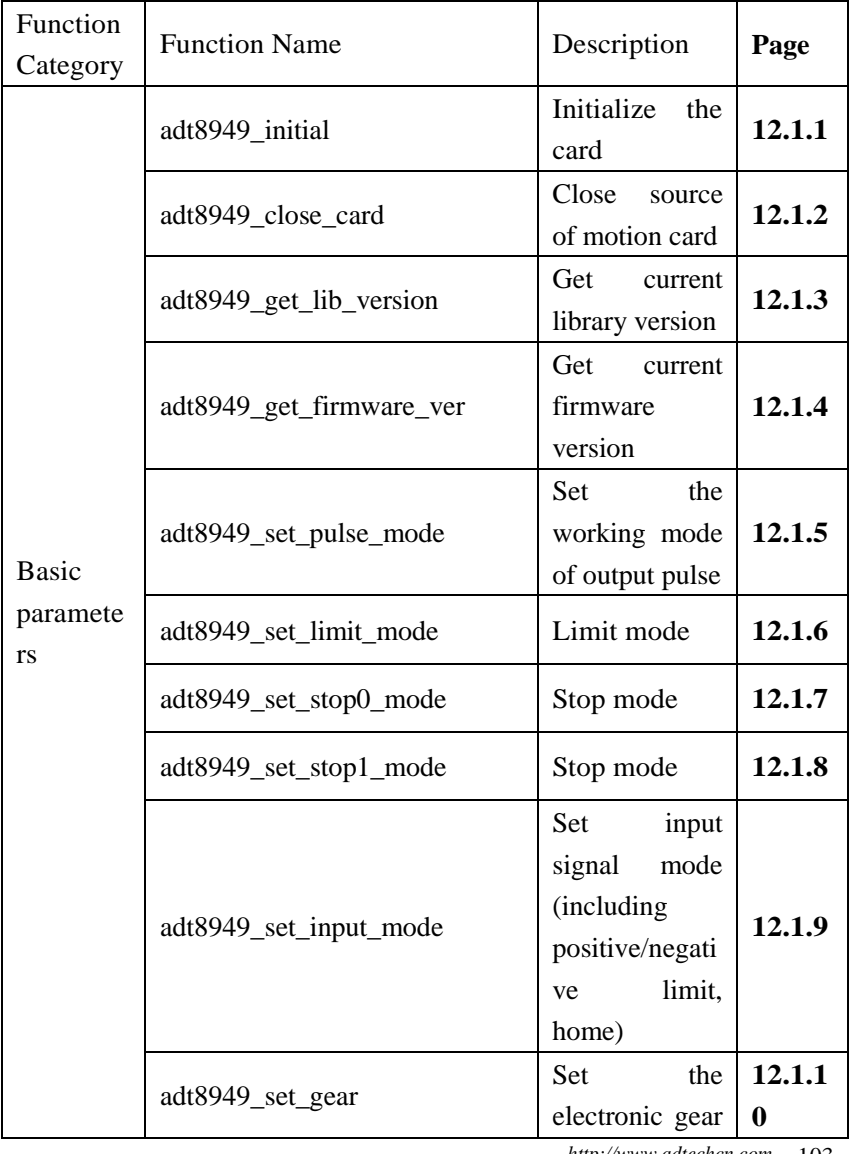

#### **List of V100 library functions**

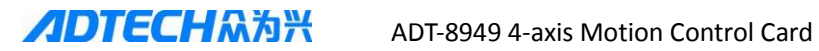

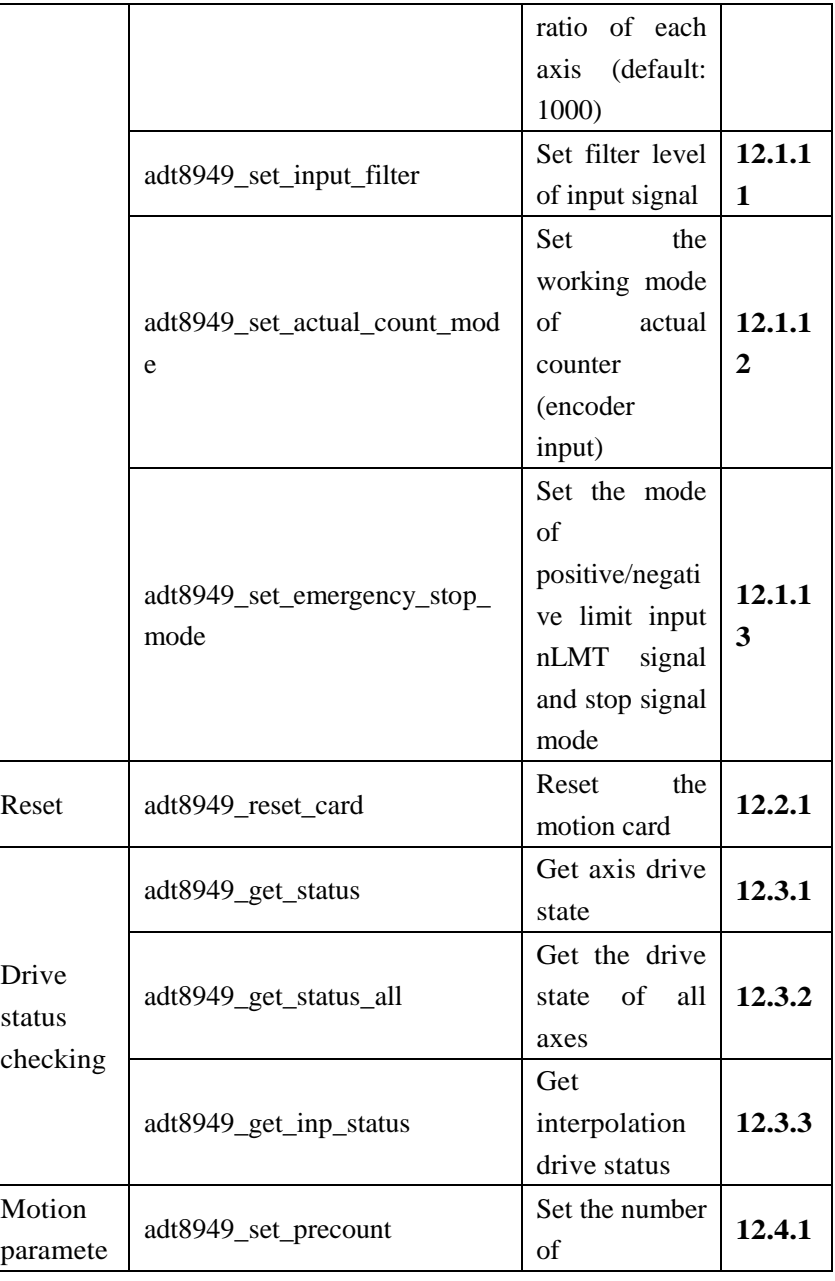

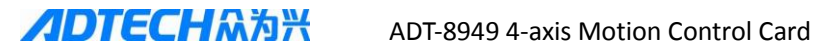

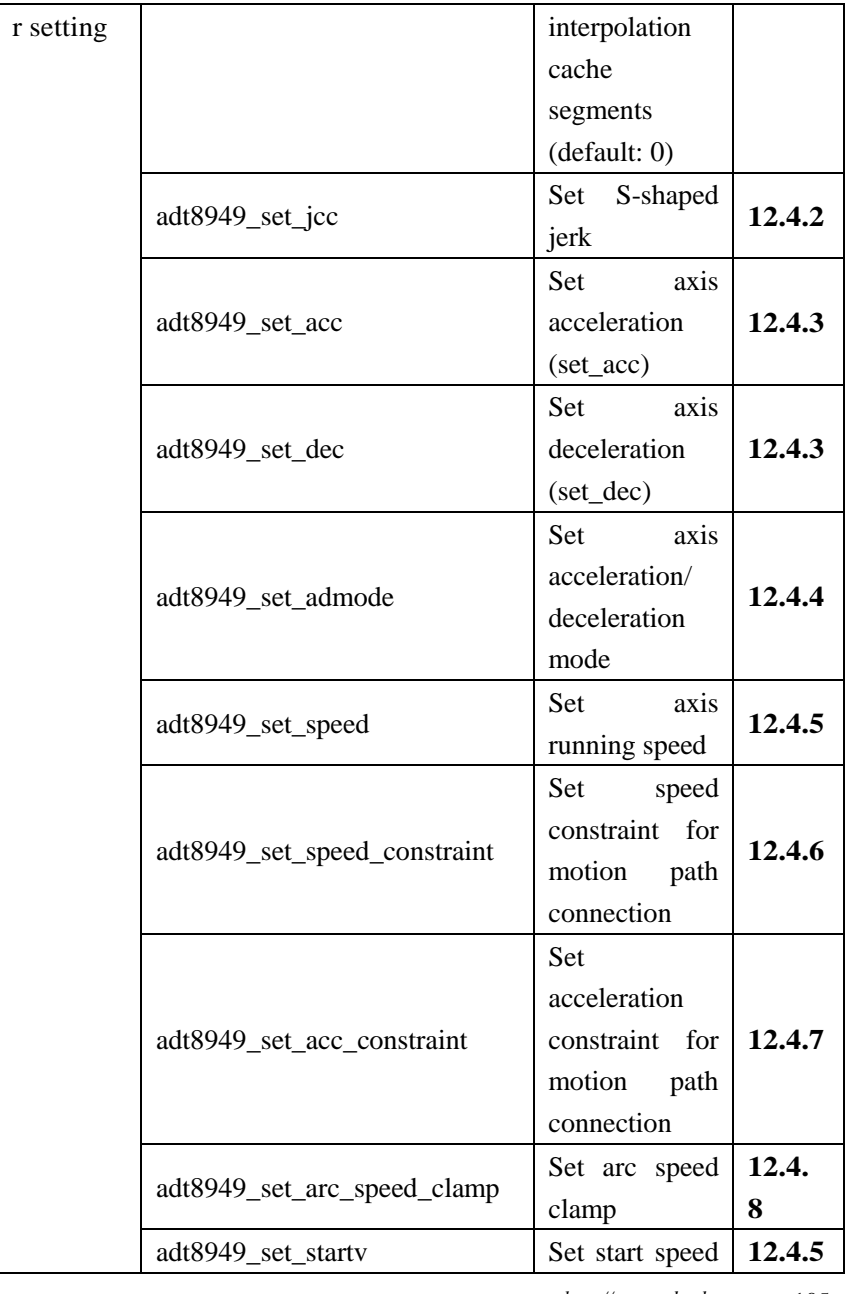

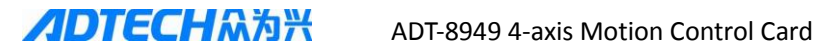

r

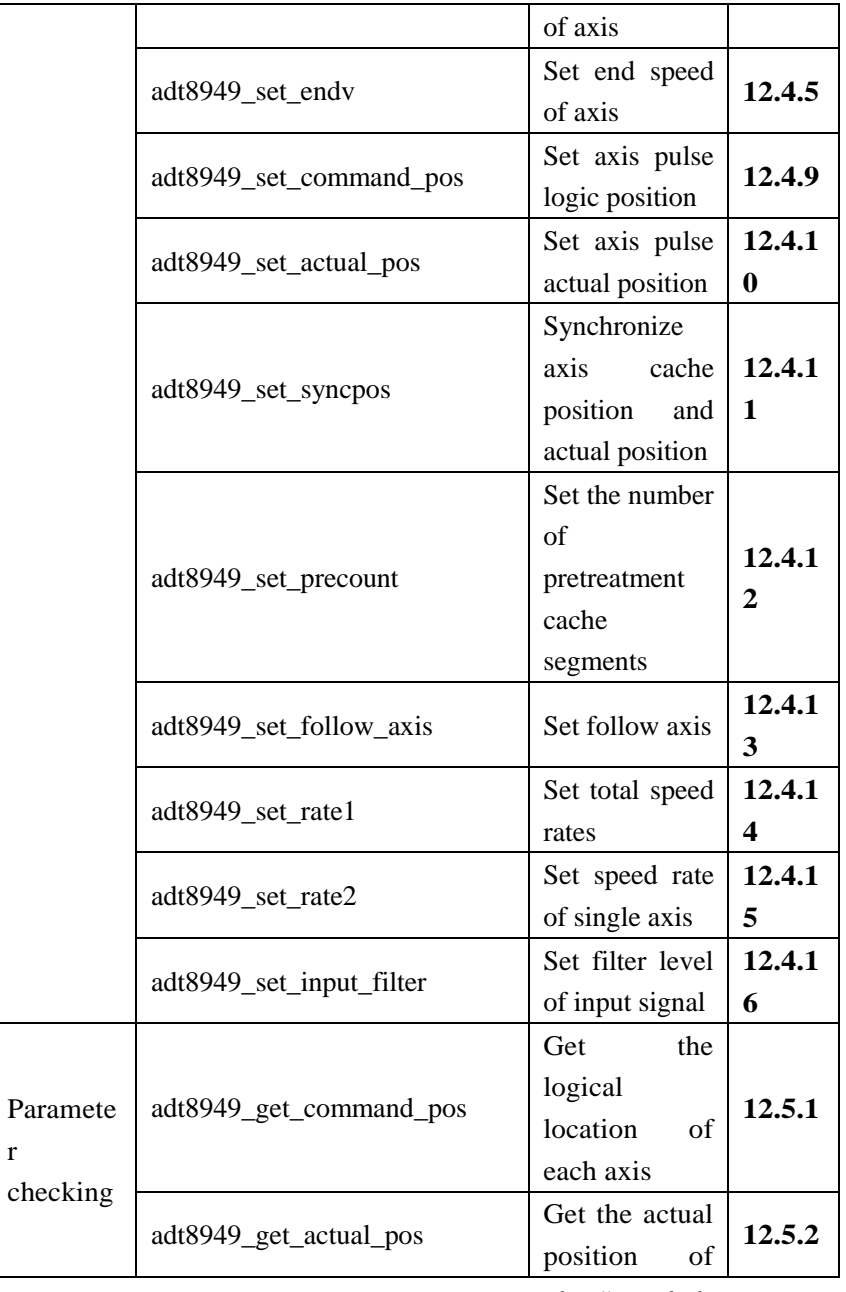

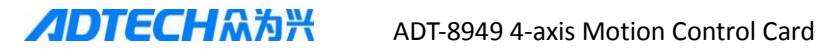

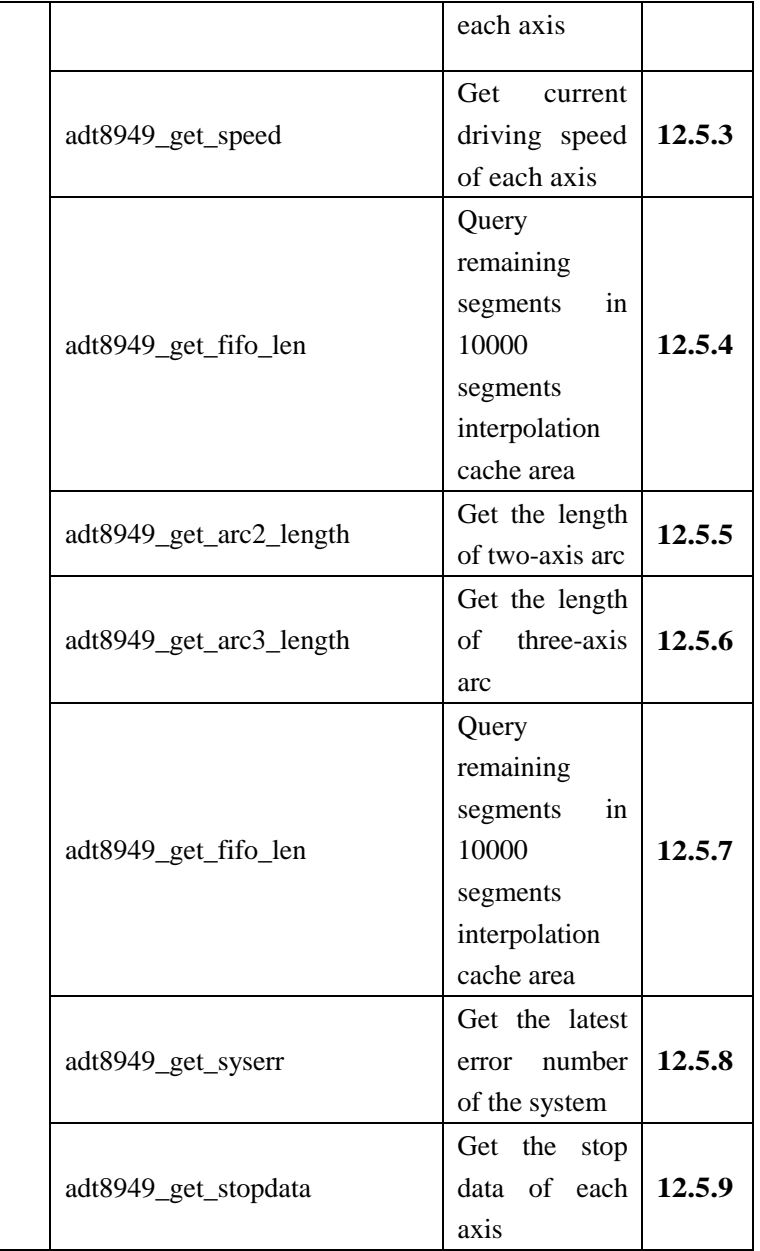
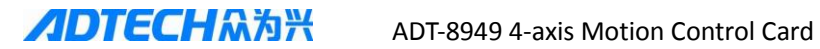

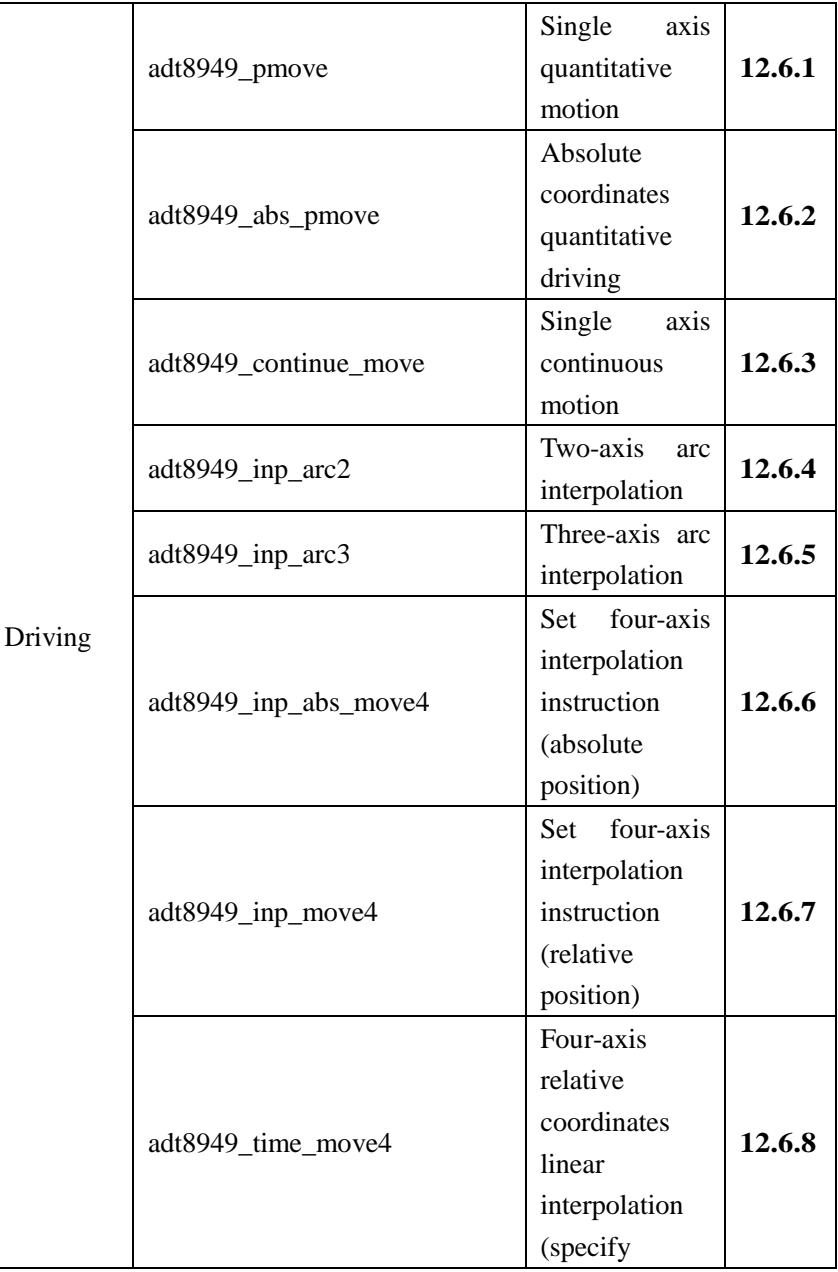

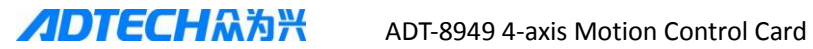

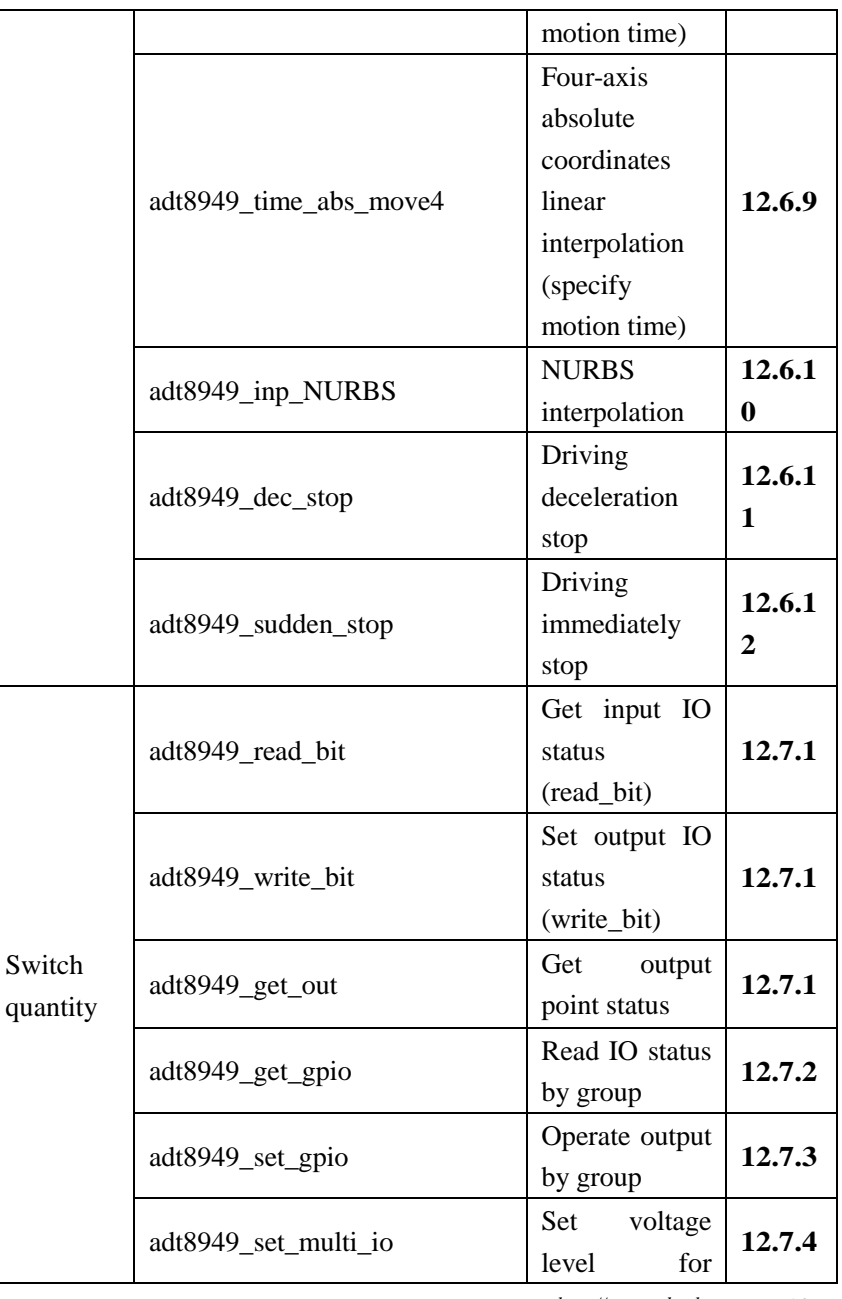

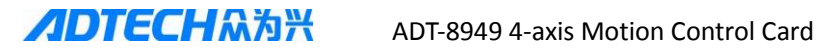

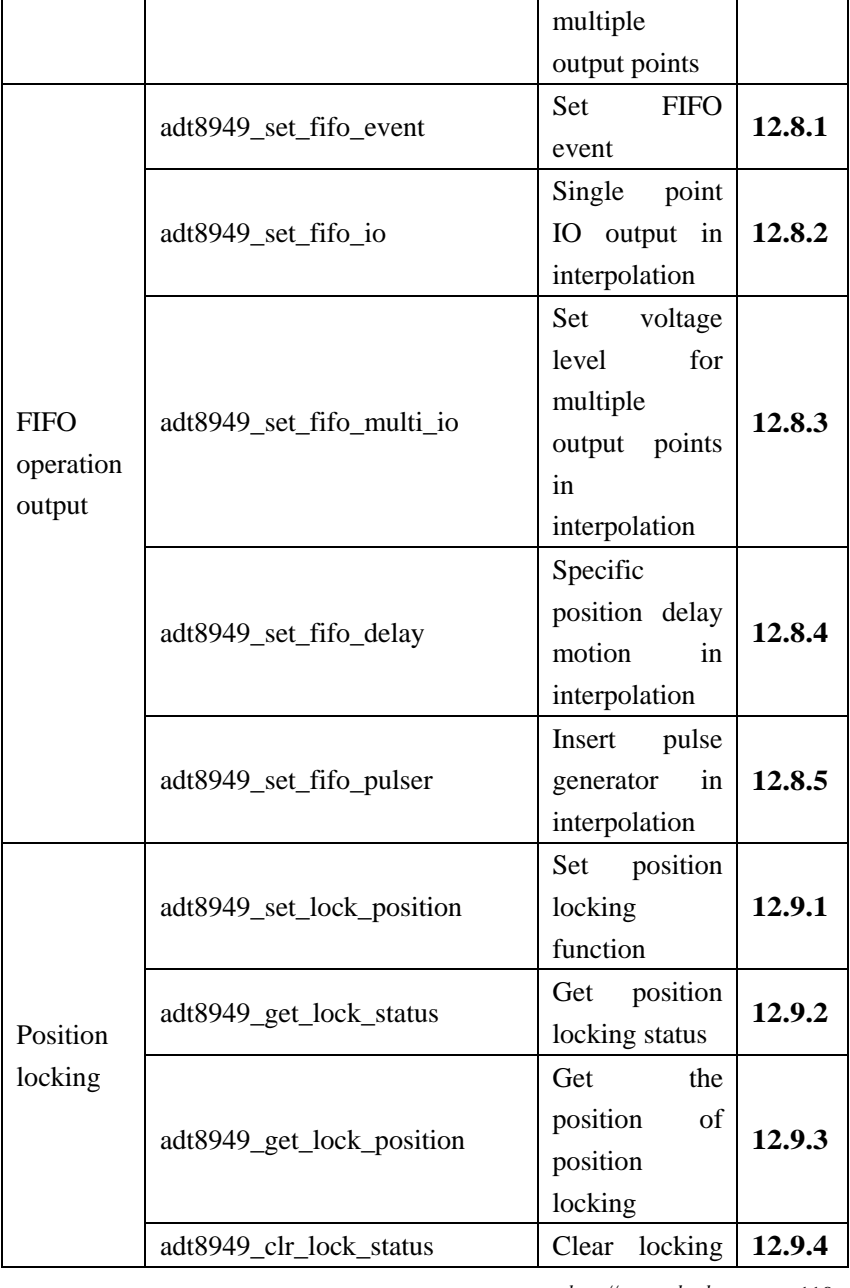

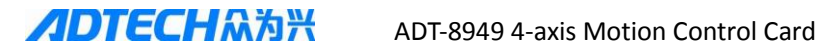

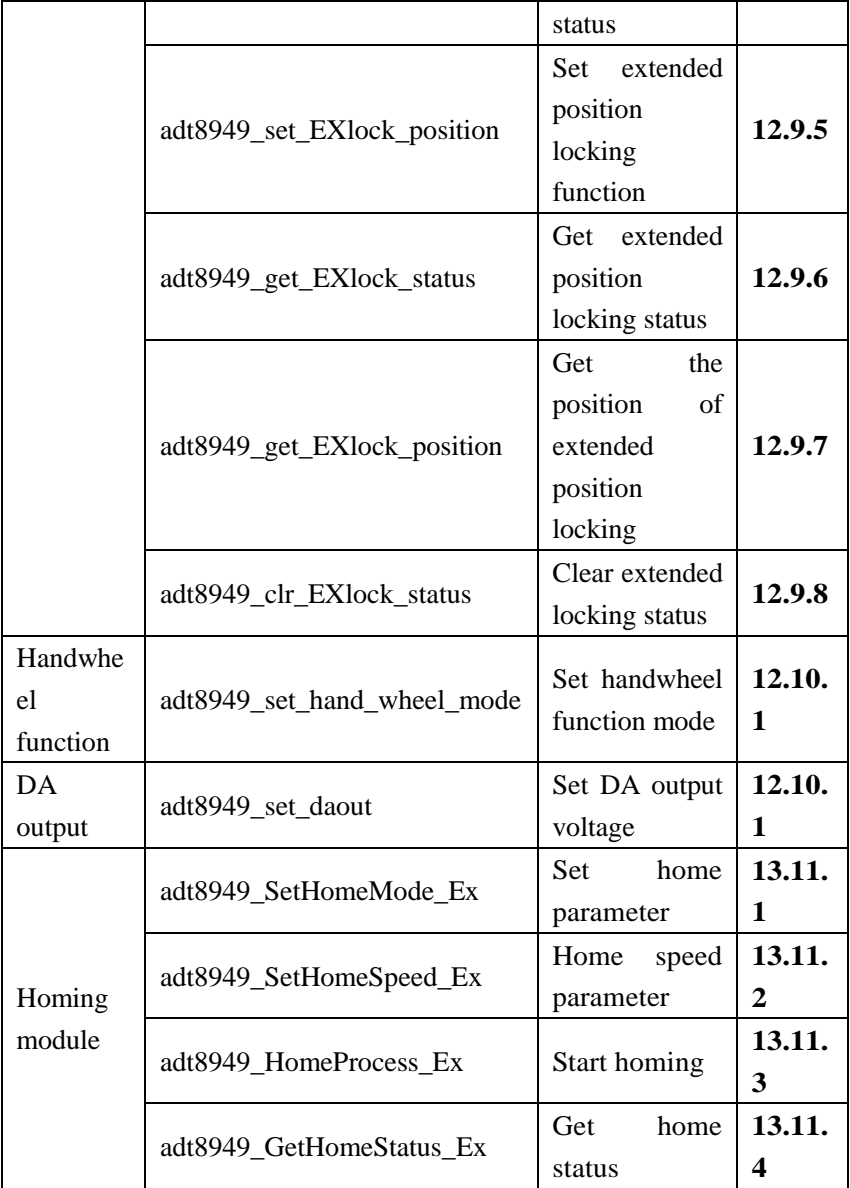

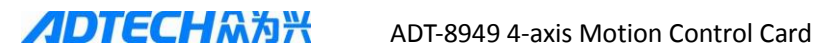

## **Chapter 12 Detailed Description of ADT8949 Basic**

## **Library Functions**

## **12.1 Basic parameter setting**

#### **12.1.1 Initialize the card**

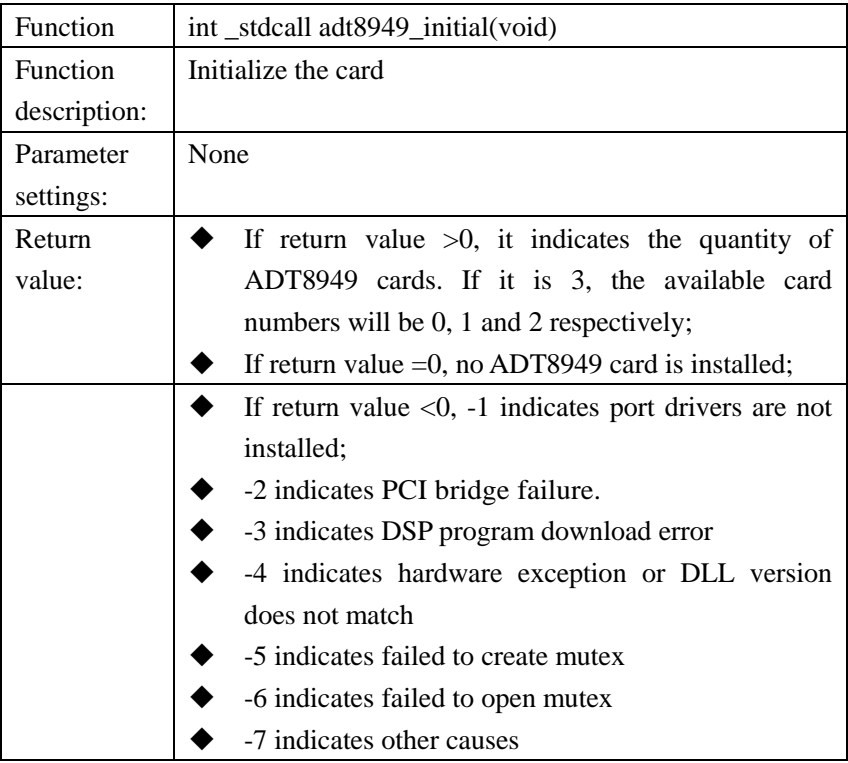

## **12.1.2 Close source of motion card:**

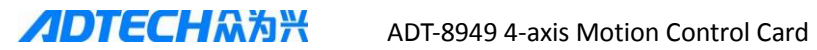

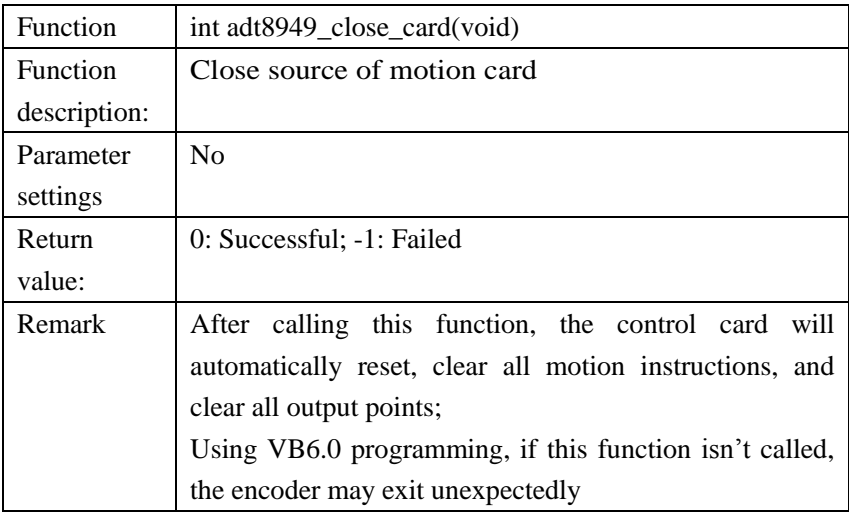

#### **12.1.3 Get current library version:**

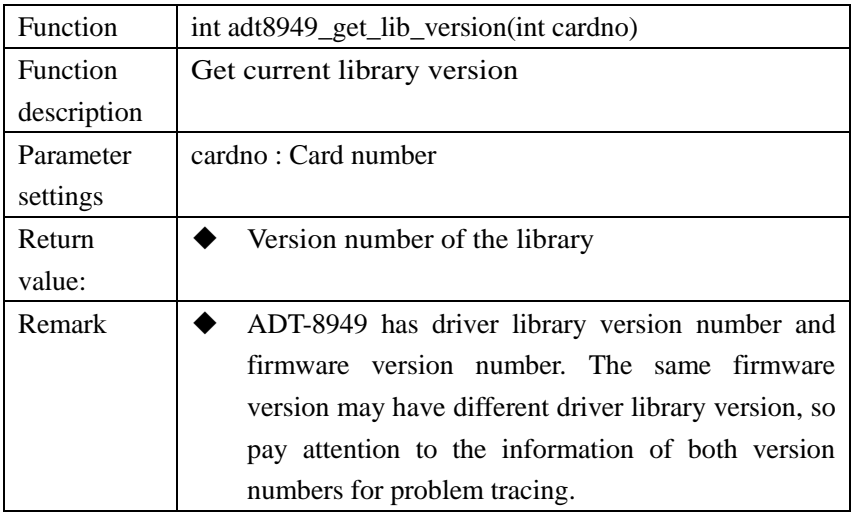

## **12.1.4 Get current firmware version:**

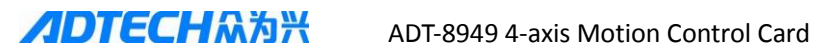

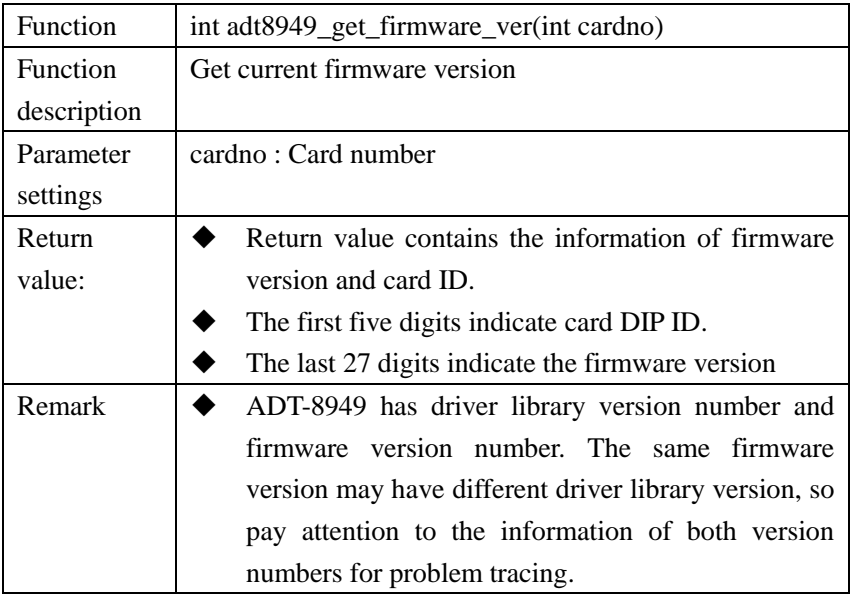

### **12.1.5 Set the work mode of output pulse**

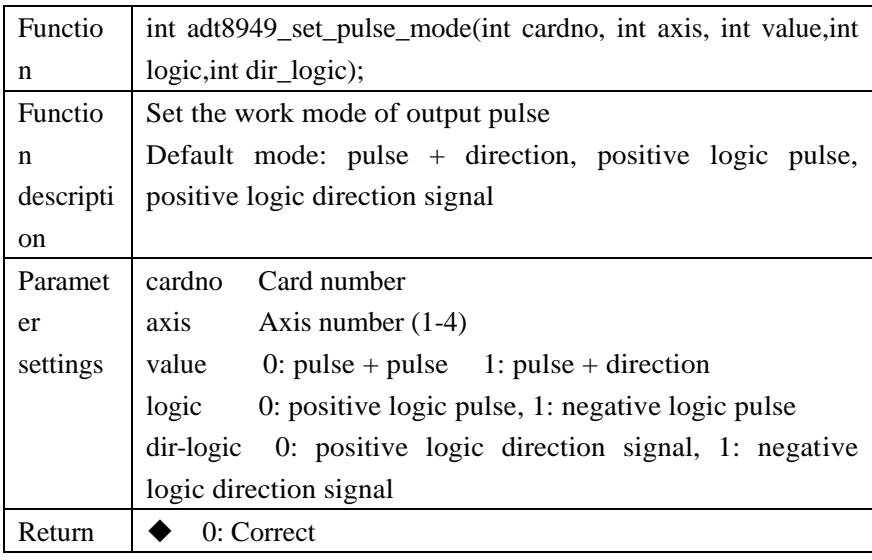

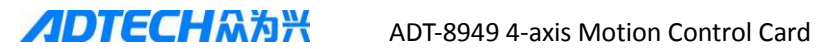

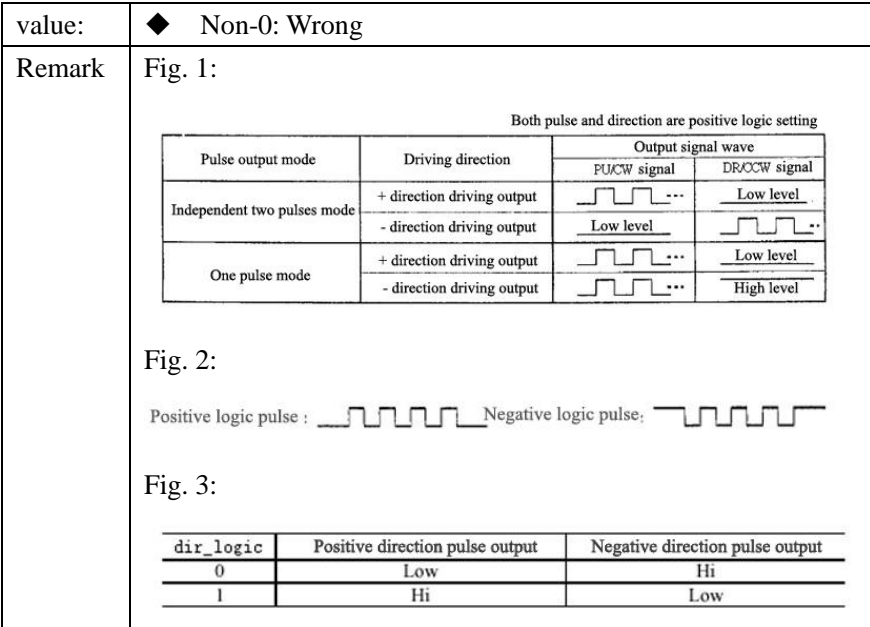

#### **12.1.6 Set positive/negative limit signal mode:**

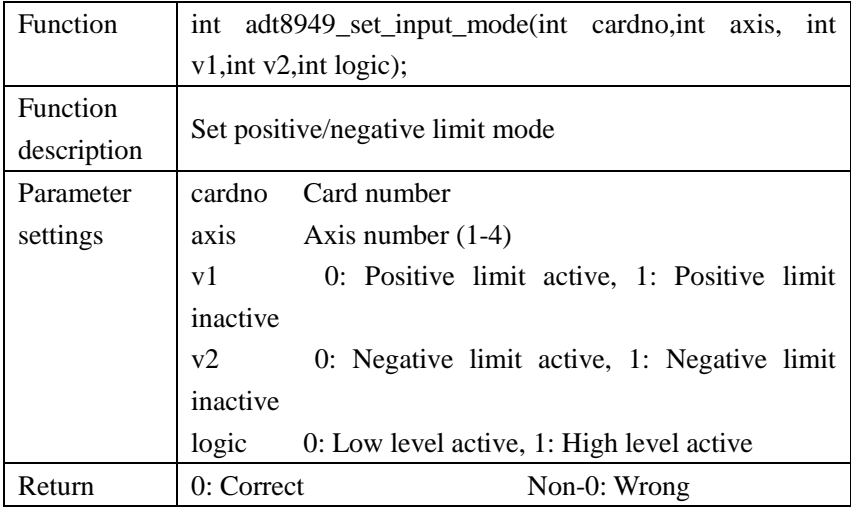

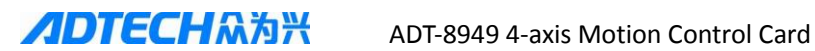

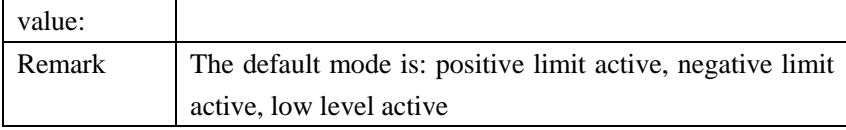

#### **12.1.7 Set STOP0 (mechanical home) signal mode:**

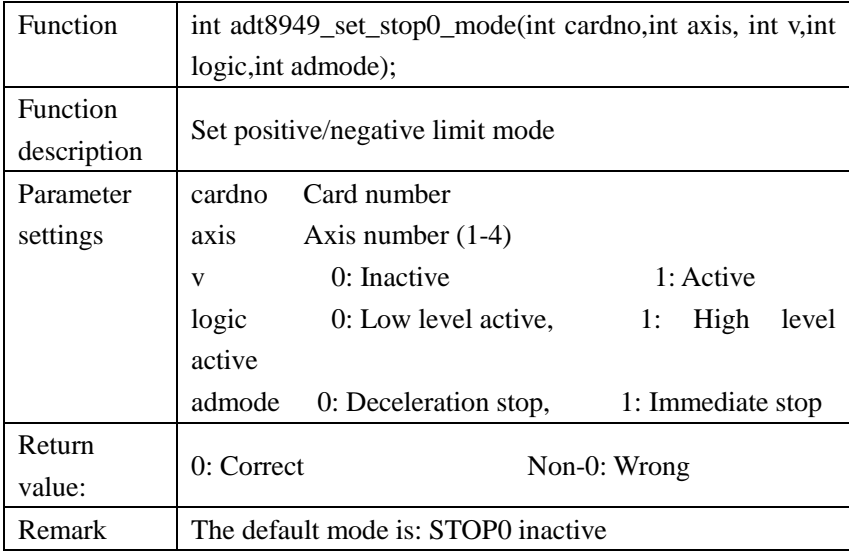

#### **12.1.8 Set STOP1 (servo home) signal mode:**

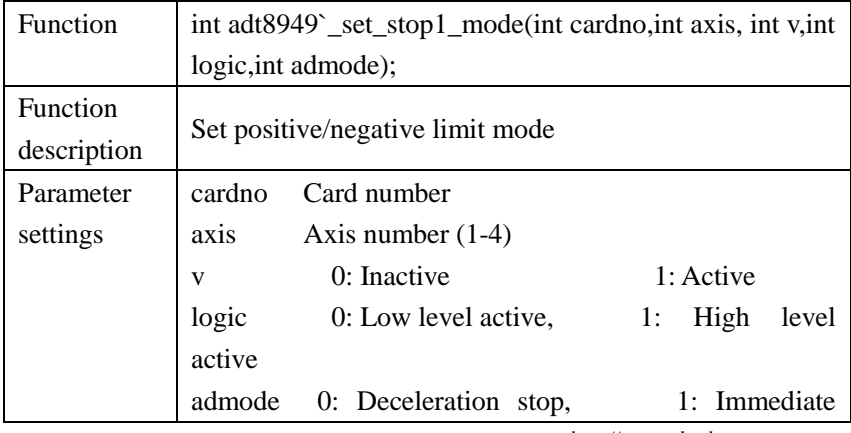

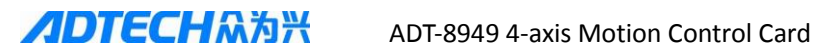

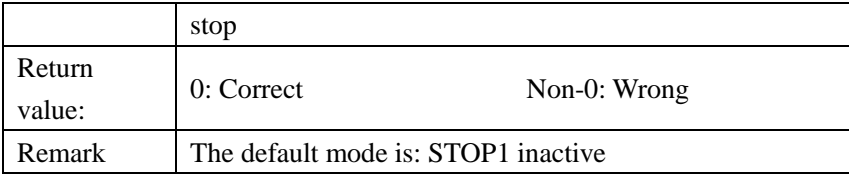

## **12.1.9 Set input signal mode (including positive/negative limit, home):**

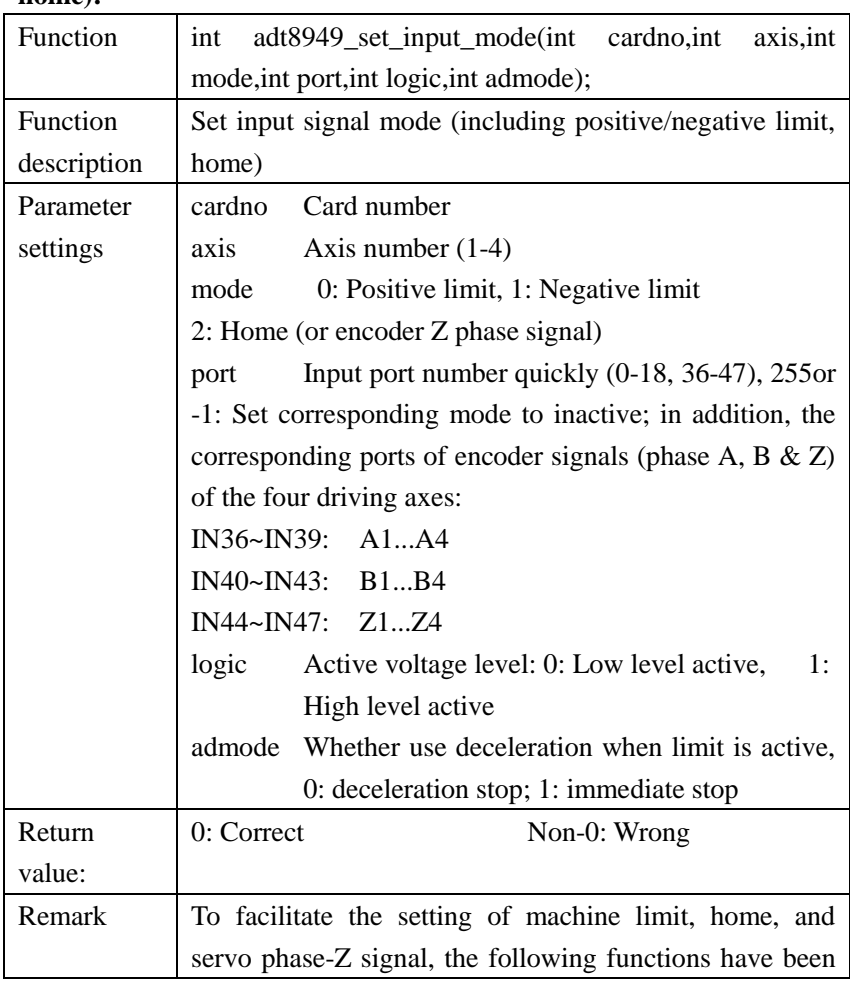

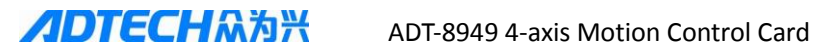

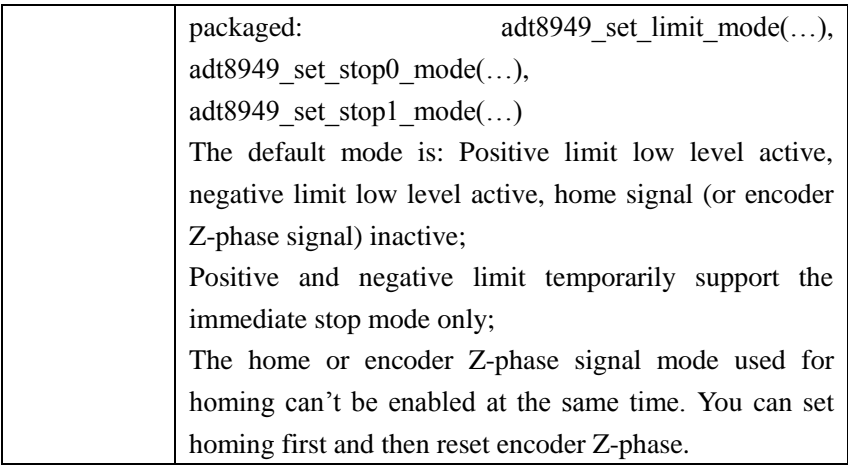

## **12.1.10 Set electronic gear ratio of axis:**

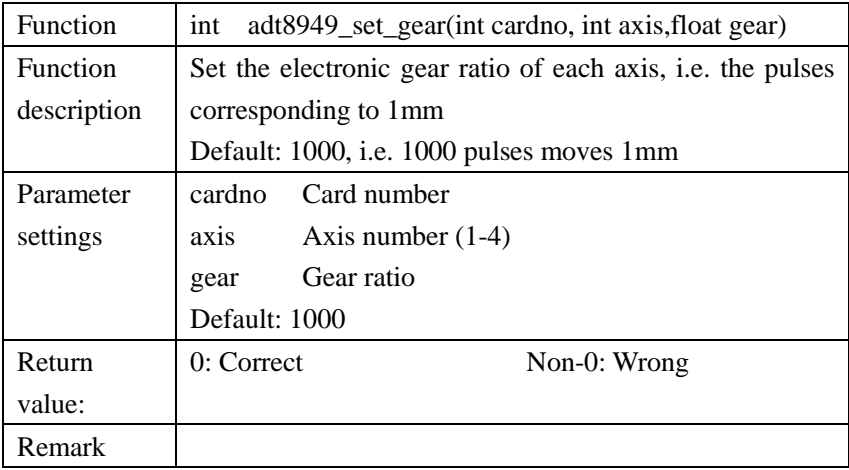

## **12.1.11 Set the filter level of input signal:**

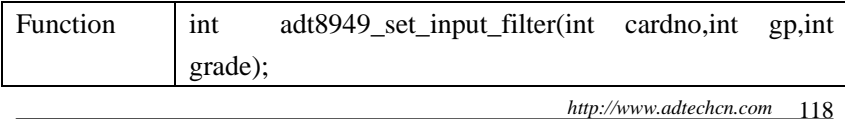

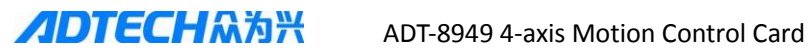

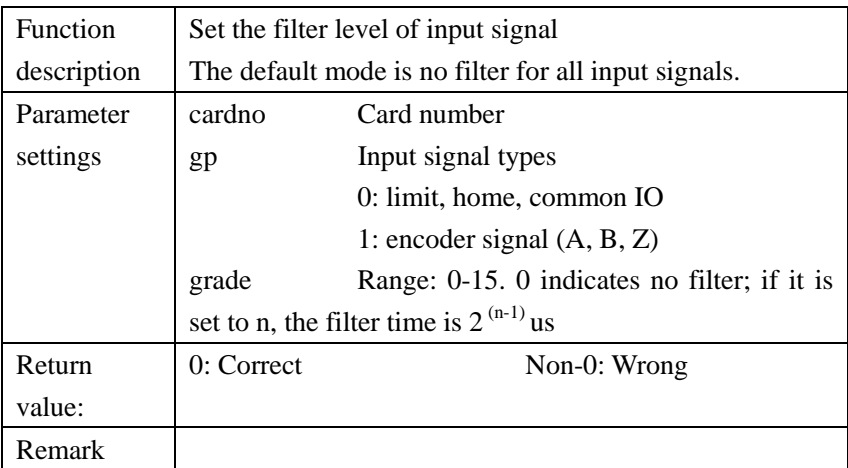

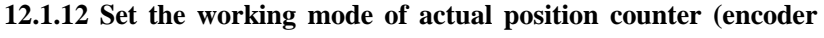

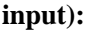

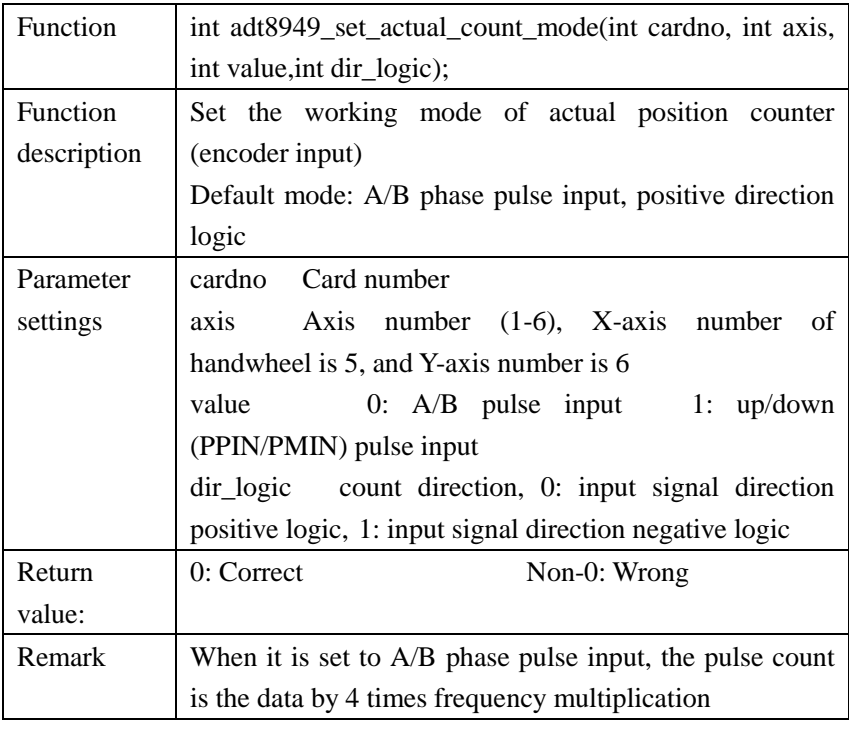

**ADTECHM为兴** ADT-8949 4-axis Motion Control Card

# **12.1.13 Set the mode of positive/negative limit input nLMT signal and stop signal mode:**

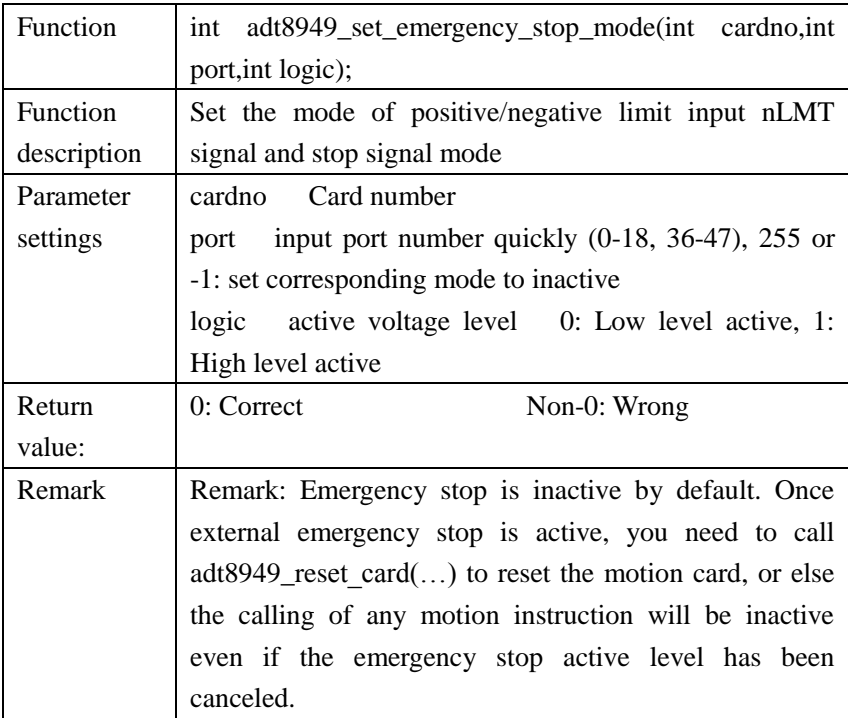

## **12.2 Reset motion card**

#### **12.2.1 Reset motion card**

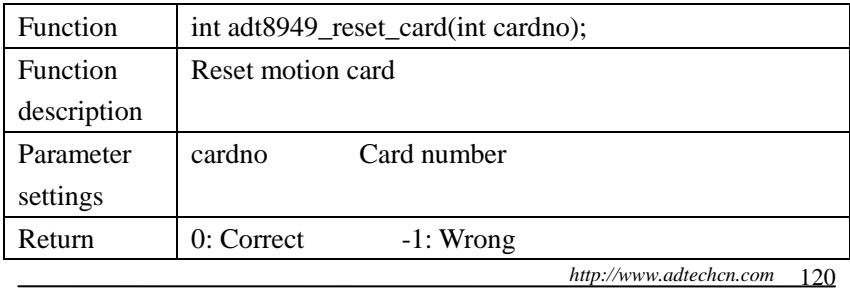

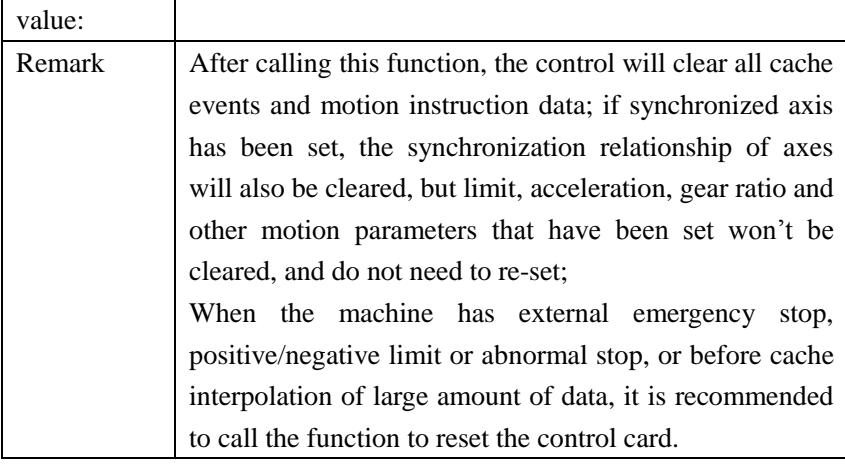

# **12.3 Driving status checking**

#### **12.3.1 Get the driving status of each axis**

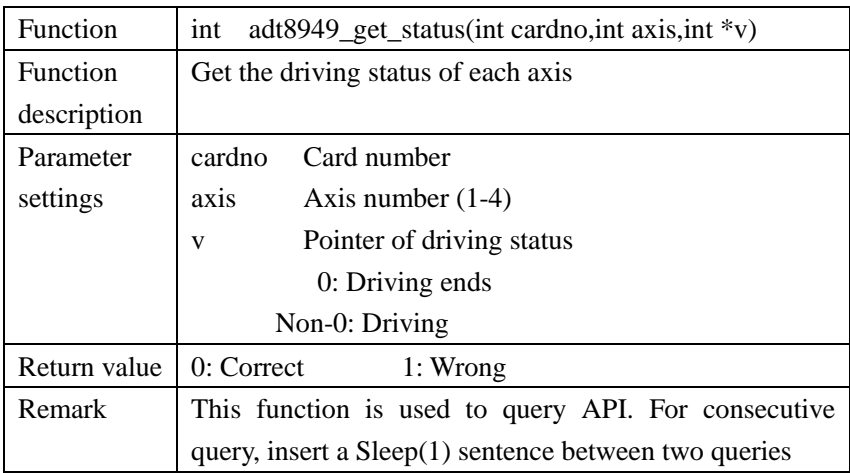

#### **12.3.2 Get driving status of all axes:**

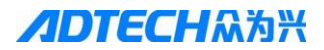

**ADTECHA为兴** ADT-8949 4-axis Motion Control Card

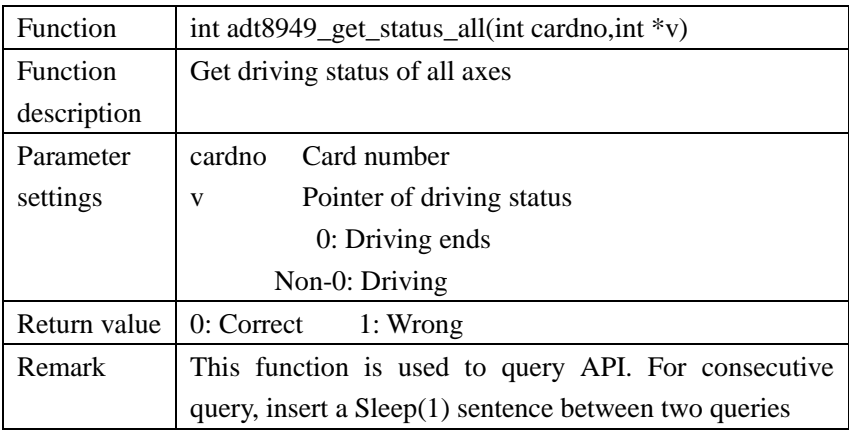

#### **12.3.3 Get driving status of interpolation:**

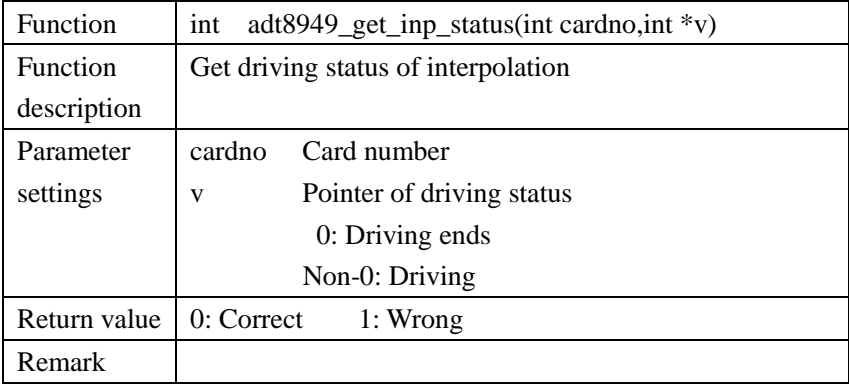

## **12.4 Motion parameter setting**

 **Note: The following parameters are uncertain after initialized and should be set before using**

#### **12.4.1 Set cache segments of interpolation:**

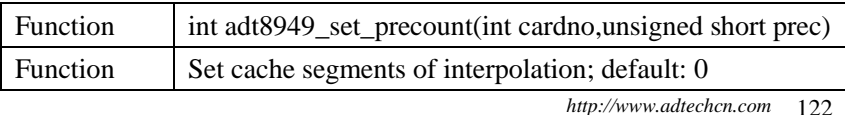

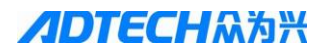

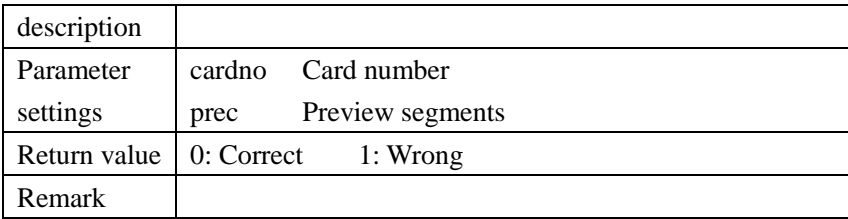

#### **12.4.2 Set S-shaped jerk:**

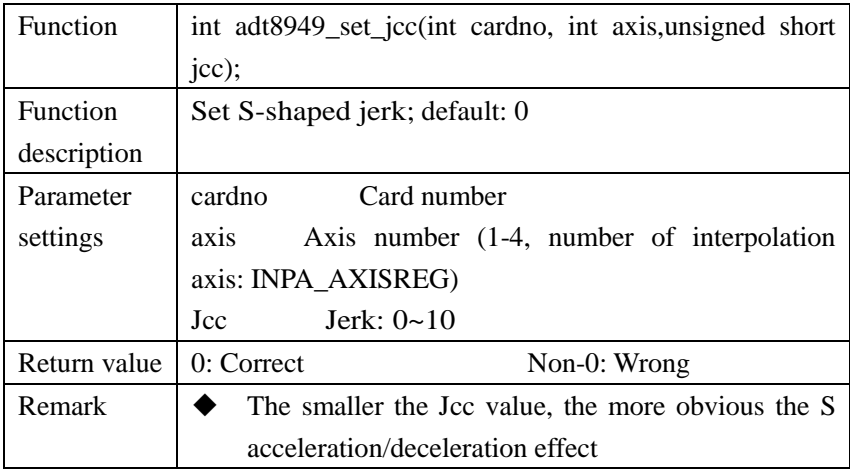

# **12.4.3 Set axis acceleration (adt8949\_set\_acc) and deceleration (adt8949\_set\_dec):**

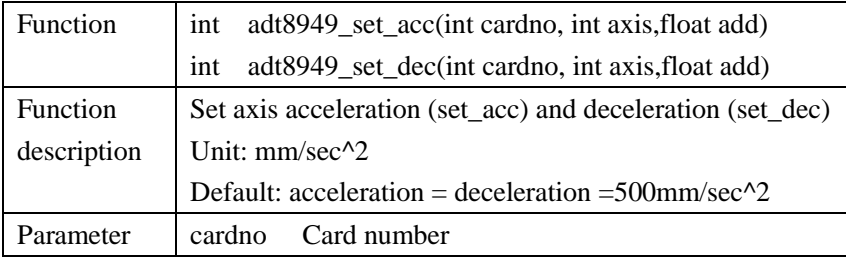

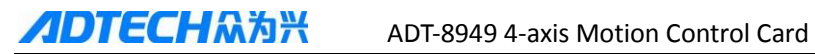

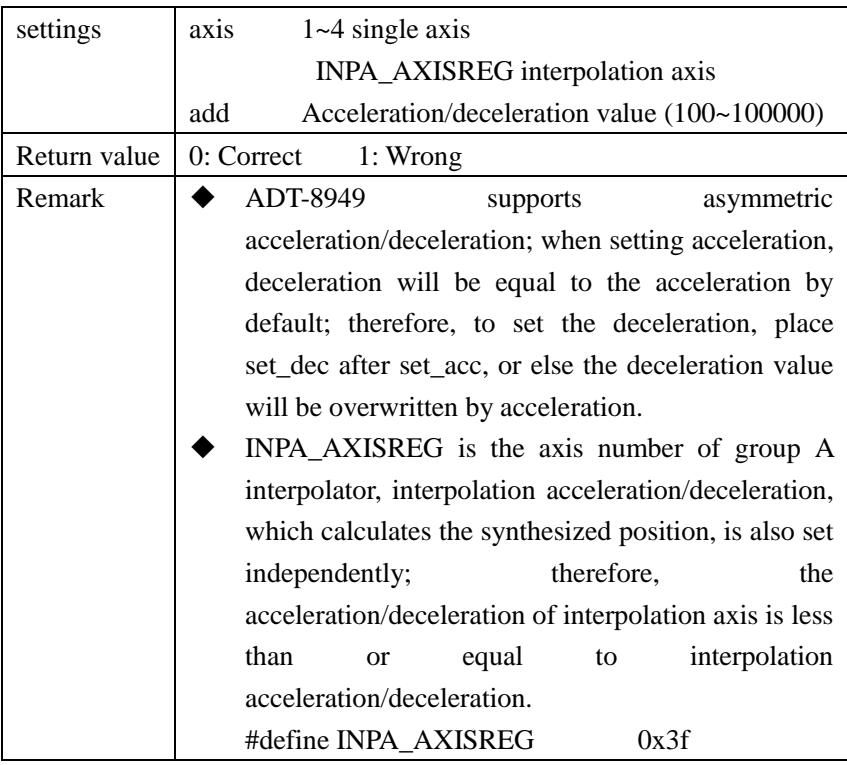

#### **12.4.4 Set axis acceleration/deceleration mode:**

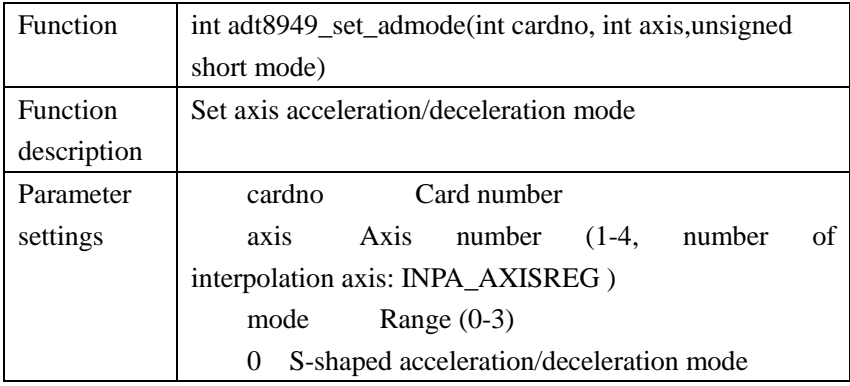

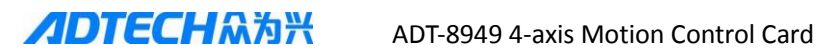

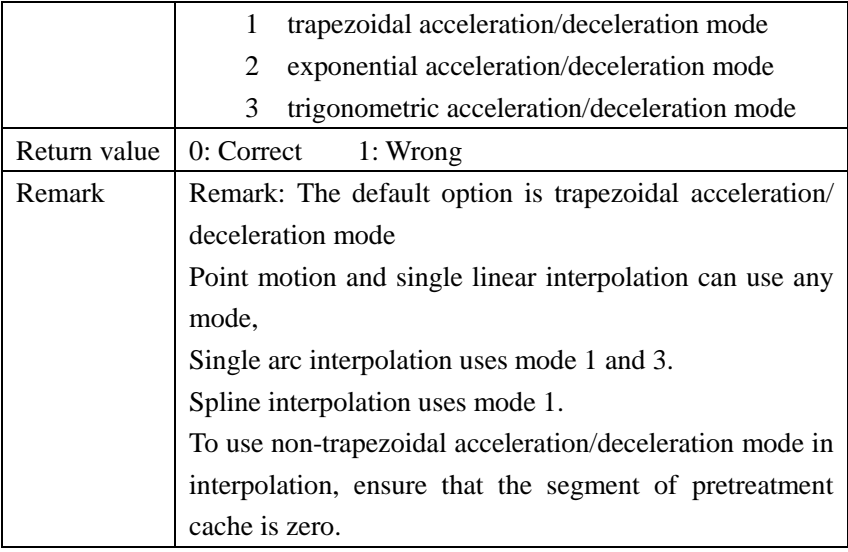

# **12.4.5 Set axis running speed, start speed and end speed in sequence:**

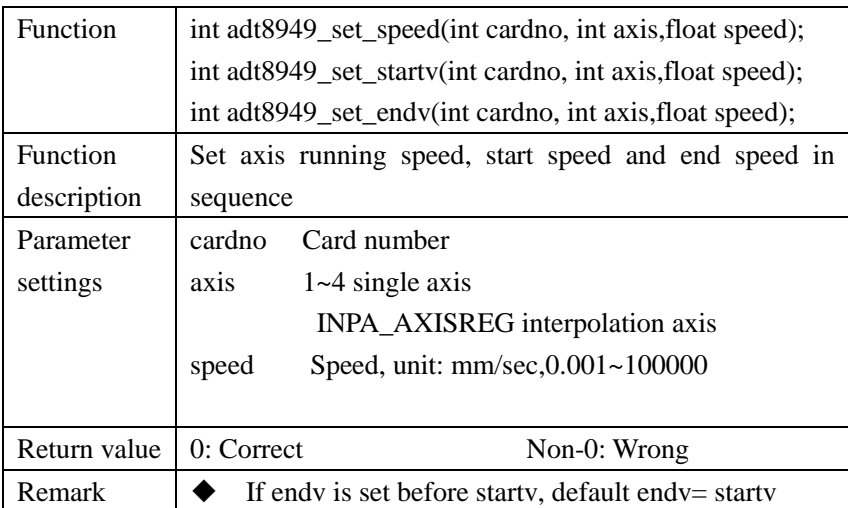

**ADTECHM为兴** ADT-8949 4-axis Motion Control Card

## **12.4.6 Set the maximum axis speed at the connection of two line segments in cache interpolation:**

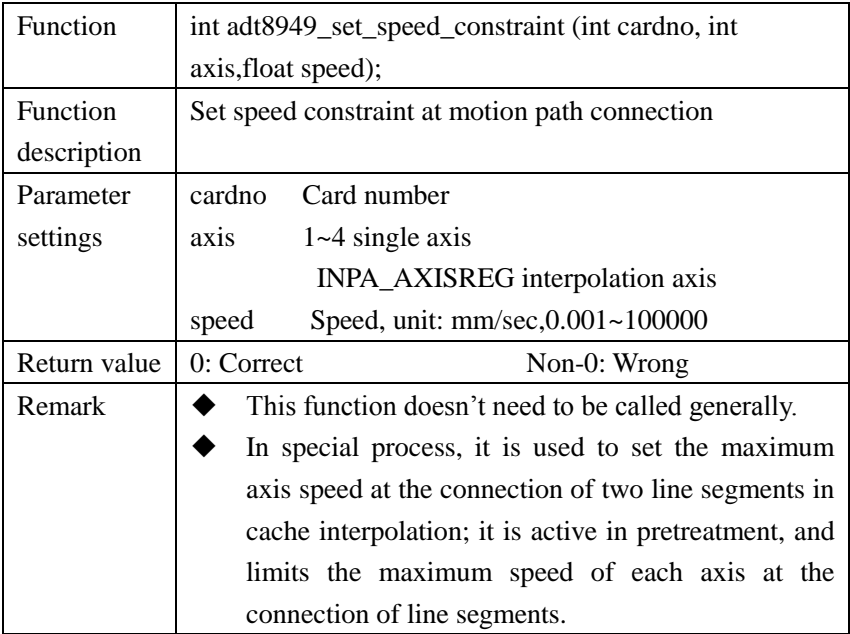

**12.4.7 Set the acceleration constraint of axis in cache interpolation; active in pretreatment, limit the maximum speed change of each axis at the connection of line segments:**

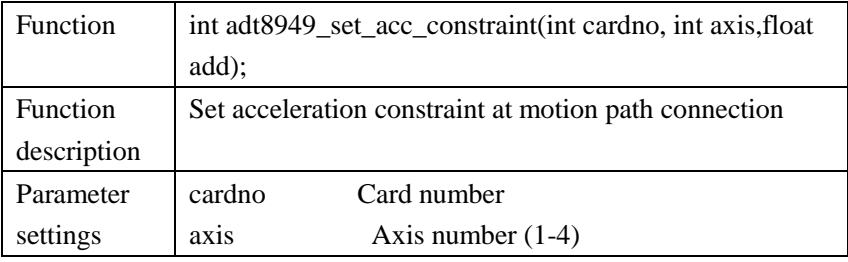

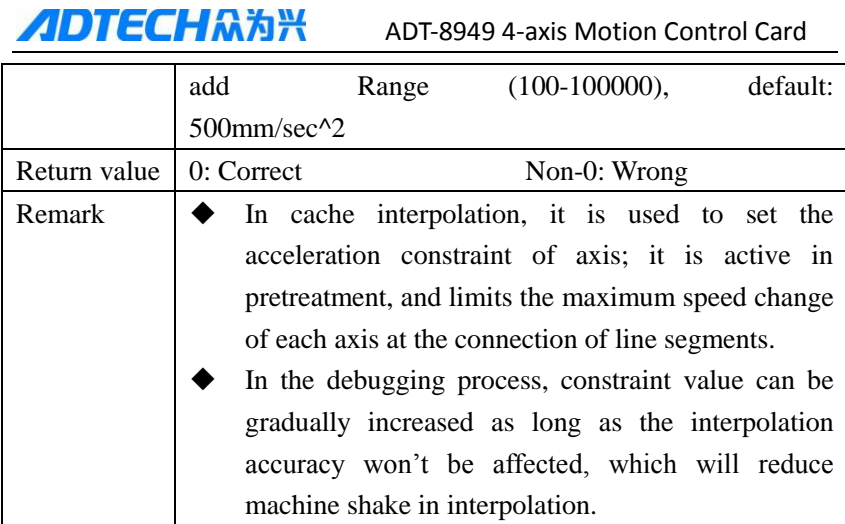

## **12.4.8 Set arc speed clamp:**

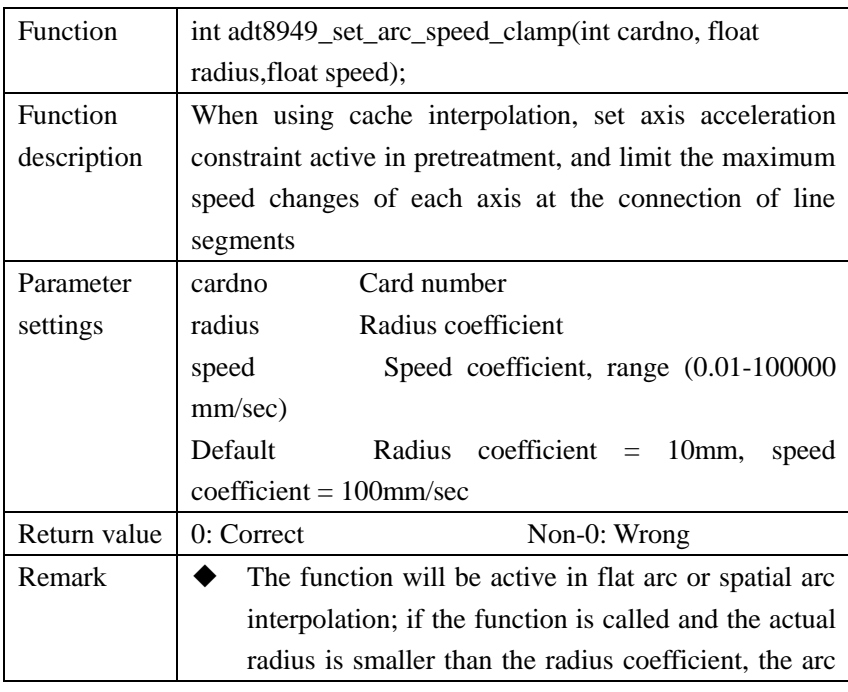

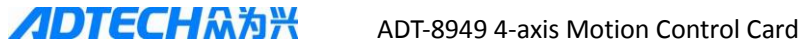

speed is less limited;

 If the actual radius is larger than the radius coefficient, the arc speed limit is greater. If the actual radius is equal to the radius coefficient, the maximum speed of arc is equal to the speed coefficient.

### **12.4.9 Set logic position of axis pulse:**

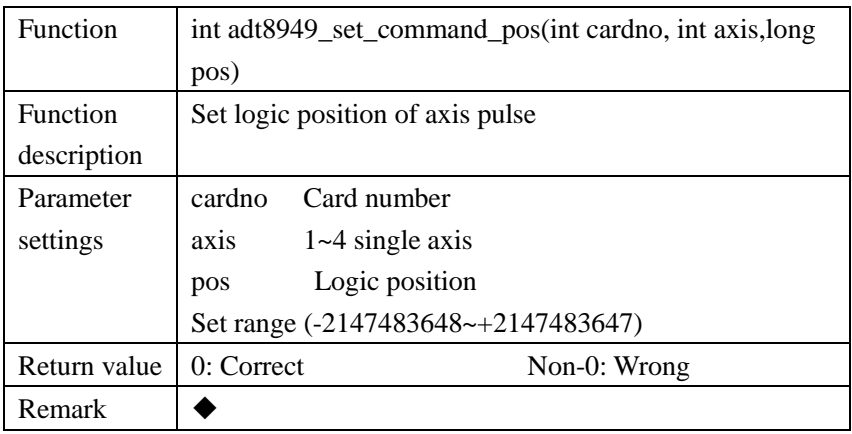

#### **12.4.10 Set actual position of axis pulse:**

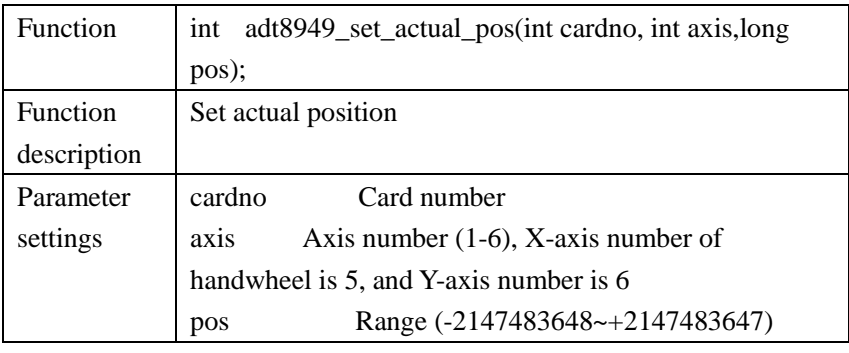

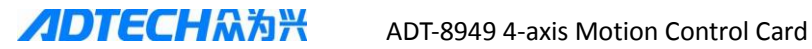

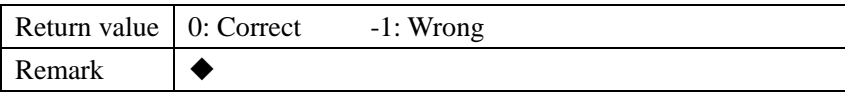

#### **12.4.11 Axis cache position and logic position synchronization:**

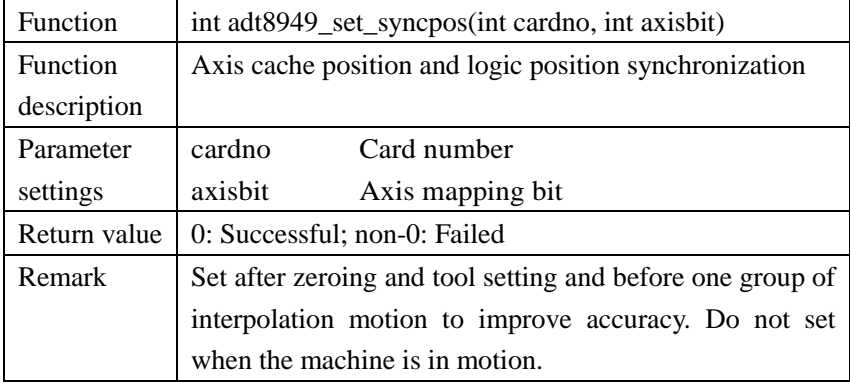

#### **12.4.12 Set number of pretreatment cache segments:**

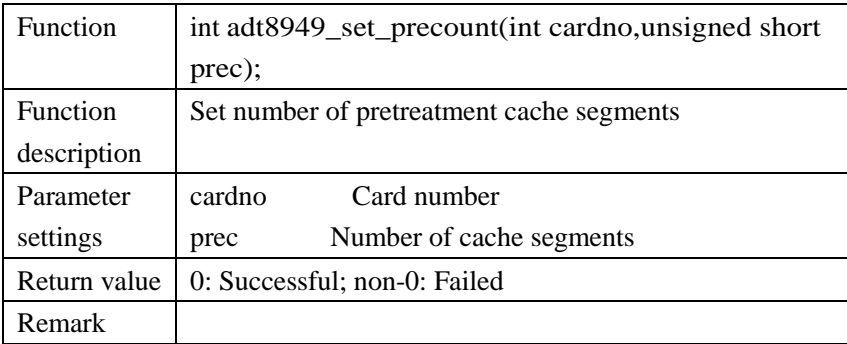

#### **12.4.13 Set follow axis:**

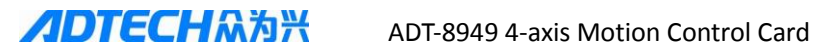

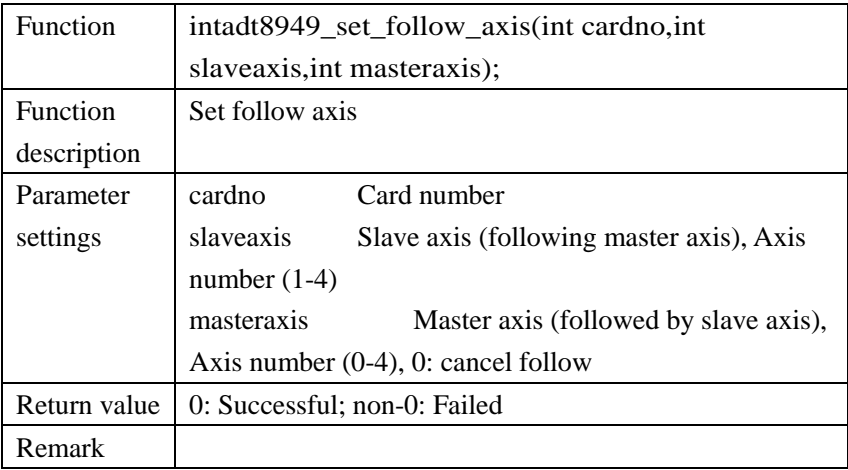

## **12.4.14 Set total speed rate:**

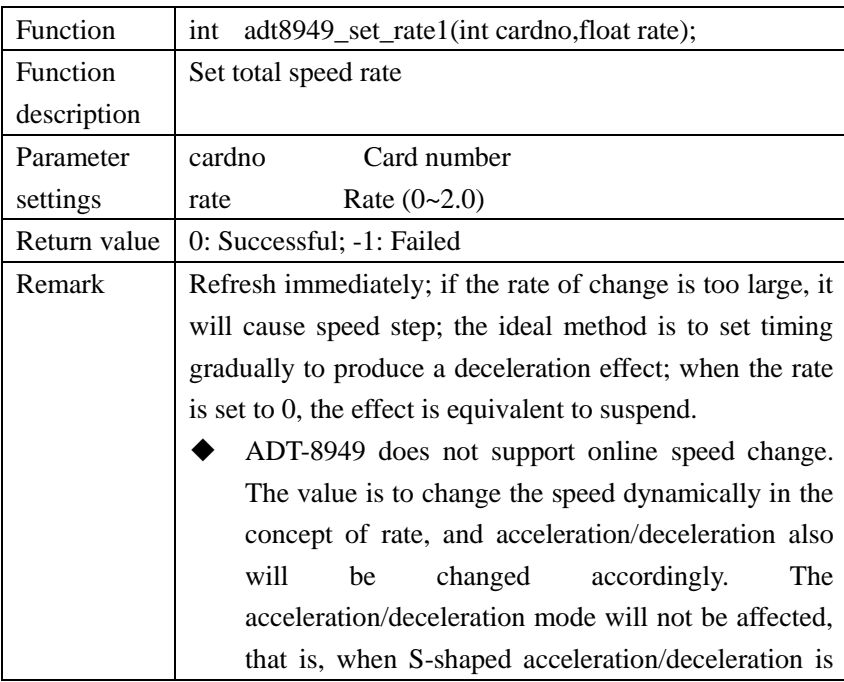

selected, the acceleration curve is still S shape even if the speed rate is set to the highest.

- All axes are affected rate1 in all modes; when rate1 is set to 0, the effect is equivalent to suspend.
- Rate1 refreshes immediately; so if the rate of change is too large, it will cause speed step; the ideal method is to set timing gradually to produce a deceleration effect.

 The impact of rate1 on actual speed also depends on rate2,; the actual axis speed = rate1  $*$  rate2 [axis]  $*$ speed;

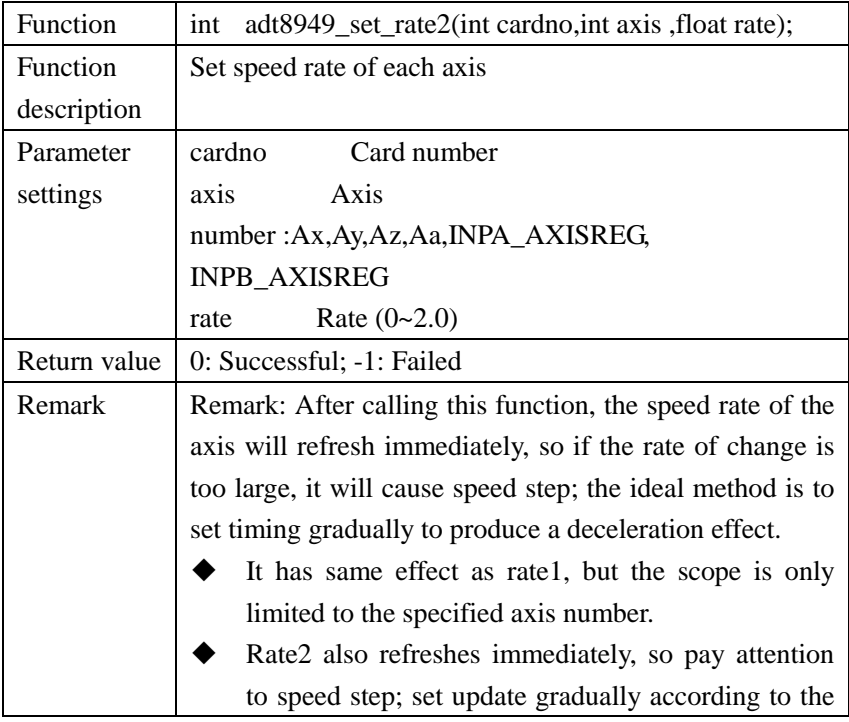

#### **12.4.15 Set speed rate of single axis:**

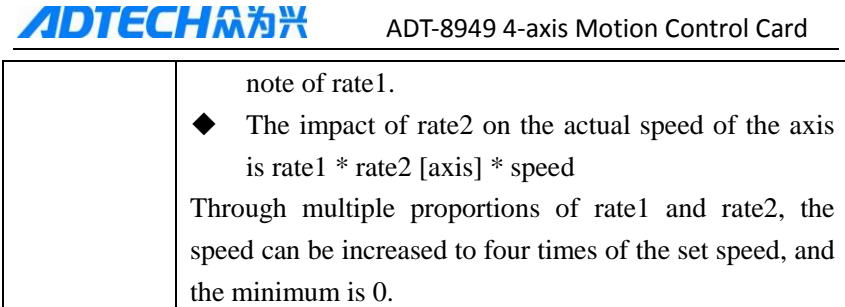

## **12.5 Parameter checking**

**The following functions can be called at any time**

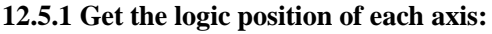

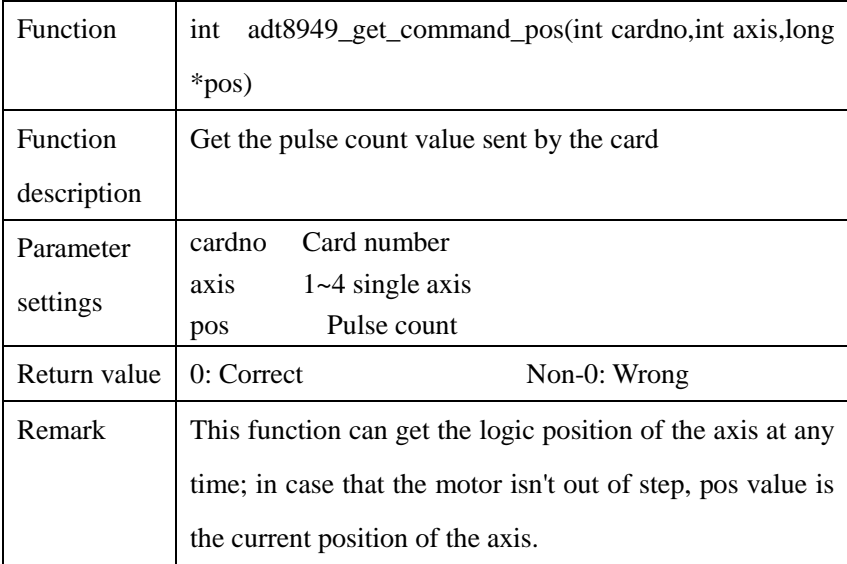

## **12.5.2 Get the value of motor AB phase encoder feedback counter:**

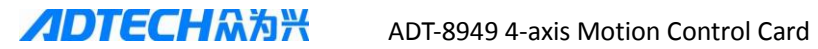

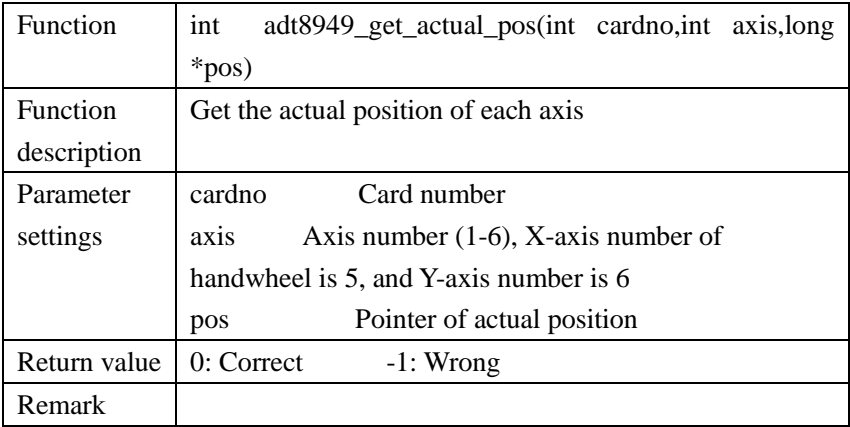

#### **12.5.3 Get current running speed of the axis (instantaneous speed):**

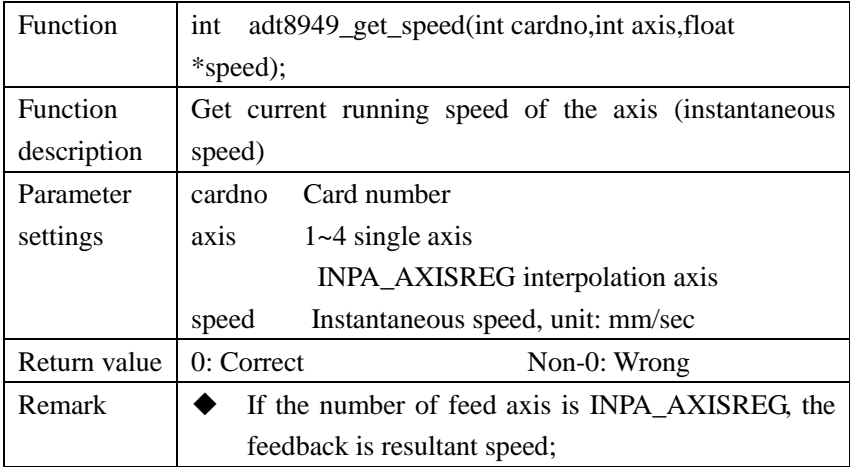

# **12.5.4 Query number of left segments in 10000 segments of interpolation cache zone:**

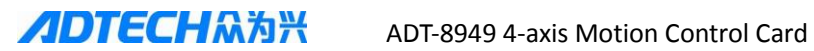

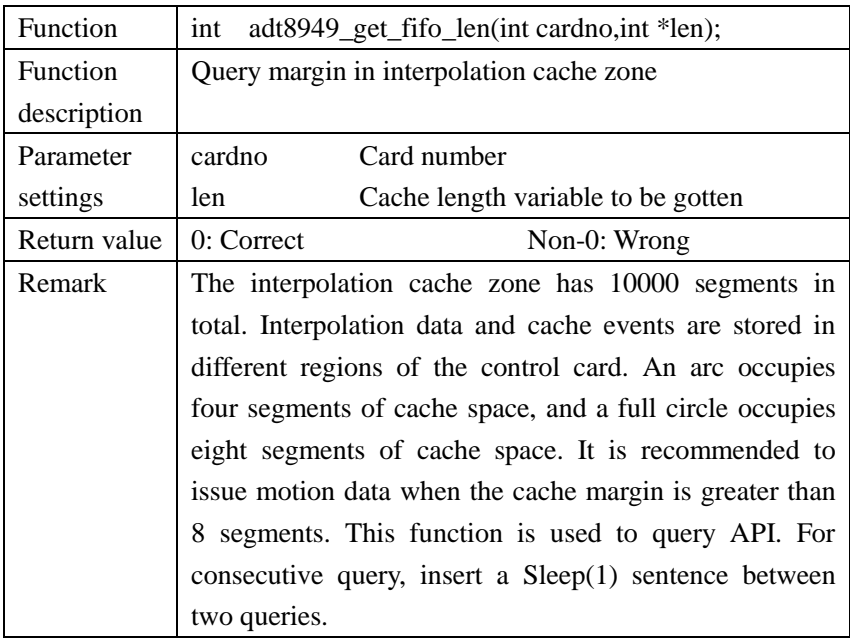

#### **12.5.5 Get arc length of two axes:**

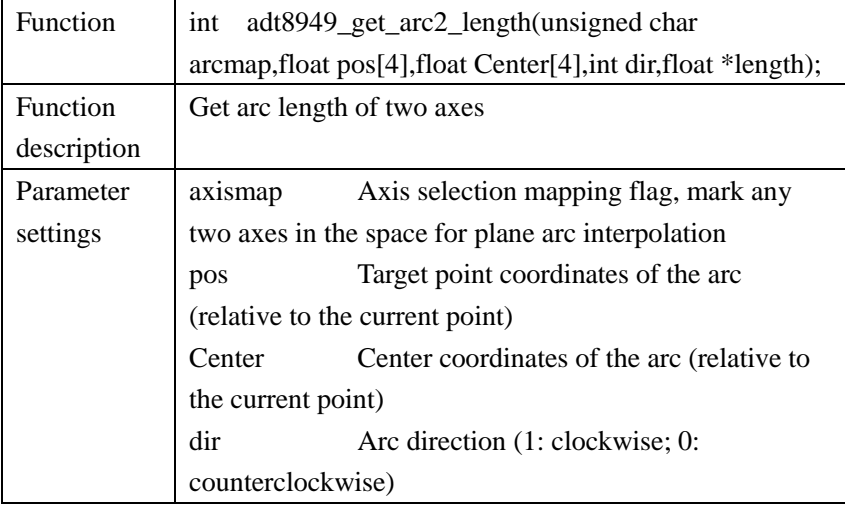

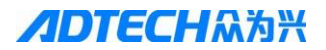

**ADTECHM为兴** ADT-8949 4-axis Motion Control Card

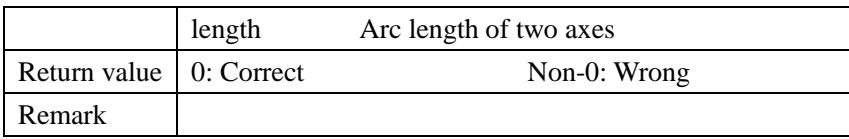

#### **12.5.6 Get arc length of three axes:**

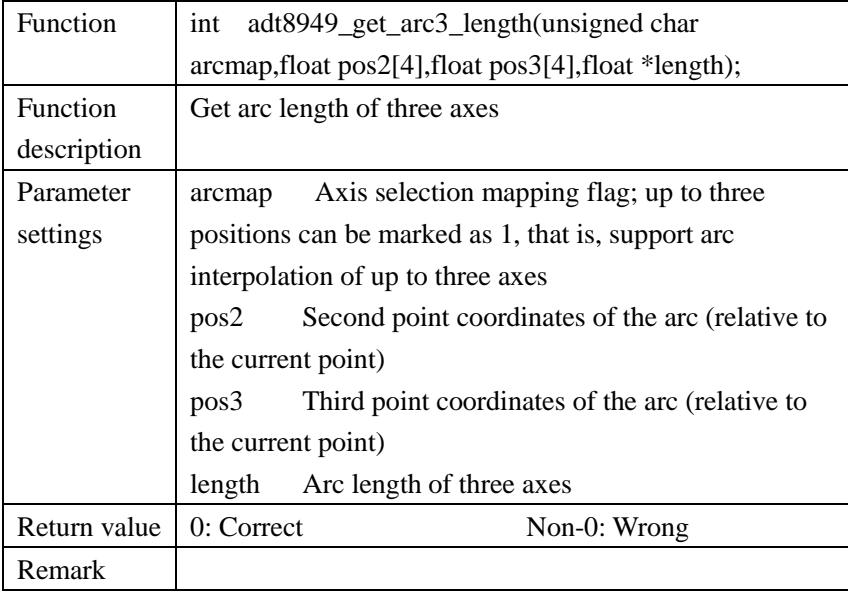

#### **12.5.7 Get the latest error number of the system:**

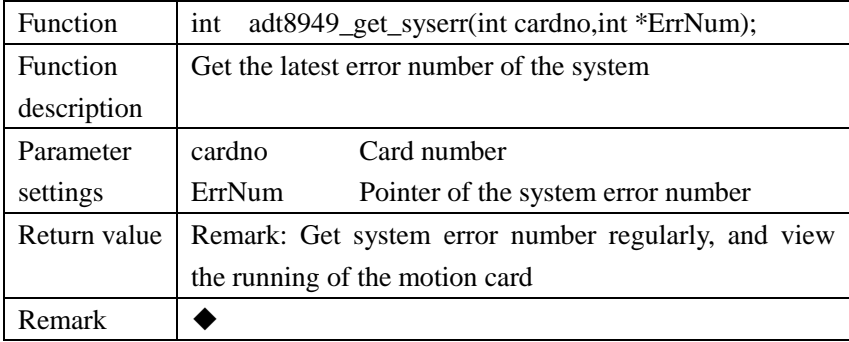

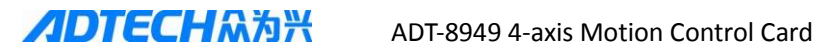

#### **12.5.8 Get stop data of each axis:**

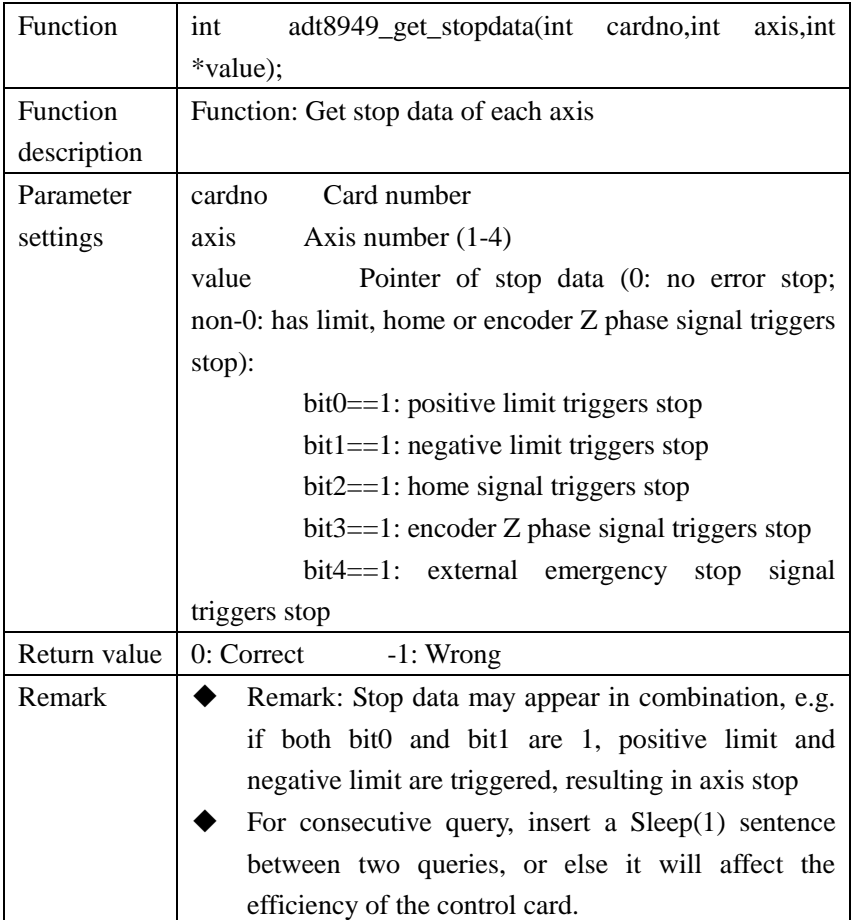

## **12.6 Driving**

## **12.6.1 Single axis quantitative motion:**

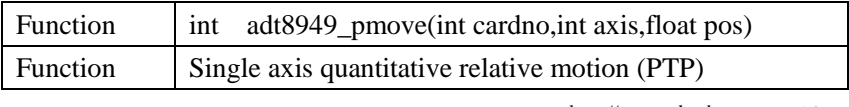

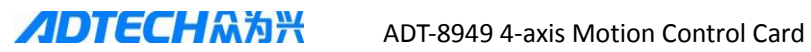

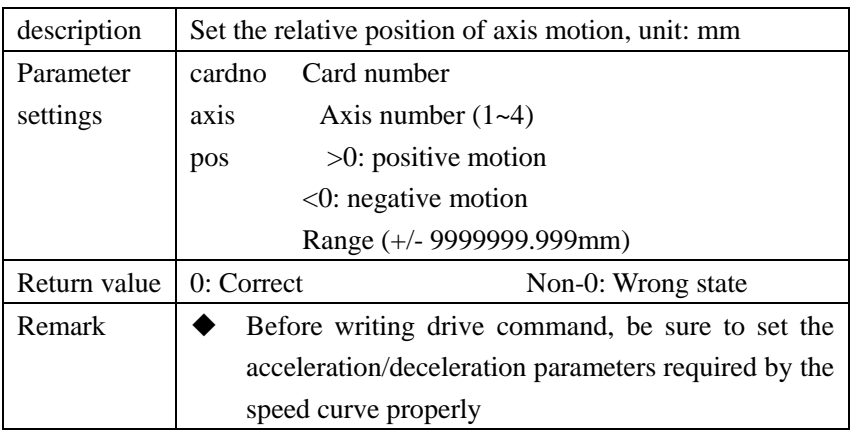

## **12.6.2 Absolute coordinates quantitative driving:**

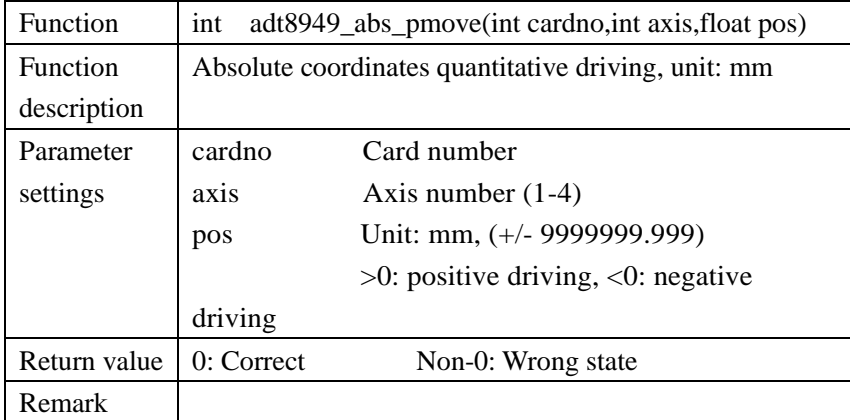

#### **12.6.3 Single axis continuous driving:**

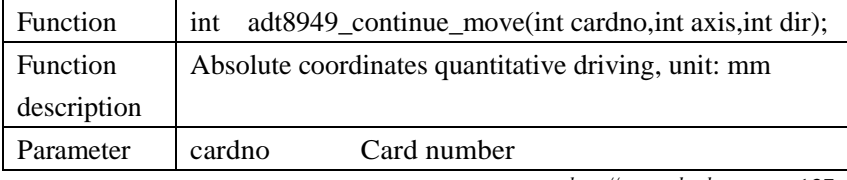

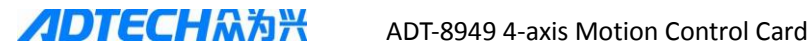

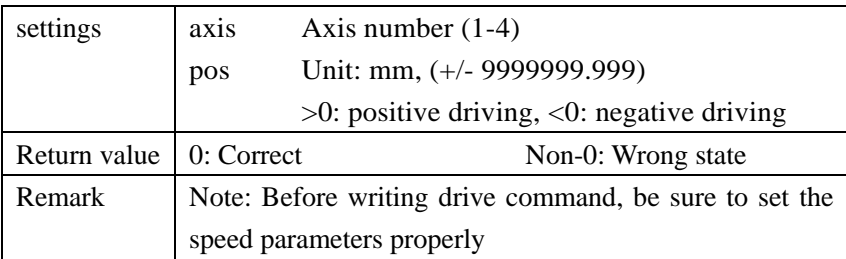

#### **12.6.4 Two-axis arc interpolation:**

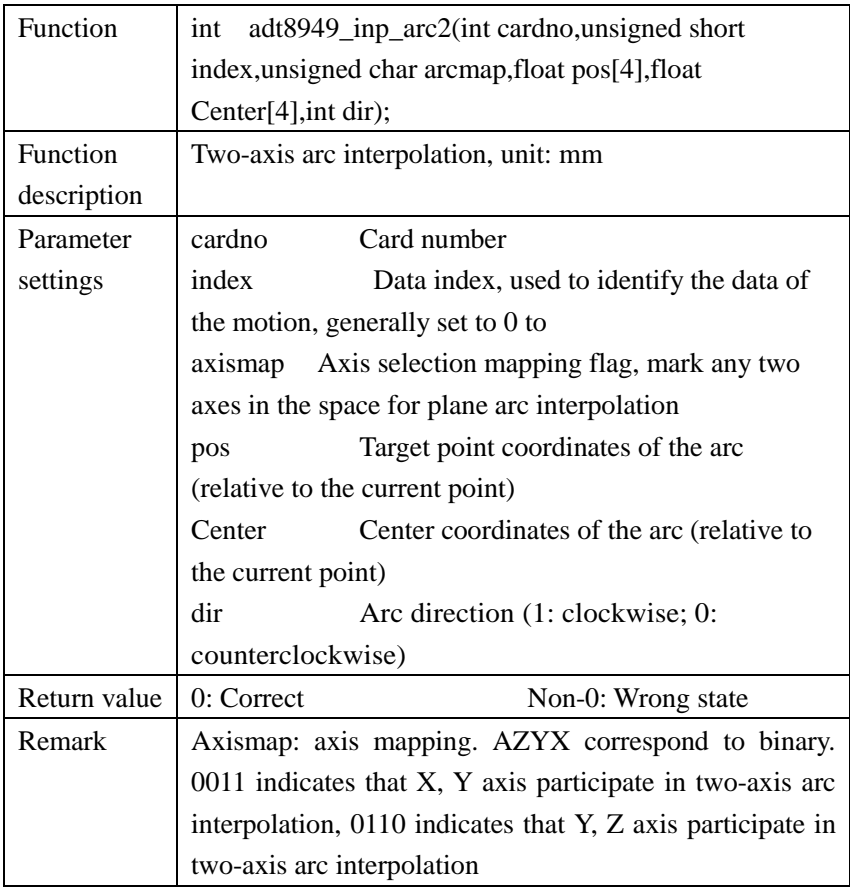

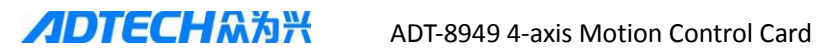

#### **12.6.5 Three-axis arc interpolation instruction:**

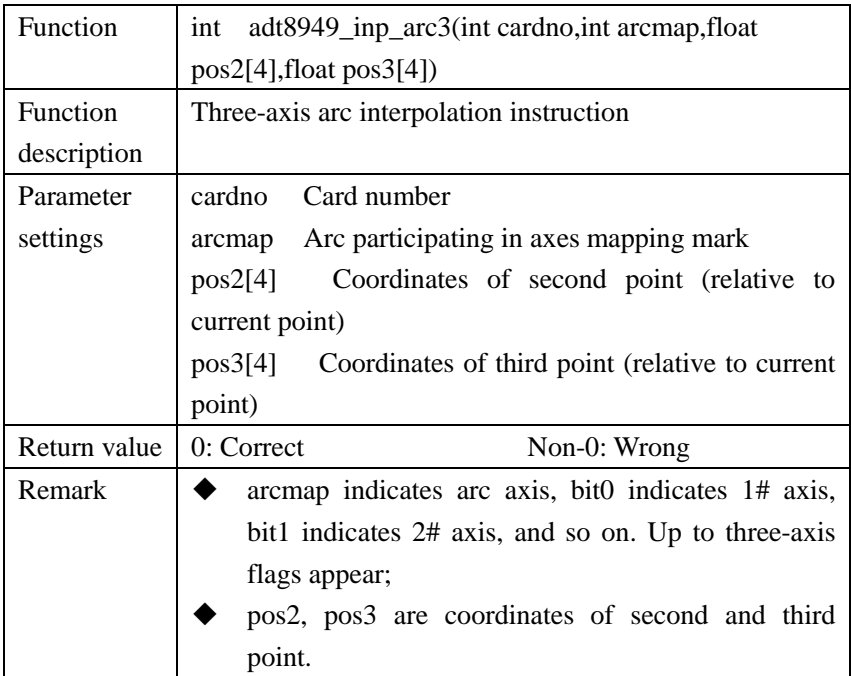

#### **12.6.6 Four-axis interpolation instruction (absolute position):**

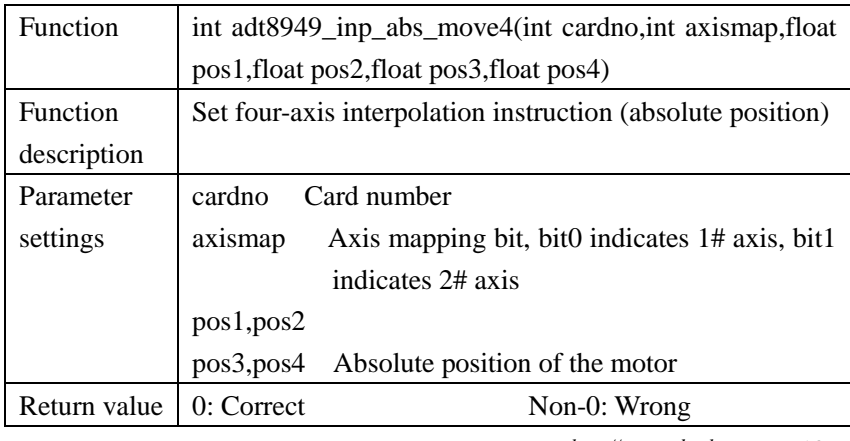

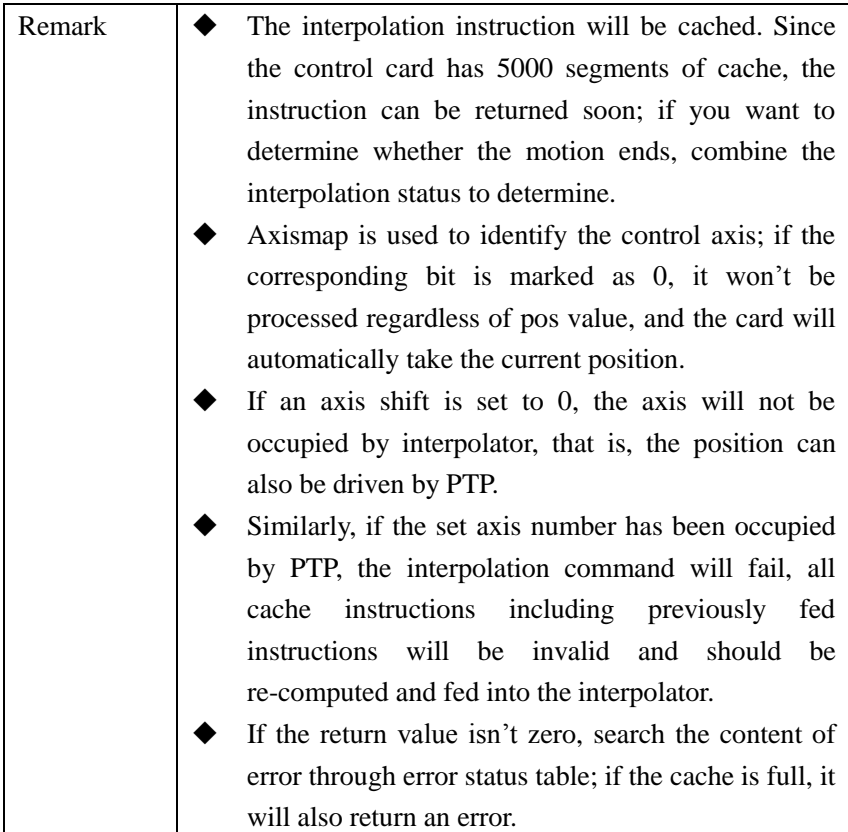

#### **12.6.7 Four-axis interpolation instruction (relative position):**

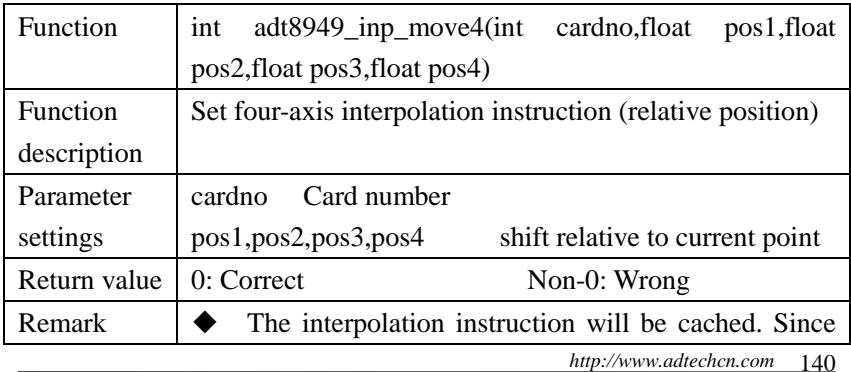

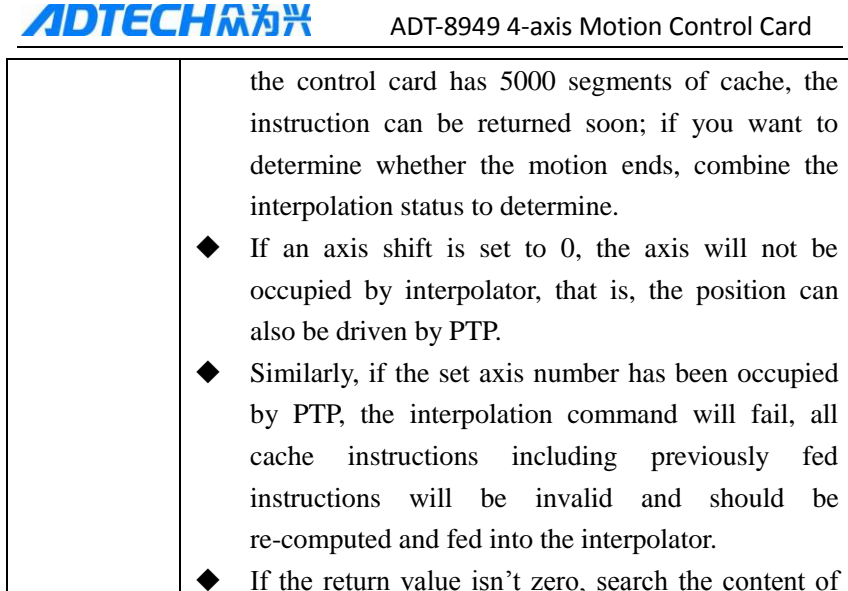

error through error status table; if the cache is full, it will also return an error.

# **12.6.8 Four-axis relative coordinates linear interpolation (specifying motion time)**

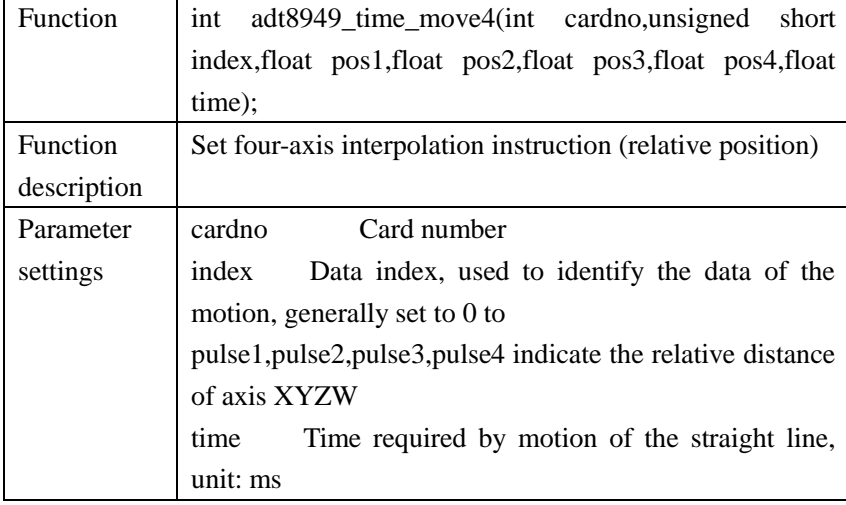

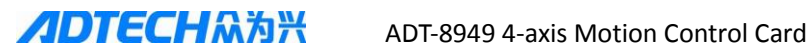

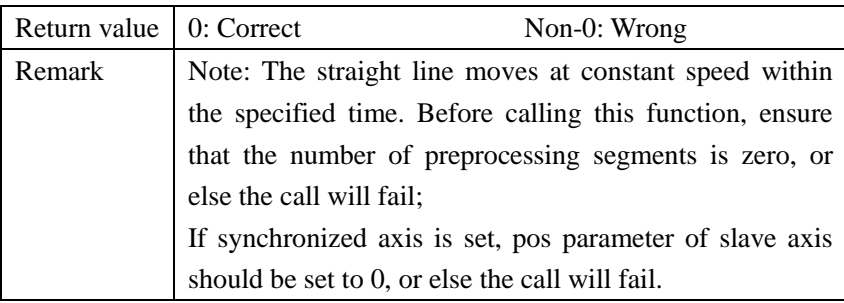

# **12.6.9 Four-axis absolute coordinates linear interpolation (specifying motion time)**

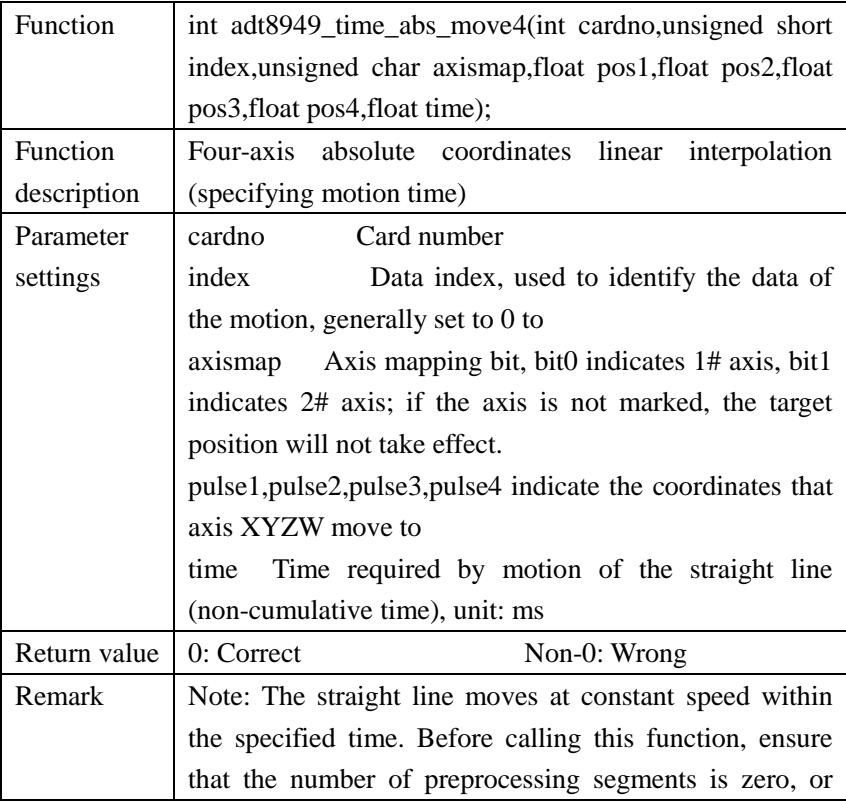

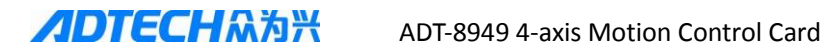

else the call will fail. If synchronized axis is set, pos parameter of slave axis should be set to 0, and axismap value doesn't need to consider the slave axis position.

#### **12.6.10 NURBS interpolation**

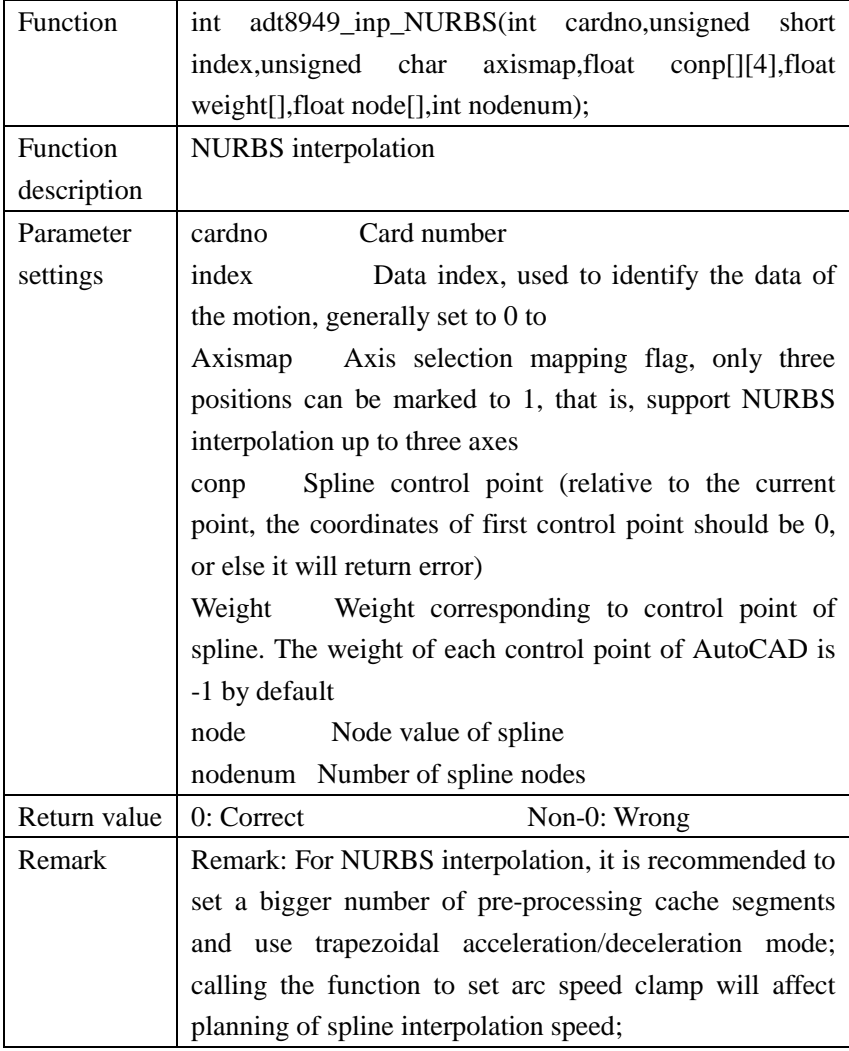
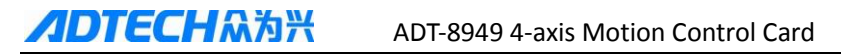

Using spline interpolation will occupy a larger number of cache segments of control card. To continue to call interpolation instruction, check the remaining cache capacity in advance.

#### **12.6.11 Set deceleration stop for manual intervention of axis**

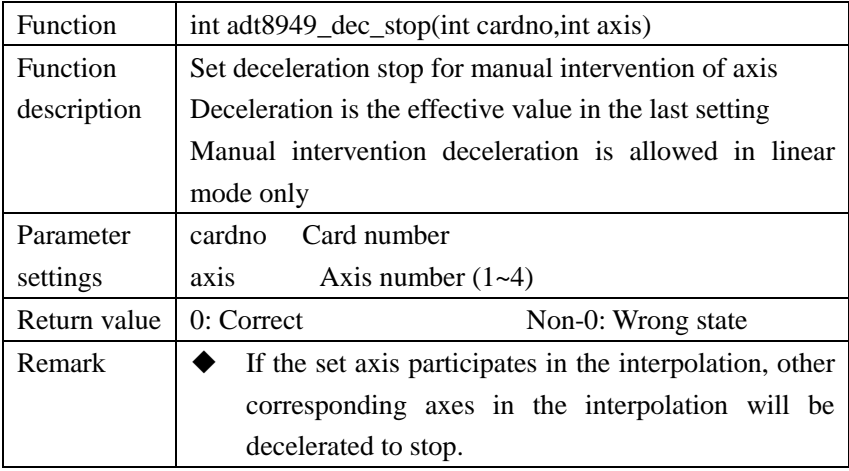

#### **12.6.12 Set immediate stop for manual intervention of axis**

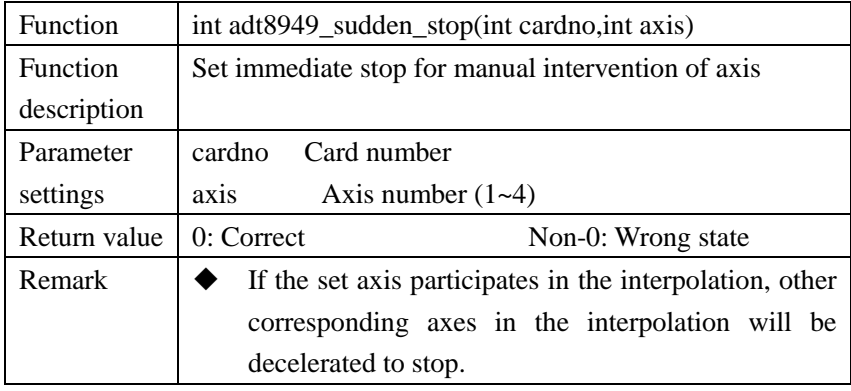

## **12.7 Switch quantity**

## **12.7.1 Read IO status and read/write IO**

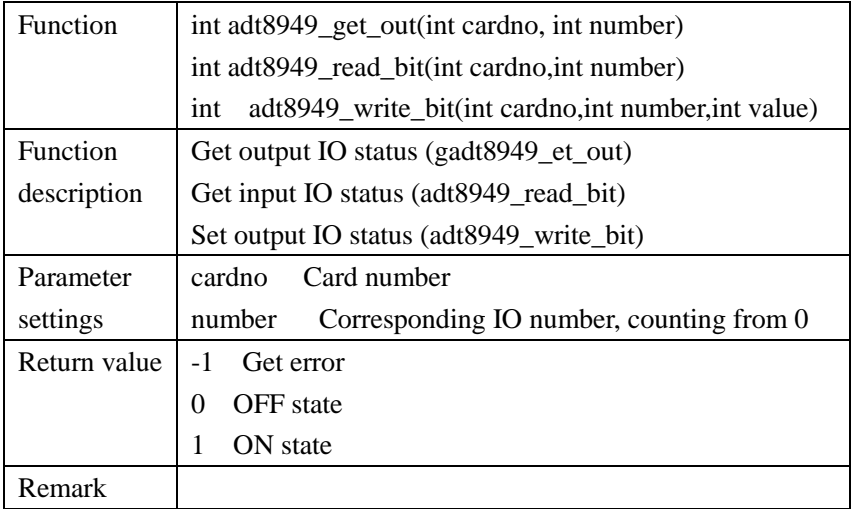

#### **12.7.2 Read IO status by groups**

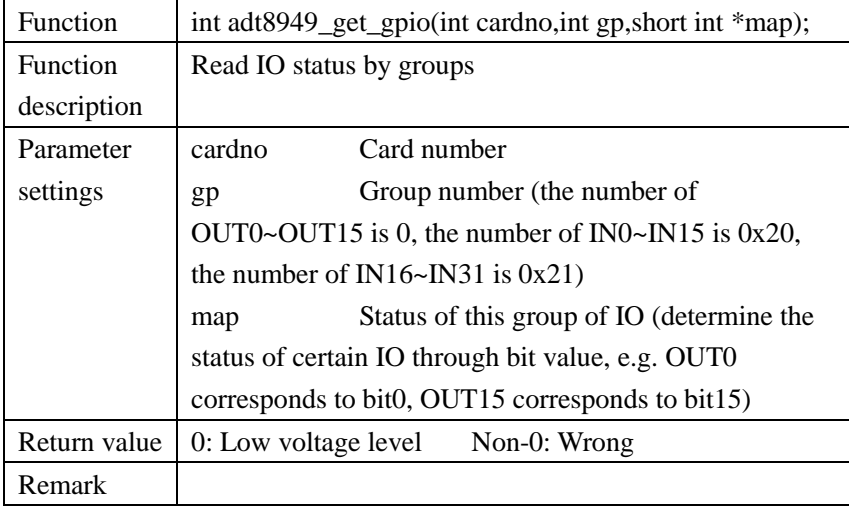

## **12.7.3 Operate output by group**

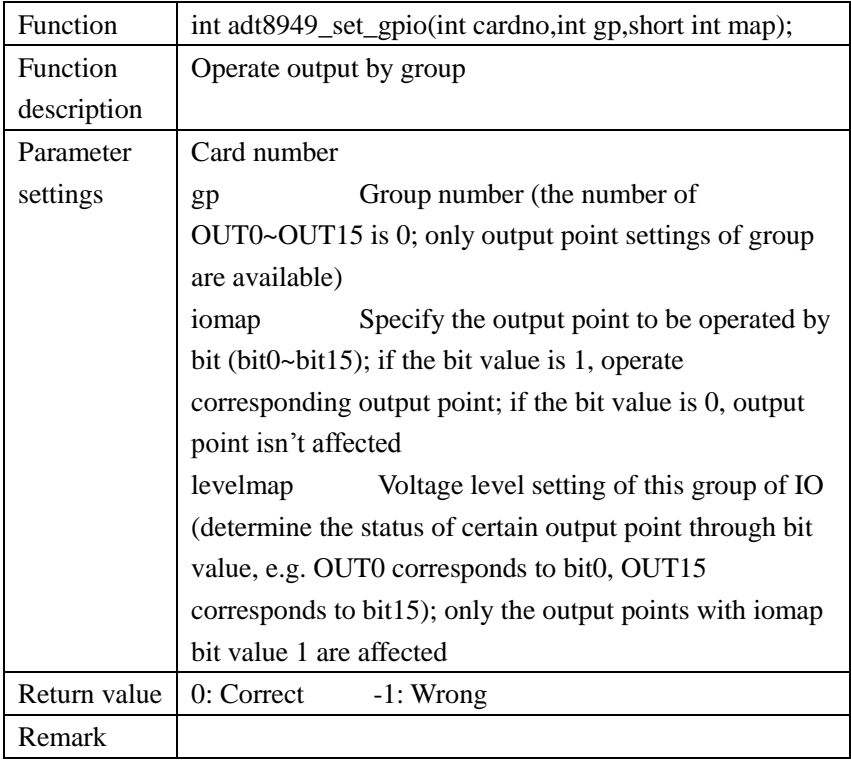

## **12.7.4 Set voltage level for multiple output points at the same time**

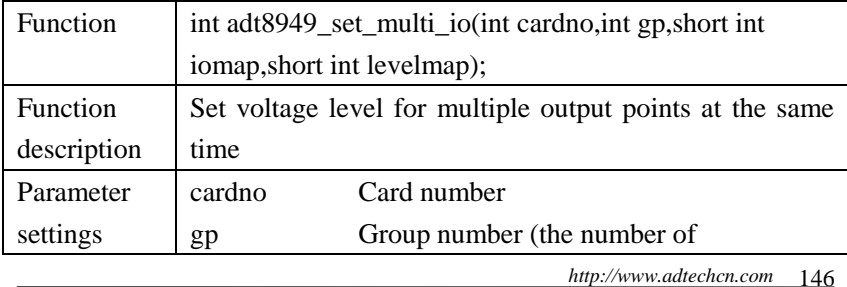

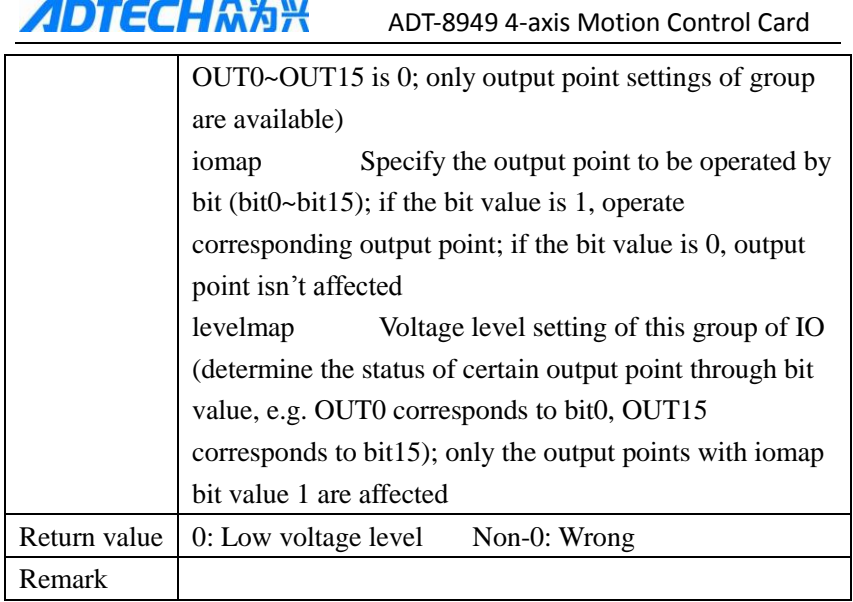

# **12.8 FIFO operation output**

## **12.8.1 Single point IO output in interpolation:**

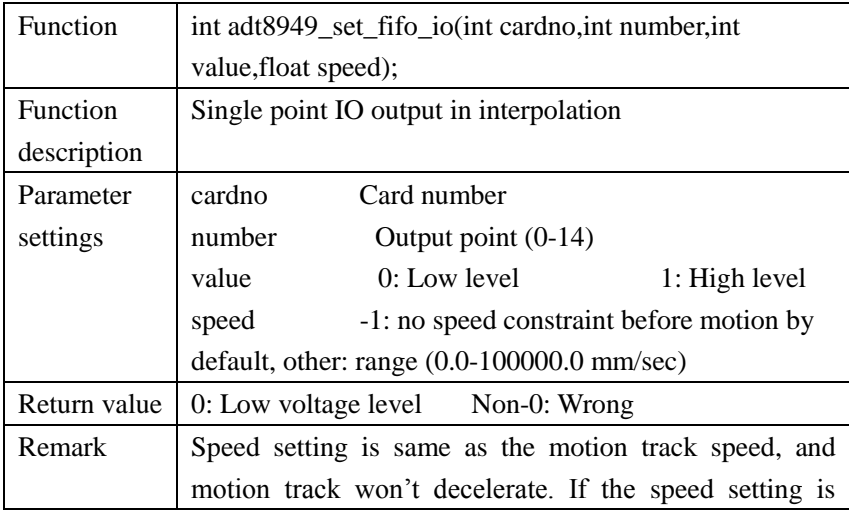

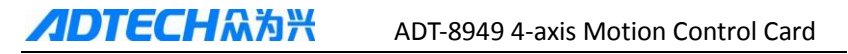

smaller, the motion track will decelerate to the set speed in advance before corresponding IO operation, and then accelerate to motion track speed, and form V-shaped process.

## **12.8.2 Set voltage level for multiple output points at the same time in interpolation:**

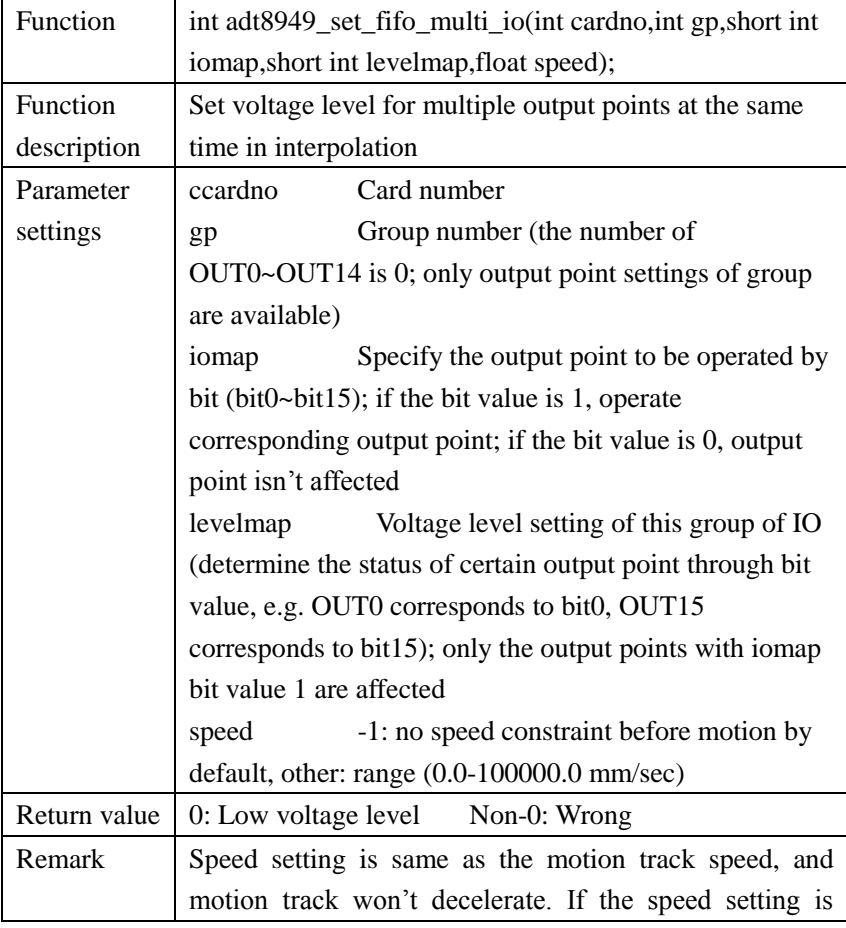

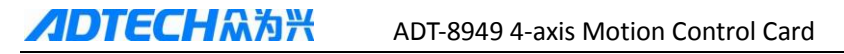

smaller, the motion track will decelerate to the set speed in advance before corresponding IO operation, and then accelerate to motion track speed, and form V-shaped process.

#### **12.8.3 Specific position delay motion in interpolation:**

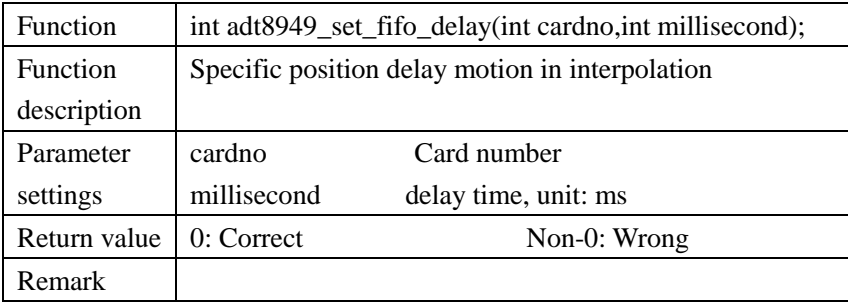

#### **12.8.4 Insert pulse generator in interpolation:**

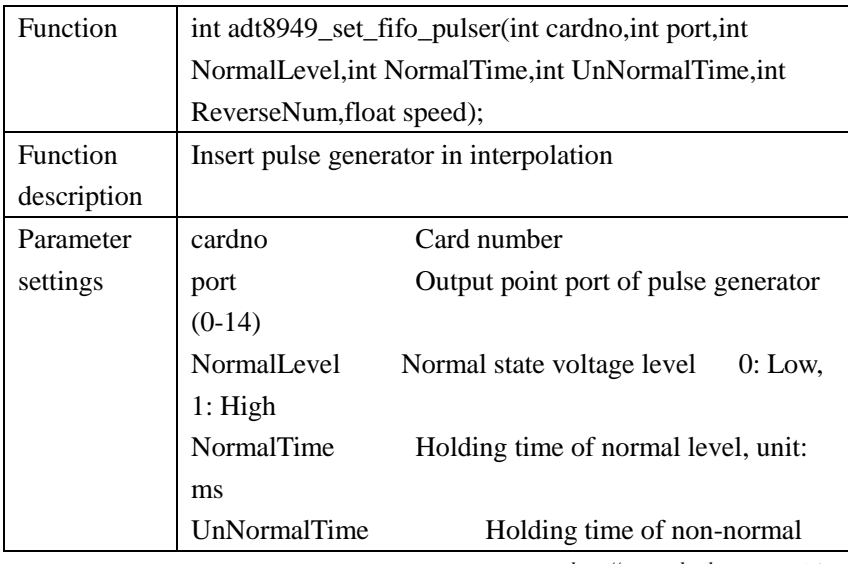

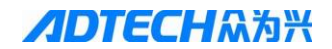

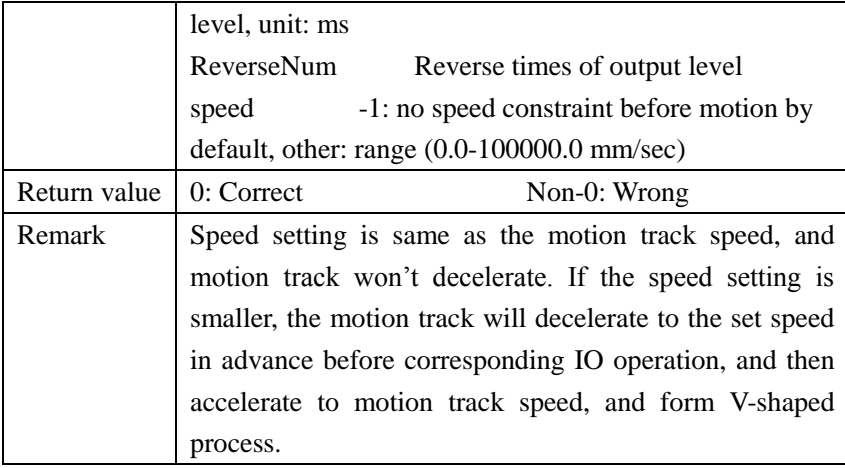

## **12.9 Handwheel function**

### **12.9.1 Set handwheel mode**

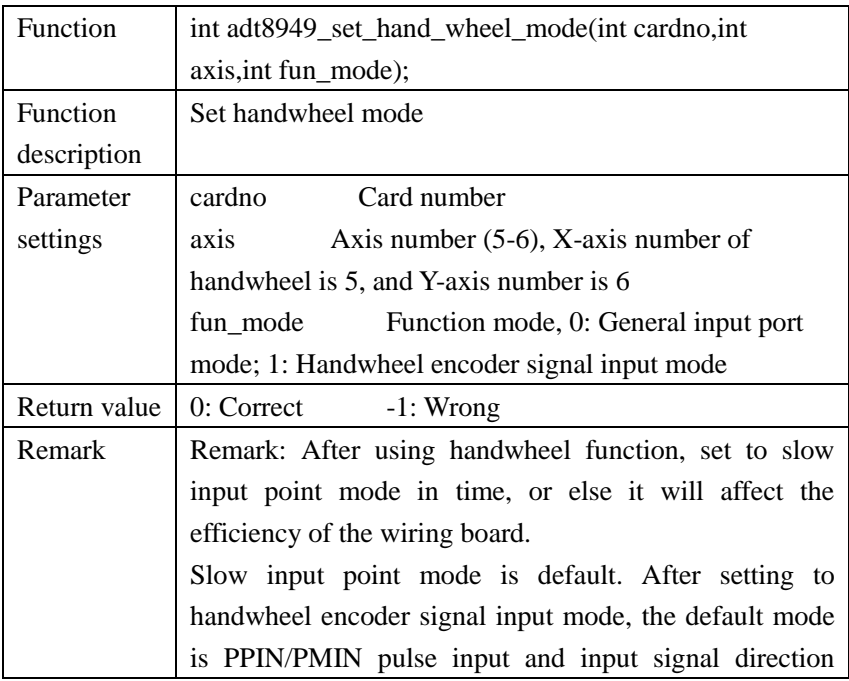

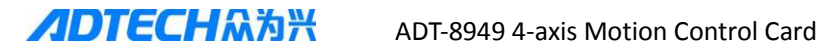

positive logic; to modify encoder input signal type or direction logic, please call the function adt8949 set actual count mode(...).

## **12.10 DA output**

## **12.10.1 Set DA output voltage:**

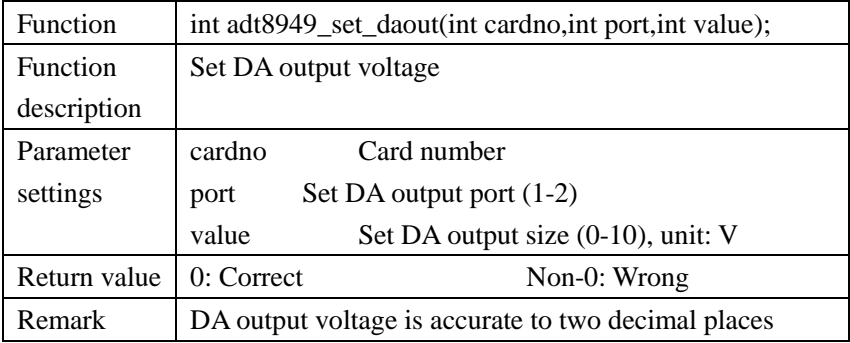

## **13.11 Homing module**

### **13.11.1 Set home signal mode:**

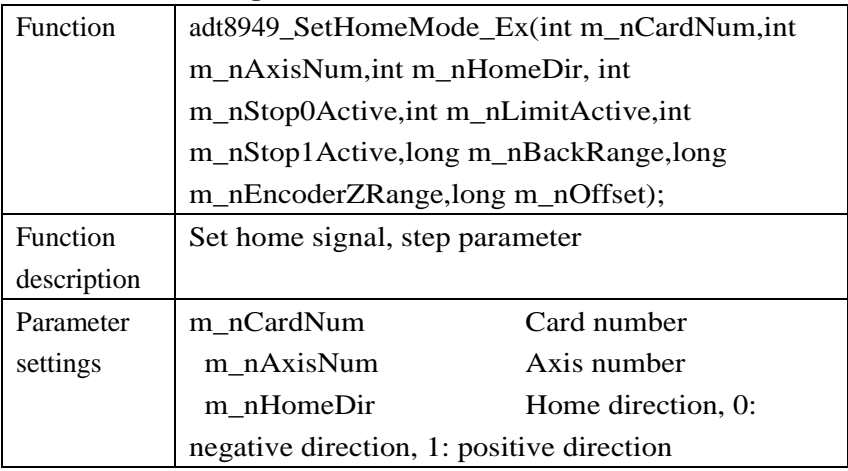

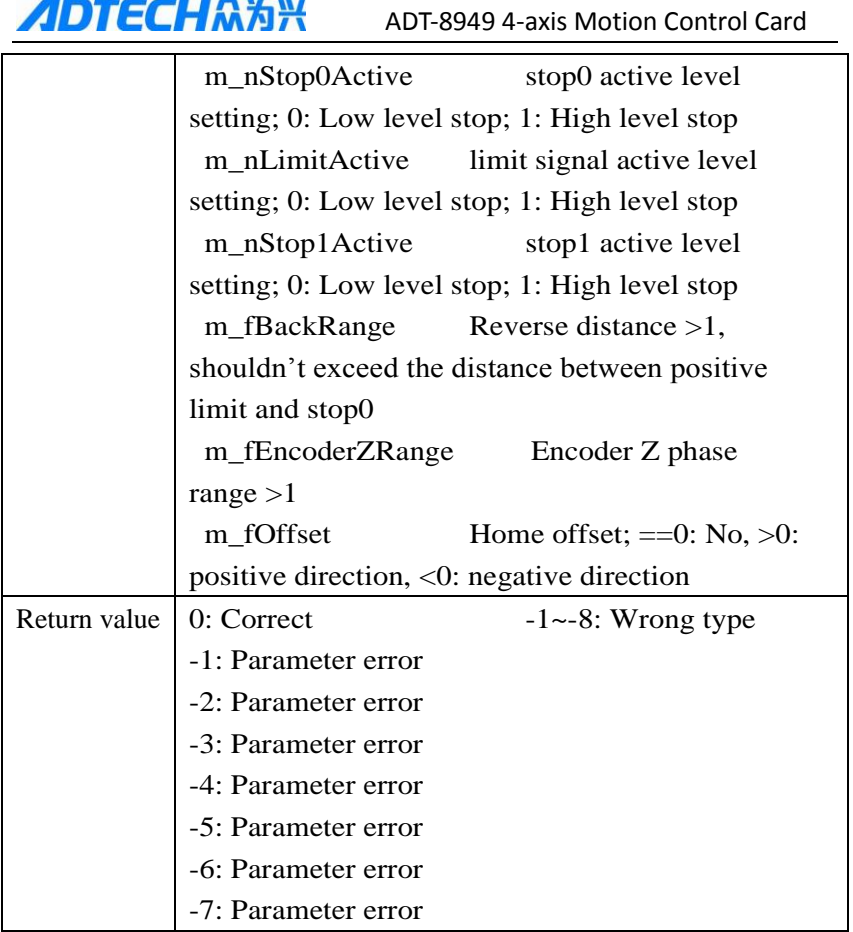

## **13.11.2 Homing speed parameter setting:**

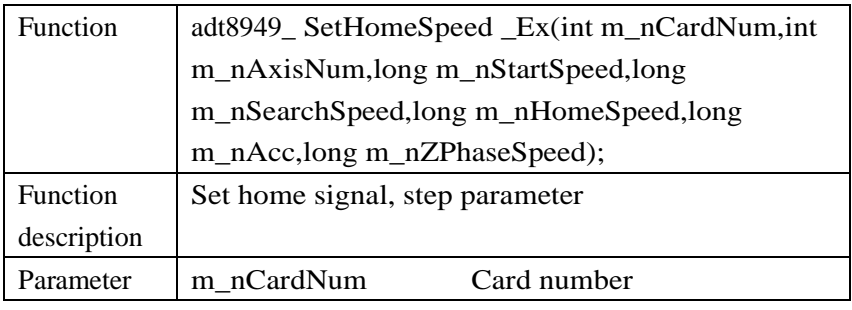

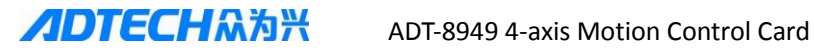

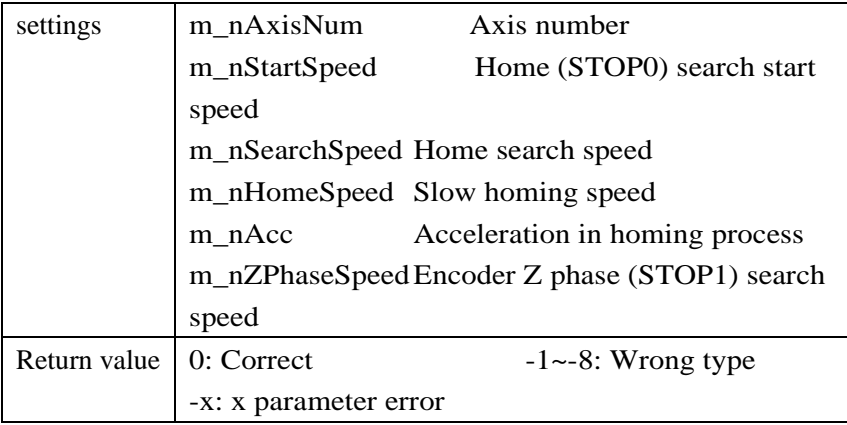

## **13.11.2 Start homing:**

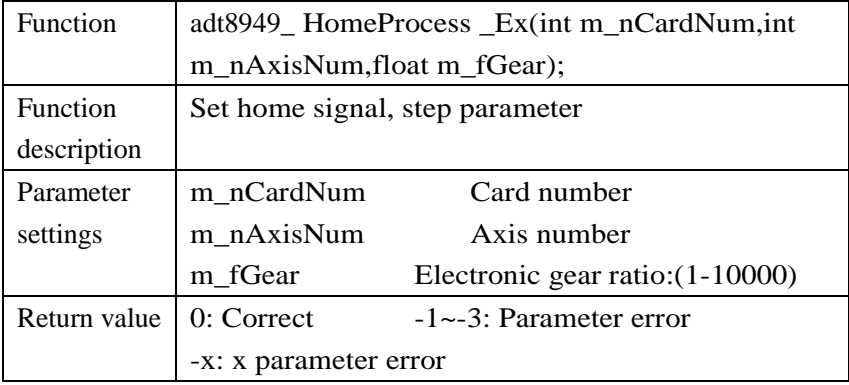

### **13.11.4 Get home status:**

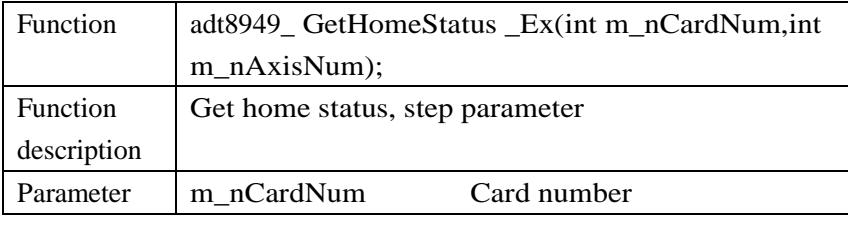

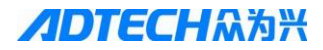

**ADTECHA为兴** ADT-8949 4-axis Motion Control Card

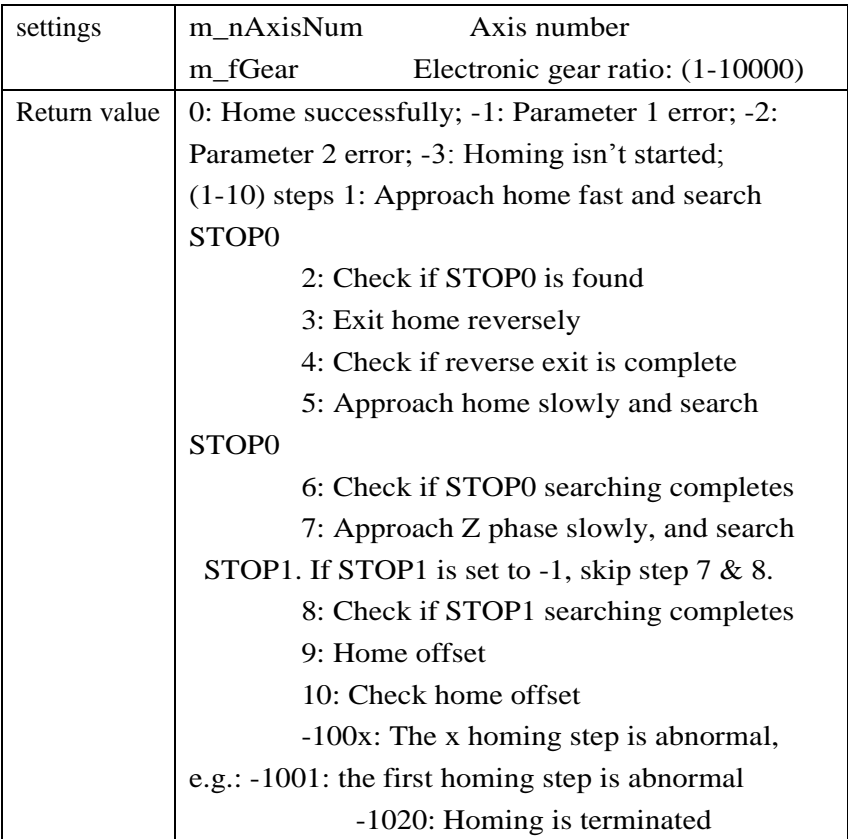

# **Chapter 13 Troubleshooting**

### **13.1 Motion control card detections fails**

If the control card can be detected in the process of using the control card, please follow the method below to eliminate the problem.

(1) Be sure to follow the installation instructions of the control card to install the drivers step by step, and make sure that the system directory (system32 or System) has the control card dll file;

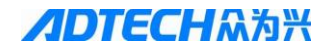

- (2) Check if the motion control card and the socket contact properly. You can re-insert or replace the slot to test, or clean the gold finger of the control card with an eraser before test;
- (3) In System Device Manager, check if the motion control card conflicts with other hardware. When using PCI cards, remove other boards and cards, such as: sound card and network card; PC104 card allows adjusting DIP switch to reset the base address; the base address used for card initialization in the program must be same as the actual base address;
- (4) Check if the operating system has any problem by re-installing other operating systems;
- (5) If the motion control card still can't be detected after examination with the above steps, please replace the motion control card, and further test if the motion control card has been damaged;

## **13.2 Motor running abnormal**

If the motion control card is normal, but the motor is abnormal, refer to the following troubleshooting method.

- (1) The motor doesn't run when the motion control card sends pulses
	- $\triangleright$  Check if the control card and the terminal board are connected properly;
	- $\triangleright$  Check if the pulse and direction signal cables of the motor drive are properly connected to the terminal board:
	- $\triangleright$  Check if the external power of the servo drive has been connected properly;
	- $\triangleright$  Check if the servo and stepper motor drive have alarm; if yes, check the reason according to the alarm code;
	- $\triangleright$  Check if servo SON is connected properly, and if the servo motor has excitation status;
	- $\triangleright$  For servo motor, please check the drive control; the control card supports "position control mode";
	- $\triangleright$  Motor or drive is damaged
- (2) The stepper motor screams in operation, motor is significantly out of step.

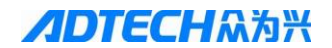

- $\triangleright$  Controller speed is too high; please calculate the motor speed, 10~15 rotations per second is normal for stepper motor;
- $\triangleright$  Mechanical part is stuck or too much resistance;
- $\triangleright$  Motor selection is inappropriate; please replace a motor of high torque;
- $\triangleright$  Check the drive current and voltage, set the current to 1.2 times the rated current of the motor, and set the supply voltage within the rated range of the drive;
- $\triangleright$  Check the initial speed of the controller, which is generally 0.5~1; deceleration time is 0.1 second or more;
- (3) Servo or stepper motor has significant vibration or noise during

processing

- $\triangleright$  Position loop gain and speed loop gain of servo drive are too large, reduce the position loop gain and speed loop gain of the servo drive in permitted positioning accuracy;
- $\triangleright$  Machine rigidity is poor; please adjust the structure of the machine;
- $\triangleright$  Stepper motor selection is inappropriate; please replace a motor of high torque;
- $\triangleright$  The speed of stepper motor is in the resonance region of the motor, please avoid the resonance region or increase the subdivision;
- (4) Motor positioning inaccurate
	- $\triangleright$  Check if the mechanical screw pitch and number of pulses per revolution of the motor and are consistent with the parameters set by the practical application system, i.e. pulse equivalent;
	- $\triangleright$  For servo motor, increase the position loop gain and speed loop gain;
	- $\triangleright$  Check the screw gap of the machine, test the backlash of lead screw with a dial gauge, and adjust the screw if there is gap;
	- $\triangleright$  If the time and position of inaccurate positioning are indefinite, check the external interference signal;
	- $\triangleright$  Motor selection is inappropriate, and shake or out of step occurs in motion;
- (5) The motor has no direction

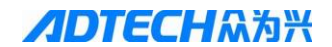

- $\triangleright$  Check if the DR+ and DR- wiring have error, and are connected securely;
- $\triangleright$  Check if the pulse mode of the control card is consistent with the actual drive mode; the control card supports "pulse + direction" and "pulse + pulse" mode
- $\triangleright$  For stepper motor, check if the motor lines have breakage or poor contact;

#### **13.3 Switch input abnormal**

In the process of system commissioning and operation, if some input signals are abnormal, please use the method described below to check.

- (1) No signal input
	- $\triangleright$  Check if the wiring is correct according to the wiring diagram of common switch and proximity switch, and ensure that the "optocoupler common terminal" of input signal has been connected to the positive terminal of internal or external power supply (+ 12V or 24V);
	- $\triangleright$  The I\O point input switch of the company is NPN type; if not available, please check the switch model and wiring;
	- $\triangleright$  Check if the optical coupler has been damaged. If the line is normal, the input state does not change when the input point is opened and closed; please use a multimeter to test if the optical coupler has been broken down, and solve the breakdown problem by replacing the optical coupler;
	- $\triangleright$  Check if 12V or 24V switching power supply is normal;
	- $\triangleright$  The switch is damaged;
- (2) Signal is intermittent
	- $\triangleright$  Check if there is interference, and test the signal status in I\O test screen; if interference exists, add model 104 monolithic capacitor or use shielded lines;
	- $\triangleright$  The machine has significant shake or unusual stop during normal operation; please check if the limit switch signal has interference or if the limit switch has reliable performance;
	- $\triangleright$  Check if external wiring is in proper contact;

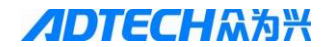

- (3) Inaccurate homing
	- $\triangleright$  Speed too fast; reduce homing speed;
	- $\triangleright$  External signal interference; check the sources of interference;
	- $\triangleright$  Homing direction error;
	- $\triangleright$  Homing switch is installed in improper position or switch is loose;
- (4) Invalid limit
	- In I\O test, check if the limit switch is valid;
	- $\triangleright$  Manual or automatic processing speed is too fast;
	- $\triangleright$  External signal interference; check the sources of interference;
	- $\triangleright$  Manual direction error:
	- $\triangleright$  Limit switch is installed in improper position or switch is loose;

#### **13.3 Switch output abnormal**

Switch output is abnormal; please troubleshoot in the method described below.

- (1) Output abnormal
	- $\triangleright$  Check if the lines are correct according to the wiring diagram of the output points described earlier, and ensure that the common output terminal (ground wire) is connected to the ground wire of the power supply;
	- Check if the output device has been damaged;
	- $\triangleright$  Check if the optical coupler has been damaged; please use a multimeter to test if the optical coupler has been broken down, and solve the breakdown problem by replacing the optical coupler;
	- $\triangleright$  Security essentials; when the output uses inductive load, connect a freewheeling diode (IN4007 model or IN4001) in parallel;
- (2) Method to determine output problem

Disconnect the external wiring of output point, connect a 10K pull-up resistor from the output point to the power supply

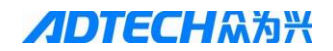

terminal; connect the output ground wire to GND terminal of the power, put the red pen of the multimeter on the 12V positive pole, put the black pen on the output terminal, and tap the button on the test screen to check if there is voltage output; if yes, check external circuit; if not, check if the common terminal of the card is connected properly, and if the optical coupler has problem;

### **13.4 Encoder abnormal**

If the encoder is abnormal while operating, please check in the method below.

- (1) Check encoder wiring. Make sure that the wiring of encoder complies with differential or collector open circuit mode previously introduced;
- (2) Check encoder voltage. The motion control card accepts +5V signal. If  $+12V$  or  $+24V$  encoder is used, please connect 1K (+12V) resistor in serial between A/B phase of the encoder and A/B phase of terminal board;
- (3) Encoder counting is inaccurate. The external wire of the encoder must be shielded twisted pair, and the encoder wire should be at least 30~50MM away from the strong electric wires that have strong interference;